# \$2.50/CAN.\$2.75 JULY 1984

BUYER'S GUIDE TO VIC AND 64 DATABASES!

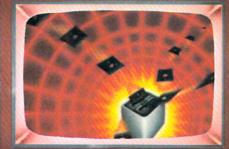

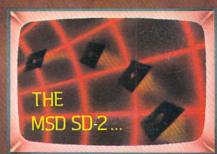

BE ELECTED PRESIDENT!
START A USERS GROUP!

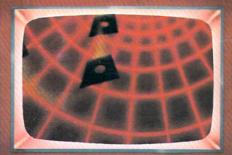

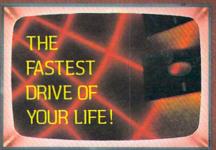

SEIZE CONTROL
OF YOUR CURSOR!

TRACK THOSE SEQUENTIAL FILES! DIVIDE AND CONQUER WITH MATH DEFENDER!

DECK YOUR COMMODORE
WITH
BRISK!

CHECKLIST AND RENUMBERING UTILITIES!

AND MORE!

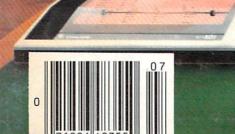

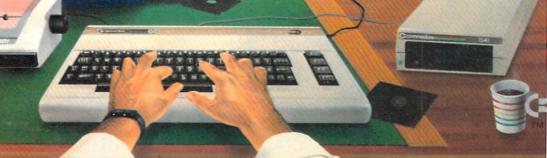

#### The same state of the same state of the same sta SPECTOR SPECTOR THE PROPERTY OF THE CO. NONTRONS Paris Same Selection of the selection of the select Salutin Par S MONTHE OF THE LE Particular Property Company THE SHAPE OF THE SHAPE OF THE S THE TRACE S COSIS RECIPES STAN STAILS CHIMEN On management of the state of the state of t The second second secon September 19 September 19 Septe A STATE OF THE STATE OF THE STA William State of the Control of the Control of the No necons Sam Limites A STATE OF THE PARTY OF THE PARTY OF THE PAR Signal Signal Si THE STREET OF THE STREET OF TH Ann Derick School of the Control of the Control of To Selection of the Selection of the Sel THE PERSON NAMED IN COLUMN TWO IS NOT THE PERSON NAMED IN COLUMN TWO IS NOT THE PERSON NAMED IN COLUMN TWO IS NAMED IN COLUMN TWO IS NAMED IN COLUMN TWO IS NAMED IN COLUMN TWO IS NAMED IN COLUMN TWO IS NAMED IN COLUMN TWO IS NAMED IN COLUMN TWO IS NAMED IN COLUMN TWO IS NAMED IN COLUMN TWO IS NAMED IN COLUMN TWO IS NAMED IN COLUMN TWO IS NAMED IN COLUMN TWO IS NAMED IN COLUMN TWO IS NAMED IN COLUMN TWO IS NAM The state of the state of the s S SULLING SHEET Tem: The Left Page 1 Manus Sarias Sarias Manus Area Dalla Sarias Manus Area Dalla Sarias Manus Area Dalla Sarias Manus Area Dalla Sarias Manus Area Dalla Sarias Manus Area Dalla Sarias Manus Area Dalla Sarias Manus Area Dalla Sarias Manus Area Dalla Sarias Manus Area Dalla Sarias Dalla Sarias Dalla SELECTION OF THE PROPERTY OF THE PROPERTY OF T The state of the state of the s Salar Salar SELECTION SHOWS E CONTRACTOR OF THE PROPERTY OF THE PROPERTY O Par Carallan The Silvery of the State of the State of the Auge 10 The complete information control system for the Commodore 64. ABOLIDAY Sames The No matter what your business or interest, with Superbase 64 you have a totally flexible The World Famous Commodore 64. record' system, as big as you want it, as fast as you need it. TOTAL CONTROL Links to other programs and EASY SCRIPT for and EASY sign-quality letters, mailshots, high-quality letters, quotes, tables, etc. Etertive management of quotes, tables, etc. Effective management of Effective management stock, invoices, addresses, stock, membership, appointments— membership, appointments— any and every kind of record any and every kind of econd any and every kind of econd any econd any econd an FASTACCESS razi avvizzi DATABASE MANAGEMENT Beerd and season of the season of the season Easy to understand menus or alter length fields, rebuilding the no file young automatic batch processing any and every kind of rec any and every kind of rec English like commands for easy conversational programming, plus programming, plus built-in BASIC Easy to understand menus Create your own Option Calendar arithmetic for effective time management formats, enter your records, change layouts and datafields. Superbase gives you unrivalled control in home or egore incusting Display quantities, as you CON 2014 Criteria eriter them. Formulas for on-screen result calculation office, business or professional practice, with YOUROWN PECORDS a range of features including: Design Your Pouver angeress a long that the Lough Screens - then Precision Software (USA) Inc., Suite 1100 820, Second Avenue, New York, N.Y. 10017 Tel: (212) 490 1825 Precision Software ( commodore

# AMOS

# **CONTENTS**

# **DEPARTMENTS**

| A View from the Bridge of the July issue of Ahoy!     | 4  |
|-------------------------------------------------------|----|
| Scuttlebutt news of the latest C-64 and VIC releases. | 5  |
| Flotsam messages washed ashore from our readers.      | 10 |
| Book Review by Annette Hinshaw                        | 18 |
| Commodares can you solve this month's challenges?     | 39 |
| Reviews searching analyses of VIC and 64 software.    | 49 |
| Program Listings ready-to-enter games and utilities.  | 67 |
|                                                       |    |

# **FEATURES**

| Creating Your Own Games by Orson Scott Card                | 13    |
|------------------------------------------------------------|-------|
| Starting or Joining a Users Group by Joycelyn Woods        | 21    |
| Database Buyer's Guide by Larry Bihlmeyer                  | 25    |
| Training Your Cursor by Michael Kleinert and David Barre   | on 37 |
| The MSD Dual Disk Drive: Indepth Report by Morton Kevelson | on 42 |
| The Rupert Report this month Dale turns File Sleuth!       | 59    |
| Educational Software Guide, Part V by Richard Herring      | 63    |

# **PROGRAMS**

| What's My Job? for the C-64 by B.W. Behling          | 11      |
|------------------------------------------------------|---------|
| Checklist for the C-64 by Bob Spirko                 | 19      |
| Renumbering Utility for the C-64 by Anthony Wood     | 29      |
| Brisk for the C-64 by Joseph Fusco                   | 41      |
| Math Defender for the VIC 20 and C-64 by Andy Van Di | uyne 47 |

Cover illustration by James Regan (inside illustration by Kevin Walter) Publisher Michael Schneider

> Editor David Allikas

Managing Editor Robert J. Sodaro

Senior Editor Tim Moriarty

Consulting Editors
Ben Bova
Morton Kevelson
Dale Rupert

Art Director Joan Mazzeo-Weinshank

Associate Art Director Raoul Tenazas

Assistant Art Director Jo Ann Case

Art Production Christopher Carter Pauline Giordani Eve Griffin

Technical Advisor Edward D. Laufer

Circulation Director W. Charles Squires

Advertising Director Lynne Dominick

Director of Promotion Joyce K. Fuchs

> Controller Dan Tunick

Managing Director Richard Stevens

Advertising Representative JE Publishers Representative 6855 Santa Monica Blvd., Suite 200 Los Angeles, CA 90038 (213) 467-2266 Boston (617) 437-7628 Dallas (214) 660-2253 New York (212) 724-7767 Chicago (312) 445-2489 Denver (303) 595-4331 San Francisco (415) 864-3252

AHOY! No. 7, July 1984. Published monthly by Ion International Inc., 45 W. 34th St., Suite 407, New York, NY, 10001. Subscription rate: 12 issues for \$19.95, 24 issues for \$37.95 (Canada \$26.95 and \$49.95 respectively). Application to mail at 2nd Class postage rates is pending at New York, NY and additional mailing offices. ⊚ 1984 by Ion International Inc. All rights reserved. ⊚ under Universal International and Pan American Copyright conventions. Reproduction of editorial or pictorial content in any manner is prohibited. No responsibility can be accepted for unsolicited material. Postmaster, send address changes to Ahoy!, 45 W. 34th Street—Room 407, New York, NY 10001. All editorial and subscription inquiries and software and hardware to be received should be sent to 45 W. 34th St., Suite 407, New York, NY 10001.

# VIEW FROM TI-IE BRIDGE

ur View from the Bridge space has been severely shortened this time around by an embarrassingly long list of program corrections. We'll therefore skip the chatty opening and get right to this month's Ahoy!

It's seldom that we devote feature space to a single product. But we think you'll approve of our departure from usual procedure after reading *The MSD SD-2: An Indepth Report.* Morton Kevelson takes the new disk drive apart, and puts the pieces together for you. (Turn to page 42.)

The one software package that everyone gets around to owning sooner or later is a database. But not everyone winds up owning the database that's

# PROGRAM CORRECTIONS!

If you missed last issue, be advised that new versions of our *C-64* and *VIC 20 Bug Repellents* were introduced. If you'd previously typed in the versions that appeared in our April or May issues, you must update them to conform to the versions appearing last month and this month.

Other program corrections are as follows:

Regarding *Sound Concept*, the program lines provided on page 98 that must be incorporated into all outside BASIC programs that make use of *Sound Concept* should have concluded as follows:

62000 POKE 1, INT (AD/256): POKE 0, AD - 256 \* PEEK (1): POKE 828,1: P OKE 782,3: RETURN

The relevant lines of Test 1 of Memory Management should be corrected to read as follows:

20 IFPEEK(251)=1GOTO90

50 GOSUB200: GOSUB300

76 POKE44,192:REM FOR VIC POKE 44

200 PRINTPEEK(43); PEEK(44); PEEK(4 5); PEEK(46)

220 PRINTPEEK(51); PEEK(52); PEEK(5

5); PEEK (56) 230 RETURN

Biorhythm contains a slight glitch which can be eliminated by correcting the relevant lines to read as follows (also, delete lines 155 and 255):

45 IFLEN(BI\$)<>10ORLEN(DA\$)<>10TH ENGOTO275

170 GOTO162

250 PRINT" (CD) (CD) (CD) HIT ANY KE Y TO CONTINUE."

265 DM\$=STR\$(CM%):DD\$=STR\$(CD%):D

Y\$=STR\$(CY%)

270 GOTO49

right for him. In *Database Buyer's Guide*, Larry Bihlmeyer surveys some of the choices available for the VIC and 64. (Turn to page 25.)

We haven't run a users group feature since our February issue. Not because of lack of interest, but because we were looking for the right author to begin our new semi-regular column devoted to the subject. We found Joycelyn Woods, membership secretary of New York City's leading Commodore users group. She'll tell you all about *Starting or Joining a Users Group*. (Turn to page 21.)

Michael Kleinert and David Barron have returned to teach you how to manipulate your cursor in undreamed of ways. (Turn to page 37.)

Richard Herring continues his six-part *Educational Software* series. *Part V* contains some of the most useful information yet provided for parents of aspiring scholars. (Turn to page 63.)

We know you'll find the two utility programs featured this issue particularly useful. Bob Spirko's *Checklist* will help even the average C-64 owner to put order into his life. (Turn to page 19.) And *Renumbering Utility* by Anthony Wood is as useful as it is short. (Turn to page 29.)

As for games, we've got them, too. (We sure wouldn't bring them up if we didn't have them!) Brisk by Joseph Fusco will let you match card-sharking prowess with your Commodore 64. (Turn to page 41.) What's My Job? by B.W. Behling (author of Easy Access Address Book and I Got Biorhythm) will, as the saying goes, amaze your friends with its ability to guess their occupations. (Turn to page 11.) And Andy Van Duyne's Math Defender will let kids and adults alike bone up on their arithmetic while experiencing real arcade game excitement. (Turn to page 47.)

You'll find all our regular features inside as well. That means *Creating Your Own Games on the VIC and 64* wherein Orson Scott Card talks about designing the kind of compelling screen displays you need to hold a player's interest (turn to page 13); *The Rupert Report*, in which Dale Rupert launches into an exhaustive discussion of sequential files (turn to page 59); and *Commodares*, in which Dale unwinds from all that programming by teasing the brains of *Ahoy!'s* most daring readers.

We'll permit ourselves just one bit of chat. How do you like our cover? We hope you do, because you're going to be seeing a lot of it. All future issues of *Ahoy!* will feature that design, with different specifics inserted in the screens.

Thanks for coming onboard once again!

-David Allikas

# SCLUTTLEBUTT

LETTER-OUALITY PRINTERS FROM CARDCO AND AMDEK • C-64 MEMORY EXPANDER • COMPUTER FURNITURE • SPRITE PROGRAM • ACCOUNTING SYSTEM • NEW GAME RELEASES FROM ACTIVISION, MUSE, INFOCOM AND CBS • KNOWLEDGE ENGINEERING • BILLBOARD'S HOTTEST SELLERS

# ALL THE PRINTER NEWS THAT'S FIT TO PRINT

Cardco, long known for producing interfaces that connect the C-64 and VIC 20 to non-Commodore printers, now seem intent on cutting into their own sales with a line of letter-quality printers that connect to Commodore computers without an interface.

The LO/1, already seen in our ad pages, features standard friction-feed and optional tractor-feed. Either serial or lineprint modes can be selected by means of a simple DIP switch operation. Printing speed is 14 characters per second; pitch can be 10, 12, or 15. Price is \$649.95.

The LQ/3, priced at \$449.95, includes many of the features of the LQ/1. As with the LQ/1, its ESC sequence allows minimum increments of  $\frac{1}{20}$  inch for carriage movement and  $\frac{1}{48}$  inch for paper feed, making bold print, superscript, subscript, and underlining functions possible when used with an advanced word processor. Speed is 13 characters per second; pitch is 10.

The more compact LQ/2 (\$349.95) utilizes a rotating character drum instead of a daisy wheel. It is a true portable, weighing only 6.6 pounds and featuring an optional internal battery. Printing speed is 13 characters per second.

All three printers feature bidirectional printing with logic-seeking and a character set of 96.

Cardco, Inc., 313 Mathewson, Wichita, KS 67214 (phone: 316-267-6525).

Amdek Corporation has also released three new letter quality printers, including a portable (the 5025) that prints at 25 characters per second and two desktops: the 5040 (40 characters per second)

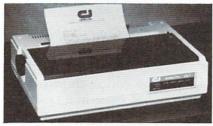

LQ/1: serial and lineprint modes. READER SERVICE NO. 17

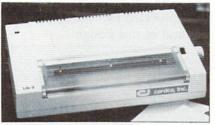

LO/2: optional internal battery. READER SERVICE NO. 18

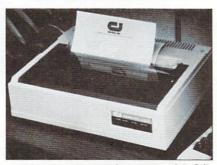

LO/3: has many features of LQ/1. READER SERVICE NO. 19

and the 5055 (55 characters per second). As with automobiles, the price of increased speed is a high one: the printers retail for \$799, \$1675, and \$1990 respectively. All include built-in Centronics Parallel and RS-232 interfaces.

Amdek Corporation, Printer Products, 2201 Lively Blvd., Elk Grove Village, IL 60007 (phone: 312-364-1180).

# INCREASED C-64 MEMORY

Sure, 64K is the accepted microcomputer industry standardbut since when have industry standards meant anything to Commodore 64 owners? Leader Electronic Technology Company (LETCO), who gave us the first 64K RAM module for the VIC (the 64KV) have developed a 64K memory

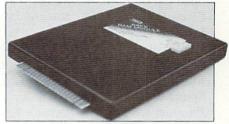

Double your C-64's memory. READER SERVICE NO. 20

expander for the 64. The 64KC RAM memory expander plugs directly into the 64's expansion port, providing the user with eight separate 8K blocks of paged memory that can each be selected by a single POKE instruction.

Owners of the 64KV need only the 64KVA adaptor to use their VIC expander on the 64. The 64KVA sells for \$29.95, the 64KV for \$109.95, and the 64KC for \$139.95. LETCO is also developing an expander that will allow up to 256K of memory.

LETCO, 7310 Wells Road, Plain City, OH 43064 (phone: 614-873-4410).

# **COMMODORE'S** GREATEST HITS

Once again, we provide Billboard Magazine's ranking of topselling computer software in the categories of Entertainment, Education, and Home Management, for the week ended 4/28/84. Only the Commodore compatibles in the Top 10 or 20 are listed. Copyright 1984 by Billboard Publications, Inc., compiled by the Billboard Research Department, and reprinted with permission.

Entertainment: Flight Simulator II, Sublogic (#1); Zork I, Infocom (#3); Beach-Head, Access (#4); Archon, Electronic Arts (#8); Pinball Construction Set, Electronic Arts (#9); Mystery Master: Murder by the Dozen, CBS Software (#11); Deadline, Infocom (#12); Zaxxon, Synapse (#13); Blue Max, Synapse (#16); Choplifter, Broderbund (#17); Hard Hat Mack, Electronic Arts (#18); Sorcerer, Infocom (#20).

Education: Mastertype, Scarborough (#1); Music Construction Set, Electronic Arts (#2); KinderComp, Spinnaker (#3); Computer Study Program for the SAT, Barron's Educational Series (#4); Facemaker, Spinnaker (#5); Spellicopter, Designware (#6); M.U.L.E., Electronic Arts (#7); Type Attack, Sirius (#9); Story Machine, Spinnaker (#10).

Home Management: The Home Accountant, Continental (#1); The Tax Advantage, Continental (#4); Multiplan, HesWare (#6): Homeword, Sierra On-Line (#8); Simons' BASIC, Commodore (#9); Paperclip, Batteries Included (#10).

# FURNITURE AND STORAGE DEVICES

In the computer era, the simple flat desk has gone the way of parchment and quill pens. There is now an array of new furniture

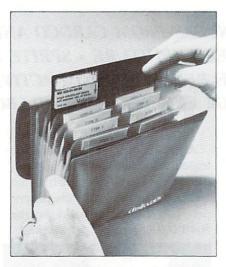

Diskaddy holds up to 22 diskettes. READER SERVICE NO. 21

and storage devices to make maximum use of space in a crowded world.

The fundamental design for tabletop computer shelves seems to be established; Sound Expansion has provided two sturdy models typical of that design.

made of solid oak. They are deeper than many computer tables of this design, mainly for the purposes of consolidating wires, power packs, and expansion boards.

Sound Expansions, PO Box 53, House Springs, MO 63051.

HollisCraft's DeskMate features a rotating turntable for the monitor. Also, there is a slot above the second shelf to feed fanfold paper. The DeskMate is made of pine, weighs 15 lbs., and measures 36" in width, 13" in height and 12" in depth. It retails for \$44.95.

HollisCraft, PO Box 465, Oakdale, MA 01539.

Suncom is also getting into the act. Their System Station's basic unit consists of a desk at typing table height on four casters. This basic unit sells for \$79.00. Optional add-ons include a detachable monitor/disk drive stand and a printer/paper, diskette, book storage unit.

Suncom Inc., 650 Anthony Trail,

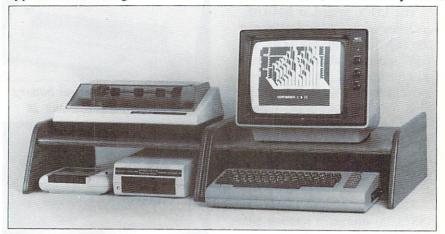

Both the one-shelf (pictured) and two-shelf Compubenches are solid oak. READER SERVICE NO. 22

Sound Expansions' Compuberch I has one shelf and measures 7" in height, 18" depth, and 1934" in width. It retails for \$49.95. The Compubench II, with two shelves, is 12" in height, 18" in depth, and 1934" in width and sells for \$69.95. Both Compubenches are

Unit E, Northbrook, IL 60062.

Although Gusdorf has no new products of which we're aware, no computer furniture piece would be complete without a mention of them. They've been at it longer than most and have a wide array of products.

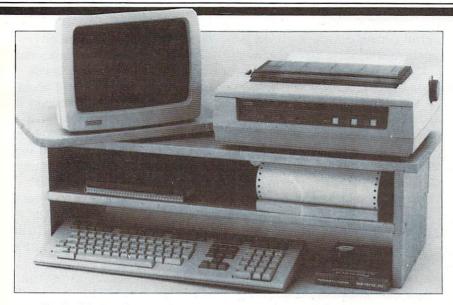

HollisCraft's DeskMate features a rotating turntable for the monitor. READER SERVICE NO. 23

Gusdorf, 6900 Manchester Ave., St. Louis, MO 63143.

Close Enterprises has introduced two models of a disk storage unit. The Disk-O-Tel Model DT (desk top) contains dust-proof room for 108 disks and is mounted on a ball-bearing turntable. The high-rise Disk-O-Tel is the same unit except that it is mounted on a swivel arm. When attached by clamp to the desk edge, the unit sits eight inches above the desk surface. The high-rise retails for \$59.95, the desk top for \$49.95.

Close Enterprises, PO Box 13903, Dept. 40, Arlington, TX 76013.

Finally, for the on-the-go (or on-the-run) programmer, MB International has provided the Diskaddy, which holds up to 22 5¼ "diskettes. Prices for the Diskaddy range from \$7.99 to \$21.99.

MB International, Inc., 701 B Street, Suite 1300, San Diego, CA 92101.

# WATCH THAT NEST EGG

TOTL. Moneyminder is the latest C-64 release from the chicken outfit that brought you the variety

of home and small business software pictured. This, a complete home accounting system, allows up to 110 user-defined accounts, with double entry transactions that can be spread across multiple expense accounts. It will record up to 8400 transactions a year and provide both printed and graphic displays of actual v. budgeted expenses. Other features include a built-in database for tracking longterm assets and liability records, checkbook balancing and statements, and label file and year-end report generation. Price is \$39.95.

TOTL Software, 1555 Third Avenue, Walnut Creek, CA 94596.

# LEAVE IT TO BEEPER

No one is calling it artificial intelligence. That is still the stuff of which pulp novels are made. But the relatively new field of knowledge engineering is at least a baby step in that direction.

In Silicon Valley and across the country, knowledge engineers are attempting to discover the process by which experts in given fields make crucial decisions. These reasoning processes are then codified and programmed into computers. In this way, computers can be guided into simulating human inferential reasoning in specific fields of endeavor. A finished program is called an expert system. The advances have been made possible by the new breed of pow-

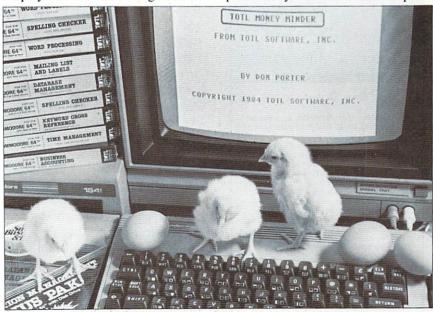

Chicks go crazy over home accounting programs like TOTL. Moneyminder. READER SERVICE NO. 24

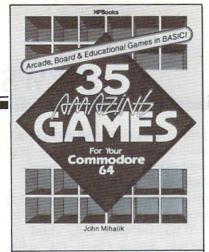

# 35 Great Games to Play!

Create 35 amazing games for your Commodore 64. Simply type the complete program listing into your computer and start playing. Games are written in Commodore 64 BASIC and include color, graphics, sound, instructions to players, and scoring. While you're having fun, you'll learn more about programming. Each game features suggestions for programming variations—change the games to do exactly what you want. Shoot the rapids, pilot a spaceship, race at Le Mans and more! Choose from Arcade, Board and Educational games. Your Commodore 64 has never been so much fun! 120 pages. \$9.95 paper.

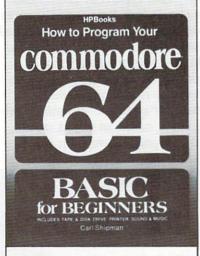

#### Master Your Commodore 64!

No experience necessary-this book starts at the beginning. Clear, straightforward example programs help you understand how programs work and how your computer works. How to use and enjoy essential hardware-including cassette-tape storage, disk drive and printer You'll learn the basics of BASIC. How to write and use loops. Build and use arrays. Edit and improve programs. Finding and fixing problems. Math operations, strings, storing data on disk or tape. How to use the printer All about exciting features like sound, music, graphics and color. Now you can really master your amazing COMMODORE 64! 336 pages. \$9.95 paper.

Purchase HPBooks computer books at your local bookstore or computer outlet. Visa & Mastercard orders accepted by phone. Call: Toll Free 800/528-4923. Or send check or money order for price of book, plus \$1.95 p/h for each book to address below. Allow 4-6

HPBooks Dept. AHY-74
Tucson, AZ 85703

Box 5367,

erful computers which can be programmed to solve problems using words and symbols, not only numbers.

According to a story by Robert Reinhold that appeared in The New York Times, knowledge engineering is currently being used to aid in prospecting for minerals, analyzing chemicals, configuring computers, and diagnosing diseases. New fields being pursued are military technology, investment banking, and genetic engineering. Major corporations such as Lockheed and Xerox are setting up their own knowledge engineering divisions, and knowledge engineering consulting firms are being established in a race for new clients

Here's how it works. A knowledge engineer interviews experts in a particular field, trying to draw from each of them the methods by which they reach decisions and conclusions. According to the story in the Times, the experts bristle at first, maintaining that their most important decisions are based on intuition for the most part. However, in most cases, intuitive decisions are founded on reason and can be reduced to a series of "if-then" statements.

From this exhausting process of interviews of dozens of experts, hundreds, if not thousands, of "ifthen" statements are derived, and a matrix of rules and connections forming the basis of decisions in that discipline is created. Since each rule or connection will not carry equal weight, each is given a numerical value. The information is all bound together in what is called a set of inference rulesdefining the relationship between the evidence offered and the conclusions that can be drawn from it. Human reasoning is thus simulated when the computer "chains" through the rules: either reasoning toward a conclusion from given facts or backward from a desired result or solution toward conditions which would bring it about or evidence that would support it.

This "inference engine" is applied to data on a certain problem that the user inputs. After all the significant data is made available. the engine asks the user what questions he would ask to solve the problem. The engine then goes to work, scanning rules, sifting facts, and applying one to the

The engine, the expert system, only offers advice. It is ultimately up to the user and the executives peering over his shoulder to make the final decision. For now, the buck still stops here. That is, we think it does. We can't decide. The evidence points that way. A decision on the matter is pending.

# SPRITE PROGRAM

SpryteByter provides C-64 users with over 60 commands for creating and manipulating sprites. You can create up to 184 sprites in one file and store them on disk or tape. Working sprites are displayed in all four shape modes (normal, expanded-x, expanded-y, and expanded-xy). Other features include movie mode (for animation review), data entry mode, and Game Maker utility for creating BASIC programs from sprite definition files. Control is via keyboard or joystick. The disk-based program retails for \$34.95.

Microtechnic Solutions, P.O. Box 2940, New Haven, CT 06515 (phone: 203-389-8383).

# NEW GAMES UPDATE

Activision, longtime lords of dedicated video games, have entered the C-64 market with two new games and four adaptations.

The Eastern influence is obvious in Zenji, which requires the

player to connect a glowing maze of elements (the Many) to a pulsating source (the One) to create a single unified green image, or Zenji. The puzzle/maze game is more difficult than it sounds, growing harder with each successful encounter.

Toy Bizarre is the latest assembly line game to roll off the assembly line. This one places your character in a toy factory gone berserk, where he must chase down escaped toys, turn off hissing valves, jump across assembly lines, and shun Hefty Hilda dolls. Safety checks, coffee breaks, and the timeclock add to the need for strategy.

H.E.R.O. seats you in a chopper which you must pilot to save miners trapped inside an active volcano. You can use your laser helmet to bore through granite walls, and dynamite charges to blast through impassable tunnels.

Beamrider pits a light warrior against enemy starships who have placed a shield around his planet. He must slice through all 99 layers of the sector and reopen the route to space.

The Activision Decathlon allows up to four players to compete in the ten Olympic events.

Pitfall, the vine-swinging classic, takes Pitfall Harry on a quest for jewels through a jungle swarming with dangers.

Price of each of these games is \$34.95 for disk, \$39.95 for cartridge. Coming 64 adaptations include River Raid, Space Shuttle: A Journey Into Space, and Pitfall II: Lost Caverns.

Activision, Inc., 2350 Bayshore Frontage Road, Mountain View, CA 94043 (phone: 415-960-0410).

Muse has announced Beyond Castle Wolfenstein, a sequel to the action/adventure game that follows a GI on his escape from a Nazi prison located in an ancient

castle. Here, he must infiltrate Hitler's Berlin Bunker and assassinate the fuehrer. The sequel is a "stand alone," understandable and playable even by those who have not seen the original. On disk for the C-64; \$34.95.

Muse Software, 347 N. Charles Street, Baltimore, MD 21201 (phone: 301-659-7212).

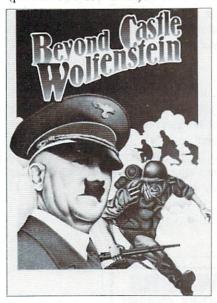

READER SERVICE NO. 42

From Infocom comes a new textual adventure titled Seastalker. This game has been written in the tradition of Jules Verne's 20,000 Leagues Under the Sea, with the gamer in command of the underwater ship "Scimitar." Already old pros at interactive fiction software, the designers at Infocom have added a new angle to this game. They have designed it with the beginner in mind, as it can be played by children as young as nine. This is the first in a new series of games designed for this growing market. Another angle to Seastalker: it will ask for, and utilize, the gamer's name as the hero for the adventure.

Infocom, Inc., 55 Wheeler St., Cambridge, MA 02138

(617-492-1031).

From CBS Software comes the educational Webster: The Word Game. For one or two children ages six and up, Webster will help children recognize familiar words, as well as assist them with spelling. Multiple skill levels allow the children to progress from one-syllable words to more complex terms. Available on cartridge or disk for the C-64.

CBS Software, 1 Fawcett Place, Greenwich, CT 06836.

Not wanting to miss out on the Commodore bandwagon, our northern cousins have begun issuing games for the C-64. Interphase Technologies has announced the release of Viking Raider and Blockade Runner.

Blockade Runner has the player as the commander of a space vessel attempting to transport supplies through enemy lines and asteroid belts to the home planet. This point-of-view game features multiple levels and fast action.

Viking Raider is Interphase's bid to put a halt to software piracy. The game is a diskette/cartridge combination: the cartridge simplifies interface with the computer, while the disk allows for substantial program storage. Thus, without the cartridge, a copy of the disk is useless. Viking Raider is an action-adventure game that combines graphics and interactive

Interphase Technologies, Inc., 6391-F Westminster Hwy., Richmond, B.C., V7C 4V4, Canada, (604) 270-8222.

From the shores of merry England comes a pair of new C-64 games. Bubble Bus Software has announced the release of Flying Feathers and Bumping Buggies, adding to their inventory of games. Address is 87 High Street, Kent TN9 1RX, England. Phone number is 0732-355962.

# IFI.CTSAM

In our May issue we printed a letter from William Brauch of Canaan, VT, asking if we know of a genealogy program that would enable him to construct a family tree. Several readers responded to our plea for information, one of them being our own Richard Herring. He told us about Family Tree by Genealogy Software, P.O. Box 1151, Port Huron, MI 48061 (phone: 519-344-3990). For the VIC or 64, the price is \$39.95. For the 64 only, Richard informed us, there is Family Roots from Quinsept, P.O. Box 216, Lexington, MA 02173. Price is \$185.00 plus \$3.50 postage and handling. Thanks also to Vernon L. Whorl of Lexington Park, MD and Mrs. V. Wronski of Boston Bar, B.C.

I just picked up your April issue, and wanted to write to commend you on the fine job you're doing. Each month you guys get better and better. There are a couple of things I'd like to point out:

1) The article on *Easy Script*, and its quick reference sheet, was excellent; only there's one command that Morton Kevelson left out. I only know about it because I discovered it by accident. If you type fl CONTROL/3 or fl CONTROL/f, the program will play a little song for you.

2) My copy of Bug Repellent works fine, except that if I print it to the screen, I can't get it to stop, and lose the last few line numbers. This means that I have to output to the printer every time. Can't something be done about this?

Brad Morris Waterloo, IA

Thanks for the information about Easy Script, Brad. As for your problem with the Bug Repellent, we can't overemphasize the fact that you must read the introduction to each of our programs before typing them in! If you'll refer to the short program introduction on page 69 of this issue, you'll find the solution to your problem.

I just found *Ahoy!* on the newsstand, and was happy to see such an excellent magazine on the market.

Payment for a one-year subscription is enclosed. I'd also like to get all the back issues. How do I go about ordering them?

Stephen Marhoffer Union, NJ

See our back issues ad on page 36. Our first issue is sold out, but we're offering photocopies of that issue's programs and feature articles for \$4.00.

I just read the interesting article on spreadsheets (May '84) and found it very helpful. As a new computer owner, I've found that one of the worst areas of marketing and information by computer companies and the Media is what to do with the blessed things.

In the six months of reading I've done I have found nothing really useful to my 64 for around the house. Lots of games and some "make work" programs. For example, keeping a computer checkbook is very possible, but more time-consuming than to do it the old-fashioned way on paper.

Now, my wife is going to open her own business, and I'm trying to figure out how we can use the 64 to help us. I can think of a few applications (mailing lists, accounts payable, etc.) but do not ever recall seeing an article in any magazines about practical applications for a computer in a small business. I would like to see one that lists the uses, and tells what type of software would be necessary.

Does a spreadsheet do it all, or do I need a database as well? The same kind of article would be useful for the home as well.

> Richard Peterson Bedford, TX

# COMMODORE OWNERS WE'LL CHECK YOU OUT

Mr Tester TM

Is your Commodore 64 TM Disk Drive, Printer, Memory, Joystick, Monitor and Sound Chip operating correctly?

You may never know for sure. Mr. Tester is a complete diagnostic that tests:

- 1.) Full joystick operation in all axis .
- 2.) Continuous or standard comprehensive memory test.
- CommodoreTM SID chip test for sound analysis.
- 4.) Screen alignment and color test.
  5.) Complete read/write Disk
- Track and Block Test.

  6.) Diskette format analysis to
- Diskette format analysis t check Floppys.
- 7.) Complete printer test.
- 8.) Complete keyboard test.
- 9.) Cassette read/write test.

All this for only

\$2995

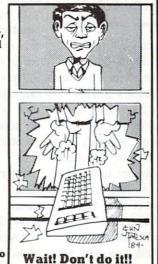

order from

M-W Dist. Inc. 1342B Route 23 Butler, N.J. 07405 201-838-9027

# Milita Waller

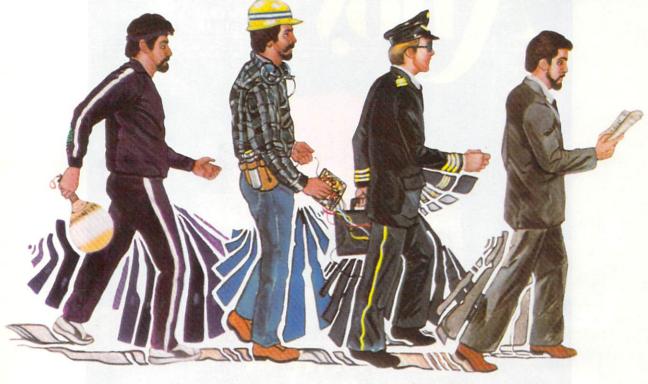

By B.W. Behling

© MICHAEL GUDSOWSKI 1984

erhaps you recall a T.V. show of a similar name that was popular in the late 60's? This is a computerized version of that show, with your C-64 playing the part of the panel of experts. It is a game that will exercise your mind rather than your joystick hand.

The game starts by knowing two occupations and learns more as you proceed. When the program is first run you will be asked if you want to load all previous jobs. If this is the first time you are using the game, answer "NO" or "N" and continue on; we'll come back to this later.

The next thing you will see is the main board listing the instructions for the game and asking if you are ready to continue. At this point you can list all the jobs it knows or you can continue on to the game proper. If you type "L" all the jobs it knows will be listed. Typing "Y" will call up your first question. As the game proceeds it will try to guess the occupation you are thinking of by asking short questions that you answer with a "Y" or "N". If the game asks a question that is not a definite "Y" or "N" answer you should answer with whatever is most correct, i.e.:

"Do you work mostly outdoors?" For a model, answer "N". (Although some work outdoors, most work in a studio.)

After the game has exhausted its supply of questions it will make a guess based on the answers you have provided. If its guess is correct it will ask for another job and start over. If its guess is incorrect it will give up and ask for the job you were thinking of. Next it will ask you to supply a question to differentiate between its guess and your answer. In the beginning you should use broad general questions and later move up to more specific questions, i.e.:

Beginning:

Computer's guess: FARMER Your job: POLICE OFFICER

Sample question: Do you wear a uniform?

Later on:

Computer's guess: DOCTOR

Your job: NURSE

Sample question: Do you assist doctors?

Jobs should be no longer than 19 letters and spaces and questions should be no longer than 38 letters and spaces. The program will automatically add the appropriate question marks, so these should be left off your questions.

Jobs and questions, once entered, are kept in variable A\$(0-2000) and are saved in file #1"Jobs A\$" upon command at the end of the game. I would rec-

Continued on page 23

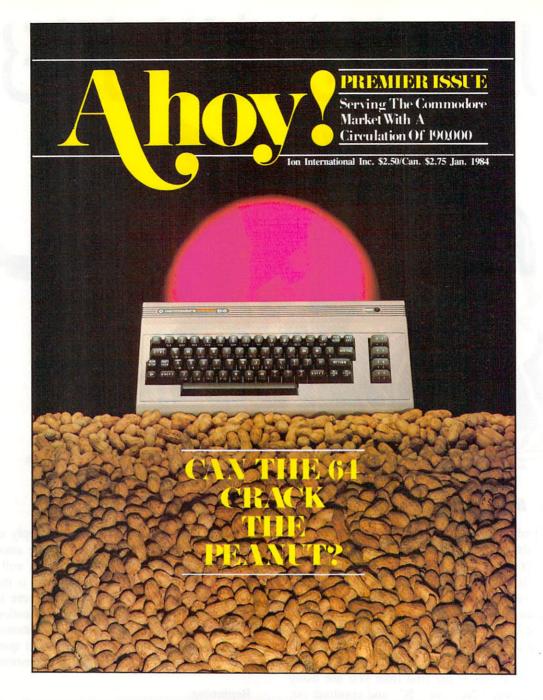

# HAS EVERYTHING!

# SUBSCRIBE TO AHOY!

| ☐ Twelve ☐ Twenty-fo | Issues for \$19.95 (\$2)<br>our Issues for \$37.95 ( | 6.95 Canada and elsewhere)<br>\$49.95 Canada and elsewhere) |
|----------------------|------------------------------------------------------|-------------------------------------------------------------|
| Address              |                                                      |                                                             |
| City                 | State                                                | Zip                                                         |

Send coupon or facsimile to:
ION INTERNATIONAL INC.
45 West 34th Street, Room 407, New York, NY 10001

# CREATING YOUR OWN

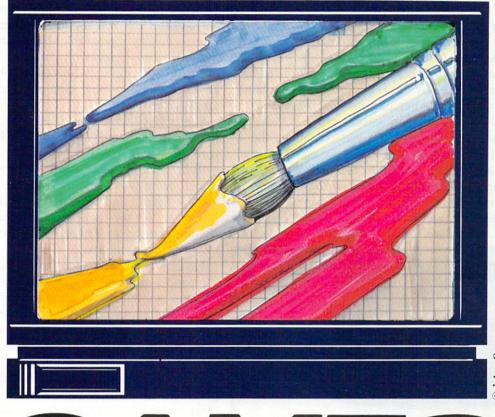

# GAMES VICAND 64

# PART II: THE WORLD OF THE GAME

By Orson Scott Card

WILL PLAYERS WANT TO STAY IN THE WORLD THAT YOU CREATE FOR THEM? THE SCREEN DISPLAY IS A VITAL PART OF ANY ACTION GAME THAT TELLS A STORY.

rcade-style games have a lot of things in common with a movie or a book. One of the most important is that games can create a world that the player lives in while he's playing—and, sometimes, for long afterward.

You've probably read a book or seen a movie that you wished would never end. Tolkien's Lord of the Rings affects a lot of people that way—they even read the appendix at the end of the book, just so it won't be over. Star Trek did it for others—the end-

less reruns have their audience. Storytellers can create worlds for people that they could never live in otherwise.

And computer games have added a whole new dimension to that. You don't just read about what other people did, or watch other people act their way through a movie. You actually control one of the actors. You can decide what happens next.

A good game designer can give you experiences you won't ever have in the real world. For instance,

Joust lets you mount a flying ostrich; you rise into flight by making the bird flap its wings, and then enter into combat with other mounted enemies. Not what you expect to have happen tomorrow morning when you finish your Wheaties, is it?

Even in games that don't give you such a radically new experience, living in the milieu of the game can be compelling. After playing *Lode Runner* for four hours (and I still only got to level 93), when I read a book I found my brain was continuing the game. Instead of reading along to the end of a line, then skipping left and down to the next one, I found that my eyes wanted to dig holes in the line and jump down, or climb ladders up the page. It made reading difficult, and it also made it clear to me that the game experience has staying power in the mind.

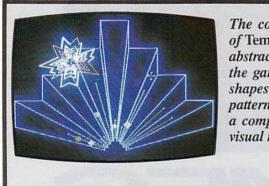

The concept of Tempest is abstract, but the game's shapes and patterns have a compelling visual rhythm.

There are many ways a game world can have such powerful effects on the players who dwell in it. The sheer beauty or realism of a dazzling screen display can do it. Novelty helps, too—players are obviously more excited when a game shows them something they haven't seen before. If the display is active, so much the better—the world will feel more complete if things are happening. It is not just "bells and whistles" when the visual display is animated, realistic, complete, even when these elements don't pertain directly to the action.

# WHERE DO GREAT DISPLAYS COME FROM?

Stunning screen displays don't come out of nowhere. There must be a strong concept. Sometimes the concept is obvious. In a football simulation, for instance, the game itself determines the general outlines of the display. But game designers can use the same basic idea in wildly different ways.

Sometimes the story of the game suggests the shape it should take. The broad outlines of previous climbing games gave *Donkey Kong* its basic shape—horizontal surfaces, ladders, obstacles to jump over.

But the story of the gorilla that carried off Mario's girlfriend and carried her upward into a building under construction was the idea that made *Donkey Kong*'s display memorable. Steel girders, scaffolding, oil barrels, elevators, conveyor belts—these opened up possibilities for action, obstacles, and animation that no other climbing game could match at the time.

Sometimes the concept is abstract, purely visual, like the arcade game *Tempest*, in which the player controls a figure that moves around the perimeter of shifting geometric shapes, firing downward at the center, from which enemy shapes arise in a deadly attack. There is no real world situation even remotely like it. Yet the shapes and patterns have a visual rhythm that makes *Tempest* a compelling game just to watch, let alone play.

Ultimately, memorable displays come out of someone's mind. Unimaginative games are created by programmers, whose only concern is the creation of tight, effective code. There is a beauty in good programming, but players don't experience the code—they experience the sights, sounds, and actions that come from the television set. Good paintings come from artists who see beyond the techniques of perspective, chiaroscuro, and color, who have a clear vision of what the painting *ought* to be, and use their techniques only as a means to that end. Likewise, good visual displays in computer games come from designers who regard programming techniques merely as a means to an end, not an end in themselves.

In other words, if you're going to create a really memorable game, it won't be enough just to learn programming techniques. You have to think of good things to do once you've mastered them. In fact, a really good game idea can often lead you to solve programming problems or develop programming techniques that other people have not thought of yet.

It works both ways, though. As you learn the methods of programming, new possibilities occur to you. You begin to think, with this technique I can do *this* or *that*, and a humdrum display suddenly takes on life and power.

Does it sound mystical and magic? In a way, it is. Game programming isn't math or logic, it's art. Or rather, it's math and logic used as the tools to create art. (And you thought you were just manipulating loops, branches, variables, and vectors!)

# PRINTING A RANDOM SCREEN

Many games keep interest alive by setting up a new screen every time you play. A randomly generated display must be carefully planned, however, so that the game is still playable.

The basic technique is to set up a group of display elements, like pieces in a board game. Each element will be either a single character or a complex character stored in a string variable. The largest piece in our example program will be an ocean liner, four characters wide. The other movable pieces are a cruiser, two characters wide, and a quick little speedboat, which consists of a single character. Then we'll have small stationary buoys, one character in size, and lighthouses, which consist of two characters stacked one atop the other.

(To demonstrate the methods of setting up a random screen, I could ask you just to imagine the shapes. But little groups of letters and numbers

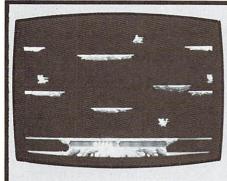

Joust provides a gamer with experiences unlikely to occur in real life. READER SERVICE NO. 25

moving around the screen aren't very satisfying. So I'm including a set of seventeen custom characters and the subroutine to set up a custom character set. I won't even attempt to explain what's going on, and you can leave out these lines—500 through 510 and 1000 on. It will save you half the typing in this program—but you'll miss most of the fun of the display. You must have a line 500, but it can be 500 REM.)

# FITTING THE DISPLAY TO THE GAME

Let's keep the game concept simple. The player controls a small boat that starts at the bottom of the screen. A current is irresistibly moving the boat up the screen toward the top. It will drift upward, no matter what the player does. However, the player can move the boat slowly from side to side.

As the boat drifts up the screen, it must avoid various obstacles. There are large and small boats docked in the river. There are also lighthouses. A collision with a lighthouse is total disaster—the boat sinks. A collision with a ship can be a serious problem, depending on the ship's size. Collisions with the small buoys in the water cost only a few points.

However, if a ship is colored *green*, the player's boat needs to dock with it in order to exchange cargo—there are lots of points for touching each green ship, and even more for making it to the top of the screen.

When the boat reaches the top of the screen, it starts over again at the bottom—but with a new, randomly generated arrangement of ships, lighthouses, and buoys. This means that, for the game to work, we must come up with a new screen display every few minutes.

In setting up a program to generate the screen display, we have to keep several things in mind:

- 1. We don't want to PRINT any ships or lighthouses or buoys on top of or touching each other.
- 2. We want to have some random areas of the screen blank—a good mix of the different ships facing in different directions, lighthouses, buoys, and blanks.
- 3. We want the screen to *look* random—things shouldn't be lined up in neat rows and columns like an orchard.
  - 4. We want lots of different colors.

Here is a plan that will enable us to meet these requirements:

Divide the screen into cells. The widest figure, the ocean liner, is four characters wide. The tallest figure, the lighthouse, is two characters high. In order to leave at least one blank space above, below, and beside every figure, we'll think of the screen as if it were divided into little boxes, or cells, six characters wide and three characters high.

**Random numbers.** Our routine must randomly decide which figure to put in each cell—or whether to put a figure in at all. Also, we must have another way to randomly decide where within the cell to PRINT the figure. With cells six spaces wide, even the ocean liners have one space leeway from side to side, and the narrowest objects-buoys, lighthouses, and speedboats-could be in any of five different positions within the cell. We need this random placement within the cell because if every figure were PRINTed at the lefthand edge of its cell, we'd get a neat all-in-a-row appearance. Another random routine must decide whether to have a ship face left or right. And, finally, we must have a random number to decide what color the ship should be. (Lighthouses will always be white; buoys will always be black.)

This means we need to generate four random numbers and two index numbers. The index variable *I* will set the row number—we'll use every third row. The index variable *J* will set the cell number—we'll use every sixth column to start a cell. We'll

generate a random number K to determine if a cell will be blank or, if it is not blank, which figure it will contain. We'll use the random number L to set the position of the figure within a cell, the random number M to choose among five possible colors, and the random number N to choose which direction the figure will be facing.

Set up the building blocks. The figures that we put into the cells are like building blocks, which are set up in a subroutine executed once, at the beginning of the program. The three ships are stored in the string array SH\$(x,y). Each ship will have two possible shapes, one for moving left, the other for moving right. The first index in the array (the x index) will determine which of the three ships is dis-

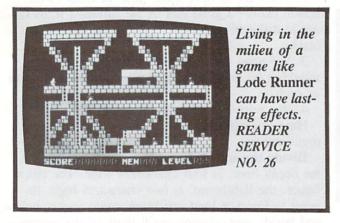

played; the second index (y) determines which direction the ship will face. If the x index is 0, the ocean liner will be displayed; 1 is the cruiser, and 2 is the speedboat. If the y index is 0, the ship will face left; if 1, then right.

This is done in lines 520 and 530 of the program: 520 SH\$(0,0)="@ABC":SH\$(0,1)="DEFG":SH\$(1,0)="HI":SH\$(1,1)="JK" 530 SH\$(2,0)="L":SH\$(2,1)="M":BU\$="N":LH\$="0"+CHR\$(17)+CHR\$(157)+"

# GENERATING THE RANDOM DISPLAY

In the program *Random Display* on page 86, lines 640 to 670 contain the screen generating subroutine. In addition, lines 700, 710, 720, 730, and 740 each contain sub-subroutines to PRINT one of the figures within a cell. Let's look at those routines closely here. (If you remember last month's column, we also use the variable BE to contain the number of the last usable line at the bottom edge of the screen, and the variable RE to contain the number of the last usable column at the right edge of the screen.)

640 PRINT CHR\$(147):FOR I=0 TO IN T(BE/3):N=INT(RND(9)\*2):FOR J=0 T O INT(RE/6)
645 M=INT(5\*RND(9))
650 K=1+INT(RND(9)\*10):ON K GOSUB 700,670,710,670,720,670,730,670,740,670
660 NEXT:NEXT:RETURN
670 RETURN

In line 640, we clear the screen—CHR\$(147)—and then begin two nested loops. The outer loop sets the variable *I* to every third line, starting at the top of the screen (0) and ending before the bottom line (BE). The inner loop sets the variable *J* to every sixth column starting at the left edge of the screen (0) and ending before the right edge (RE). Within the line loop (I), but outside the cell loop (J), we generate the random number *N*. This means that every figure in a given row will face the same direction, but that any row can face either left or right.

Notice that the nested loops mean that we will start at the upper left-hand cell, deal with each cell in the top row, and then jump down to the third row and do each cell in that row from left to right, until we reach the bottom right-hand corner of the screen.

Line 645 sets the variable M to a number between 0 and 4. This number will be an index into the color-assignment array, CL\$(x), which has been previously set up so that each element in the array contains a different color character. When PRINTed, each color character causes all other characters PRINTed afterward to be the chosen color. It's just as if you pressed the CTRL-color or Commodore-color key combinations.

Line 650 sets *K* to a random number from 1 to 10. Then the ON statement uses *K* to jump to one of ten subroutine lines. Notice that half the subroutine lines are 670, and line 670 does nothing except RETURN. This means that approximately half the time, the ON statement will do nothing—leaving approximately half the cells on the screen blank. The other five lines lead to subroutines that PRINT one of the five possible figures on the screen. This means that if any figure is PRINTed in the cell at all, it has an equal chance of being any of the five figures.

What if we wanted many more buoys than any other figure? We could adjust the chances by replacing line 650 with these two lines:

650 K=1+INT(RND(9)\*16)

655 ON K GOSUB 670,670,670,670,67 0,670,670,670,730,730,730,730,710 ,700,720,740

About half the cells will still be blank, but now a quarter of the cells will contain buoys, and the other four figures will fairly evenly divide the remaining fourth of the cells.

Line 660 closes both loops and, when the whole screen is set up, returns from the subroutine. Line 670 is the empty subroutine that causes a cell to remain blank.

Here are the five routines that actually PRINT the figures in the cells. Each routine ends with a RETURN statement.

700 PRINT VP\$(I\*3)TAB(6\*J)CL\$(M)S H\$(0,N):RETURN

710 L=0:IF  $(J+1)*6 \le RE$  THEN L=INT (RND(9)\*4)

715 PRINT VP\$(I\*3)TAB(6\*J+L)CL\$(M)SH\$(1,N):RETURN

720 L=0:IF (J+1)\*6<=RE THEN L=INT (RND(9)\*5)

725 PRINT VP\$(I\*3)TAB(6\*J+L)CL\$(M)SH\$(2,N):RETURN

730 L=0:IF (J+1)\*6<=RE THEN L=INT (RND(9)\*5)

735 PRINT VP\$(I\*3)TAB(6\*J+L)CHR\$(144)BU\$:RETURN

740 L=0:IF (J+1)\*6<=RE THEN L=INT (RND(9)\*5)

745 PRINT VP\$(I\*3)TAB(6\*J+L)CHR\$(5)LH\$: RETURN

Because there isn't room within a cell to move the ocean liner around, the routine at 700 is the simplest. It finds the cell by PRINTing cursor-down character contained in the string VP\$(x)—the right row is found by multiplying 1\*3. Then it TABs in to the right column number for the cell—J\*6. It PRINTs the color—CL\$(M)—and the ship itself—SH\$(0,N)—with N determining which way the ship is facing.

Each of the other routines takes two lines. The first line of each pair sets L to 0. Only if the cell does not extend beyond the right-hand edge of the screen is L set to a random number. When the figure is PRINTed in the next line, the random number L is added to the TAB number to place the figure in its random position within the cell.

That's all. Each time the subroutine at 640 is called, the whole screen is cleared and then set up randomly, but according to strict rules that make sure the screen display works.

The rest of the program is pretty well self-explanatory. Line 10 routes the program to the setup routines. Lines 100 to 120 call the screen generating subroutine, then wait until any key is pressed before creating a new screen. You can keep generating new screens by continuing to press any regular key. To stop the program, press RUN/STOP-RESTORE.

Lines 600 to 620 set up the vertical movement strings (HOME and cursor-down characters) and the color array CL\$(x).

# LAUNCHING THE SHIPS

The random screen is fine—but those ships shouldn't have to stay at anchor all the time. Let's launch them, get them moving.

We'll arrange the screen like this: At the top there'll be a row of buoys, lighthouses randomly arranged. These won't move. Then there'll be a few blank rows in which the ocean liner will sail back and forth. Then another row of buoys and lighthouses, then some rows where the cruiser will move—only twice as fast as the ocean liner. More buoys and lighthouses, and then a space where the speedboat will zip along twice as fast as the cruiser and four times as fast as the ocean liner. Finally, near the bottom of the screen there'll be one last row of buoys and lighthouses.

Most of this program, *Moving Display*, is the same as the *Random Display* program, but to avoid confusion, both programs will be printed in full on pages 86 and 87.

The screen is still generated randomly, but now the only figures that will be put on the screen at first are buoys and lighthouses, and instead of cells six columns wide, the cells will be only two columns wide. The lines from 640 to 710 are changed accordingly. When executed, this routine puts four rows of buoys and lighthouses on the screen.

Another change is in the ship's shapes, which are assigned in lines 520 and 530. Now, any ship that will move left has a blank space added to the right side of the figure, and any ship that will move right has a blank space added to the left side. This means that as the ships move along, they will automatically erase one space behind them—we don't have to PRINT a blank to erase the ship at its old position. This means there'll be no blinking when the ships move.

Since the long ocean liner will reach the righthand edge of the screen sooner than the smaller ships, and the cruiser sooner than the speedboat, each of them must have its own right-hand edge

Continued on page 94

# **SOCK ISIEMIEM**

# THE WORKING COMMODORE 64 by David Lawrence (Creative Computing Press, 1984; \$9.95). 176 pages, softbound.

The Working Commodore 64 is a programmer's delight! Nonprogrammers can enter its programs for their general utility, but the programmer can harvest it for its subroutines and programming ideas. Beginners may find this collection of 20 programs rough going. All other skill levels will find valuable routines. The book is a treasure house of useful techniques which can be adapted to a wide variety of programs.

All programs are presented in modules, many of which can stand alone or be transported to other programs without change. The reader can enter each module, most of which are short, and test it before appending it to other routines which comprise the complete program.

The author provides a commentary on each module, relating it to the other parts of the program. Line-by-line annotations and instructions for testing the module complete each subsection. The annotations are full of gems. For example, in the "Artist" program, Lawrence demonstrates an easy technique for accessing all 16 of the 64's colors without having to use the Commodore key.

Reading a list of the complete programs doesn't indicate how useful this book is. The complete programs include a text editor, a drawing routine, a mini-database, some educational drills, and some accounting programs. Each is a meaty, useful program of its type, and can be put to work with no programming changes.

The modules within each program, however, can be mixed and matched to produce an unlimited number of special applications. For example, the "Artist" is a drawing program. It has four routines. The first, "Variables," simply sets aside room for initializing variables. The second, "Cursor, Move, Print," is the heart of the program, and can be used by itself to draw on the screen. The third and fourth, "Save Design" and "Save Screen," permit the artist to save a single design or a whole screen.

Lawrence covers all points. He includes routines for business and pleasure graphics, music, business and home applications, and educational software. He offers programs for merging, deleting blocks of lines, and renumbering programs to facilitate using the modules to make complete pro-

Program listings are fairly clear

for dot-matrix reproductions. The book begins with the best key for deciphering the graphic symbols in Commodore programs that I have seen. All programs save to tape, so disk drive owners will have to write their own I/O rou-

Almost all the programs use memory locations specific to the Commodore 64. VIC owners can probably use the book, but will have to adapt. The programs use the Commodore graphic control symbols heavily. They are not readily transportable to other machines.

Lawrence says in his preface that he wanted to write "a solid collection of programs that would be worth having." He succeeded very well. At \$10, The Working Commodore 64 is an irresistible bargain.

-Annette Hinshaw

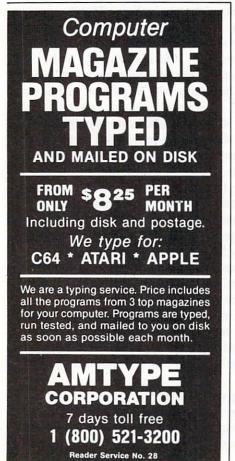

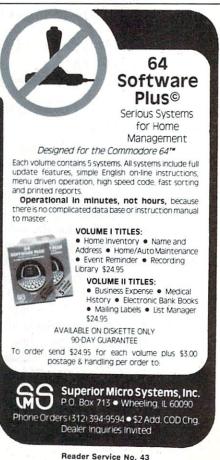

# CHECKLIST

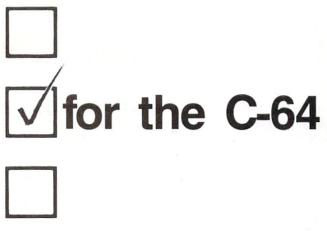

# By Bob Spirko

Everyone makes lists. As a hobbyist, shopper, or whatever, you often find yourself drawing one up. And, at times, that uneasy feeling arises as you wonder if you have left something out.

But there's no more need to worry. *Checklist* is very easy to use, flexible, and safeguarded against miss-keying. You will find the screen display neat and attractive through the use of extended background colour mode.

As an avid tour cyclist, I wrote Checklist as an aid in selecting equipment for any given trip. My equipment list will vary depending on the trip's length, its degree of difficulty, and the weather (not to mention whims). Moreover, as I am an ultralight enthusiast, I find it of special interest to keep track of my load weight. With Checklist, I am able to list all items and their weights in any category (clothing, food, etc.). Then, category by category, I go through my base list and choose the items that I would like to take. I may also add any items not on the base list, and I can make changes in any item (if I want to take three pairs of socks, then I adjust the weight accordingly). As well, I can code items, so that if I have two similar items I can distinguish between the two. Also, of course, I can strike an item off my list, should I change my mind.

While all this is happening, a record of the total weight and category weight is displayed. Once I have gone through all the categories, the screen displays the categories, subtotals, and total weight. From there I may have a list of the selected items displayed, or go back to any category and make changes, or produce a hard copy of my selections.

But you need not be a cyclist to make use of *Checklist*. Just select your own DATA. DATA statements are formatted in the following manner (the program includes a few DATA lines for demonstration purposes):

DATA A1\$, B1\$C1\$, D1, B2\$C2\$, D2,..., Bn\$Cn\$, Dn, O, O

where AI\$ is the category name, BI\$ is the first item, CI\$ is the code and DI is the weight (if you wish to use a different standard such as dollars, then change lines 33 and 2510). Category and item strings may have a length of up to 12 characters. The code is a single character and D2 is a four digit number (three digits if it contains a decimal). The items for a category are READ until it encounters a 0,0 and then it looks for a new category name. It stops READing when it encounters END. You may have up to 22 items in a category, as it is limited to screen length. But you can have more items under the same category by creating another category under the same name.

When displayed on the screen, the items are listed with an alphabetic label (e.g., the first item is A) and selections or deletions are made by pressing the respective key. All selections are accompanied by a pleasant tone. Pressing the wrong key results in a buzz sound.

The following explains the use of the keys: fl-DEL. This will delete any item that you have

selected and adjust the weights accordingly.

f2-CHNG. After you have gone through the categories and made your selections, you may wish to go back to make changes. After pressing f2, a category list is shown and you will be asked for the category. The category listing will appear as you left it and you can effect the necessary changes.

f3-EXTR. When you wish to add another item not

on the base list, use this key. You will be asked for the name of the item and its weight. It is then coded with an X and added to the end of the list. If you wish to change the code use f5.

f4-TOTL. This takes you to the "page" that displays the subtotals and total.

f5-NEW. Here you will be asked for the item that you wish to change. After this, you can enter its new weight and code. If you do not wish to enter a new code, press RETURN. It will not accept the item that you have already selected. If you wish to change such, then simply delete the item, change the weight or code, and place it back on your list.

f6-COPY. This produces a hard copy of your selections along with all the weights. Each item is listed with a check box for convenience.

f7-NEXT. Pressing f7 allows you to proceed to the next category listing.

f8-LIST. A list of all the items that you chose (up to 69 items) is displayed.

E-END

Each page will display the keys that can be used at that time. If you enter either the DEL, NEW, or EXTR modes accidentally, you can escape by pressing RETURN.

The program lines and principle variables are:

Lines 115-260: Select item

Lines 400-480: Check selected item on list Lines 500-560: List items in category

Lines 800-820: Print total

Lines 1000-1110: Convert number NO to char-

acter string with length P

Lines 1100-1110: Convert string to upper case

(for background colour)

Lines 2000-2010: Beep Lines 2100-2110: Buzz

Lines 2500-2590: Extra item Lines 3000-3090: Delete item

Lines 4000-4170: List categories, subtotals, and

Lines 5000-5099: List selected items

Lines 6000-6180: Make changes in any category

Lines 7000-7170: Print hard copy I\$(X,Y): Y item in category X

G\$(X,Y): Weight of item TI\$(X,Y): Selected item

TG\$(X,Y): Weight of selected item

N(X): Number of items in category X S(X): Total weight of selected items

in category X

Number of categories

SEE PROGRAM LISTING ON PAGE 88

# commodore

399.00

54.00

29.00

#### COMMODORE 64 HARDWARE 1530 Datasette ..... 65.00 Maxiset 56.00 1541 Disk Drive 239.00 1650 Modem . 89.00 1526 Printer 269.00 239.00

#### PRINTERS GEMINI 10X (80 Column) . . . . . . . . 279.00 GEMINI 15X (136 Column) . . . . . . . . . 419.00 DELTA 10 (80 Column) . . . . . 479.00 RADIX 10 (80 Column) ... 639.00 RADIX 15 (136 Column) 749.00 POWERTYPE Daisywheel ... 379.00 EPSON RX-80 (80 column) 339.00 EPSON RX-80 FT (80 column) 469.00 EPSON FX-80 (80 Column) 555.00 EPSON FX-100 (136 Column) 749.00

SILVER-REED EXP 500 Daisywheel 

### PRINTER RIBBONS

OKIDATA 92P

Gemini Printers (Black/Blue/ Red/Purple) 3 00 

#### COMMODORE INTERFACE CARLES Cardco GT 79.00 Tymac 79.00

#### MODEMS HES Modem I. Transterm Software

| ACCESSORIES          |        |
|----------------------|--------|
| Data 20 (80 CHR)     | 129.00 |
| Data 20 (80 CHR/CPM) | 229.00 |
| Koala Pad            | 69.00  |
| Numerical Keyboard   | 35.00  |
| Light Pen            | 22.00  |
| Cardco Exp. Int.     | 55.00  |
|                      |        |

#### DISK DRIVE

Concourde 309.00

# MONITORS

Gorilla ™ Hi Res 12" Non-Glare Screen 89.00 Gorilla" Hi Res 12" Non-Glare Amber Screen . 99.00 Sakata SC 100 Color Screen 239.00 NEC 1260 109.95 Monitor Cable 10.00 Sakata Monitor Stand

# **GENERIC DISKS**

Generic 100% Defect-Free/Guaranteed MINI-FLOPPY DISKS Diskettes (1 Box Min.) - 10 per box

| SS/DD     | DD/DD                  |
|-----------|------------------------|
| 17.49/box | 20.99/box              |
| 15.99/box | 19.99/box              |
| 14.99/box | 18.99/box              |
|           | 17.49/box<br>15.99/box |

# Bulk Diskettes with Sleeves - Price per Disk

|       | SS/DD | DD/DD |
|-------|-------|-------|
| 10-29 | 1.59  | 1.99  |
| 30-99 | 1.49  | 1.89  |
| 100+  | 1.45  | 1.79  |
|       |       |       |

# TO ORDER CALL TOLL FREE

1-800-824-7506

(513) 294-2002 (To order in Ohio)

# COMPUTER CREATIONS, INC.

P.O. Box 292467 - Dayton, Ohio 45429

For information call: Tues/Thurs. 11 a.m. to 3 p.m. Eastern Standard Time. MasterCard - Visa - C.O.D. (Add \$2.50). All orders add \$3.50 shipping and handling in Continental United States. Actual freight will be charged outside U.S. to include Canada, Alaska, Hawaii, Puerto Rico and A.P.O's

Reader Service No. 32

# STARTING OR JOINING

By Joycelyn Woods

rior to 1983, the Year of the Computer, owners of personal computers tended to be hobbyists, engineers, or individuals with some knowledge of programming. Such users didn't mind tinkering, especially since microcomputing was looked upon as a hobby.

But thanks to the VIC 20 and C-64, practically everyone can own a computer today. And the newer users are more likely to look upon their micros as appliances—their main interest being, what can their computers do for them? But to the newly initiated, even the most user-friendly system can appear ominous.

Today's users are finding, just as yesterday's did, that the best place to obtain information is from one another; and that the most convenient forum for this exchange of information is a users group. Five years ago, most users groups were generalized: it didn't matter what brand of computer you owned, or what your interests were. Such groups still exist in remote areas, but most of the earlier groups have grown so large that they've broken up into sub-groups of computer brand or specific interest.

One thing hasn't changed: because of the lack of user support, a users group is still the best way to learn more about your computer.

# WHY A USERS GROUP?

To illustrate by example some of the benefits of belonging to a users group, I'll run down some of the activities of my own—the New York City VIC 20/C-64 User Group (NYCUG). It started about two years ago, when 10 or 15 people began meeting as the Commodore sub-group of the New York Amateur Computer Club (NYACC).

With the rise of the C-64, our group grew quickly—and so did our enthusiasm. We began inviting companies to give demonstrations. The Alien Group delighted us with their singing Voice Box. Micro Ware came up from New Jersey and demonstrated the Connection interface, along with the rest of their line.

Most users groups, of course, are not located in areas like New York City, with a number of hardware/software manufacturers nearby. But the fact is that the demonstrations by our own members have proved even more interesting. Our resident artist, who had done the sample demos that come with the *Doodle* graphics package, amazed us with his work one evening. Our Sysop brought his local bulletin board down so that members without modems could see what telecommunications was like, and what they were missing! We've had lectures on FORTH,

beginning machine language, simple BASIC arrays and loops. One member even brought in his disk drive which had burned up that week so that we could take it apart and look inside. We've had demonstrations of word processors, databases, terminal programs, and spreadsheets. Recently, someone suggested that we begin collecting public domain software; we now have a librarian working on it.

When the CP/M cartridge was introduced, several members who'd purchased it came to meetings complaining about the lack of software to support it. This initiated our first big project, which has been to create a public domain CP/M library of over 100 disks from the New York Amateur Computer Club's CP/M library. (Those interested in purchasing disks should write to Commodore CPM/NYCUG, c/o Amateur Computer Club, P.O. Box 106, Church Street Station, New York, NY 10008.)

But by far the most valuable benefit of a users group is the friendships it creates. In every meeting of every group I've attended, I've found the members helpful, even selfless in solving a problem for

someone.

I hope you now have some idea of what you're missing if you've never belonged to a users group. Your next step is clear: get into one.

# FINDING A USERS GROUP

Finding a local users group may require some resourcefulness. Since most groups require a meeting place larger than a member's living room, you could contact schools and community centers in your area to inquire. Quite often, users groups will meet at a computer store, or the salesman may know of groups in the area.

Commodore publishes a list of users groups in their magazines, Power/Play and Commodore: The Microcomputer Magazine. If you or a friend own a modem, you can access the user group directory in the Commodore Network through Compuserve. (The Network's 1000+ pages also include a bulletin board for each Commodore computer, a conferencing area, a hotline for questions, articles from the Commodore publications, tips, an extensive database for down-

| DataBase Manage                                                                                                    | ARE ROLLS OUT ANOT<br>ement for the Commodore 64<br>ER 3.6—only \$50 on disk                                                                                                    |                                                                                                    |
|----------------------------------------------------------------------------------------------------|----------------------------------------------------------------------------------------------------|----------------------------------------------------------------------------------------------------|
| Money-Saving Bonus<br>Paks of 64 Software                                                                                                    | INFORMATION AND ORDER COUPON TAPE DISK                                                                                                    |                                                                                                    |
| (BP-1)—(disk) totl.text/ totl.speller/totl.label reg. price \$103 NOW \$79 (BP-2)—(disk) totl.business/ totl time manager/ totl.infomaster/totl.text reg. price \$228 NOW \$159 (BP-3)—(disk) totl.infomaster/                                                                 | TOTL.TEXT 2.0 (VIC + 8K)                                                                                                    | Other VIC 20 <sup>TM</sup> and Commodore 64 <sup>TM</sup> software available from your dealer or directly from TOTL Software: Word Processing (totl.text) Spelling Checker (totl.speller) Mailing List & Label (totl.label) Business Accounting (totl.business) Time Management (totl time manager)                                                                                                    |
| totl.text/totl.speller reg. price \$129 NOW \$99  (BP-4)—(disk) totl.text/ totl.speller/ research assistant reg. price \$118 NOW \$89  (BP-5)—(tape) totl.text/totl.label reg. price \$60 NOW \$49  Commodore 64 and VIC 20 are trademarks of Commodore Business Machines Inc. | Shipping & Handling \$3.00 additional (CA residents add 61/2% sales tax)  FOR ORDERING ONLY—CALL OUR TOLL FREE NUMBERS Continental U.S. 1-800-351-1555, California 1-800-351-1551 Hawaii and Alaska 415-943-7877  SEND MORE INFORMATION (no charge for catalog)  Name Street City State Zip Phone () State Zip Phone () State Zip Phone () Date  quality you can afford 1555 Third Avenue Walnut Creek, CA 94596 415/943-7877 | Keyword Cross Reference (research assistant)  TOTL Offers You low prices and high quality • 30 day money-back guarantee on direct purchases • an interactive family of software • product registration • customer support • free informative newsletter • regular upgrades at reduced cost • availability in many stores • 800 numbers for ordering convenience • prompt shipment of direct orders • savings coupons with each order • money-saving bonus paks • two years and 45,000 products strong |

loading programs, and listings of Commodore dealers.) Log onto Compuserve in the usual way, then at any! prompt type GO CBM 248 and hit RETURN. This will place you at the users group directory.

# NATIONAL GROUPS

If you have no group in your area, you could join one of the larger national groups—sacrificing, of course, the important interchange of ideas.

The Toronto Pet Users Group is one of the oldest and largest national organizations, boasting over 14,000 members (11,000 of them outside the Toronto area). An associate membership for someone not in the Toronto area costs \$20.00; if 15 or more join, the price drops to \$15.00 per person. This includes 10 issues of *TPUG Magazine* and access to their library of over 200 disks. A disk of programs which goes with the magazine can be purchased for \$10.00 per month; or, if you join with a group of 25 members or more, you can get one free. (40-member groups get two monthly disks free, and so on, up to a maximum of six disks for a group of 240 members.)

TPUG maintains an extensive list of users groups, some as far away as New Zealand, that is updated weekly. In the Toronto area, the group holds several meetings each month and offers lectures and conferences for members. Address is 381 Lawrence Avenue West, Toronto, Ontario, Canada M5M 1B9.

The Commodore Club has been in existence for slightly over one year. The cost to join is \$10.00, which includes a monthly newsletter with tips and short articles, and discounts on Commodore products. Their address is 1200 Wilson Drive, West Chester, PA 19380.

# STARTING A USERS GROUP

If you can't find a local group but want the personal interaction that a national organization can't provide, you'll have to start your own users group. It can be as simple as five or six people meeting once a month to exchange ideas. (But chances are it will grow, so be prepared.) Starting up requires some work—you'll need a few people to help out. Begin by selecting a temporary president and secretary to serve until all the officers can be elected. Next, select a name. It's best to use one that identifies you. You could include Users Group (UG) or Interest Group (IG) at the end; if you use a computer name, it must be the trademarked name.

A constitution and bylaws should be drafted. It's best to keep these simple. You can get a book on drafting a constitution for small organizations at the public library. The stated purpose of the organization (Article II) should be "to promote computer education for the Commodore computers." Once the constitution is drawn up, you can elect your officers and vote to accept the constitution and bylaws.

You are now a users group. So that others in your area can find you, send your group's name, address, contact person, and telephone number to *Ahoy!* so the information can be published in this column. You can send the same information to the Commodore Club and TPUG, as well as to many of the other computer magazines. Don't neglect to post messages locally, at supermarkets, schools, etc.

As your group membership grows, you can tackle projects like setting up a bulletin board, or putting together a library of public domain software. (Remember: using copyrighted software for your library is against the law.)

In selected future issues of *Ahoy!*, a listing of users groups will appear. *Ahoy!* has realized from the beginning the valuable service that users groups can provide for the Commodore community, and will continue to provide information of specific interest to users groups in this column. If your group has done anything noteworthy, tell us about it so we can publicize it in a future installment.

# MHHLAS WA TOBS

Continued from page 11

ommend that you use a separate tape for this file, as it will make saving and loading it that much easier.

To save your job file you should type "N" when asked if you are ready and then insert the tape you are using for that purpose, type "Y" and then "\*" and press record and play on your Datasette. (Disk drive owners: although written for tape use, the program may be easily adapted to disk use. See your users guide for details.)

Loading in the job file is a simple reversal of the above procedure, involving following the instructions given when you type "Y" to the question: "Do you want to enter all previous jobs?" at the start of the game. One last note before I go: when new jobs are to be saved in the tape file, you should record directly over the old file to avoid errors. The old jobs will be saved again along with the new entries.

There you have it. Keep reading *Ahoy!* for more valuable programs—such as one I'll be providing in an upcoming issue that will turn your monitor into an aquarium!

SEE PROGRAM LISTING ON PAGE 70

# Prentice-Hall speaks a Commodore language other publishers have forgotten. English.

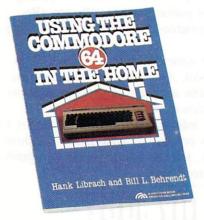

#### USING THE COMMODORE 64 IN THE HOME by Hank Librach and William Behrendt. Home of the future! Twenty original programs for check book keeping, loan payments, family nutrition, education, games, and much more. Book/disk available. \$10.95

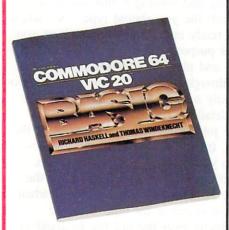

COMMODORE 64/VIC 20 BASIC by Richard Haskell and Thomas Windeknecht. A top-down programming guide, complete with examples illustrated by video screen photos, that introduces the beginner and advanced user alike to the concepts—and actual writing—of programs in BASIC. \$13.95

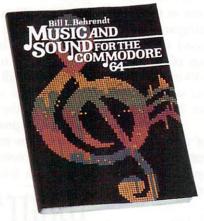

MUSIC AND SOUND FOR THE COMMODORE 64 by Bill L. Behrendt. How to use the Commodore 64's Sound Interface Device and how to write programs that match the sounds of various band instruments. \$14.95

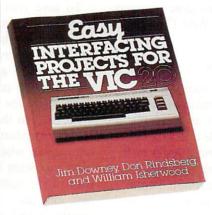

EASY INTERFACING PROJECTS FOR THE VIC-20 by James Downey, Don Rindsberg, and William Isherwood. Dozens of interfacing projects written in BASIC and specifically designed to maximize the VIC-20's power. \$12.95

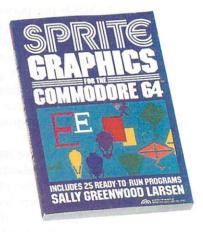

SPRITE GRAPHICS FOR THE COMMODORE 64 by Sally Greenwood Larsen. Shows how to produce high resolution, color, animated graphics. Twenty-five ready-to-run sample programs. \$15.95

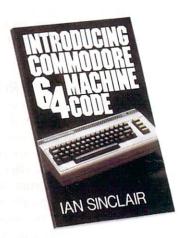

INTRODUCING COMMODORE 64 MACHINE CODE by Ian Sinclair. This clear, step-by-step intro to programming in machine language also includes sophisticated applications in fast moving graphics and games. \$12.95

# PRENTICE-HALL BOOKWARE"/THE LEADER IN COMPUTER PUBLISHING

For more information about our computer books and software, write to us at the address below. Dealer inquiries welcome. Prentice-Hall, General Publishing Division, Englewood Cliffs, N.J. 07632

<sup>\*</sup> We guarantee that all our guides are easy to read and simple to apply without the aid of a reference library, a computer salesperson, or a niece who just graduated from M.I.T.

# BUYERS GUIDETO VICAND 64 DATABASES

# By Larry Bihlmeyer

atabase programs are perhaps the most misunderstood software programs. And they are probably the most powerful and useful.

Perhaps if they were called something else, like electronic file cabinets, they might be less feared. But while "database" and "database management" are terms common to large businesses, they also apply to home and small business use. And that's why we prepared this survey—to help you learn more about what databases do and which ones are available for the Commodore 64 and VIC 20.

First, let's look in simple terms at what a database program is and what it can do. A typical program is made up of records and fields. An easy way to see this is to think of a record as a 3x5 card. If we then draw eight lines on the card to write down information, we have created eight fields on our 3x5 card (one record).

All a database program does, basically, is allow you to create records and fields for each record. Then, by using the speed of a computer, many operations can be made on the stored data, such as sorting and searching for important words or numbers.

Once you've stored your information in your database program (3x5 file card box), you can print out what you've saved in many ways. You can print mailing labels, inventory records with cost information, sport league scores and dates, club membership records, and on and on. The uses for a good database program are endless. And the more you use one, the more uses will develop.

So what databases are available for the VIC and C-64? What do you get for different cost software (and firmware)? Which programs support the RS-232 port?

When you're shopping for a database program, make a list of the uses you need it for. When you've finished your shopping list, compare it with the features included in Table 1. Table 2 provides the manufacturers of these programs.

Database programs basically fall into three price groupings: \$15-50, \$50-90, \$90-150. In general, the

more you pay, the more features you'll gain. But as usual, there may be a limit to what you need. Perhaps just a basic database without many frills will be all you need. Just be sure to plan ahead. It's better to buy a program with extra features if you plan to expand your uses or utilize the program for a small business application.

The programs in the \$15-50 price range contain the basic database functions. Many are mailing list programs which can also store other data. For example, *Mail Now* (\$39.95 for the C-64) allows you to enter seven fields or pieces of information for each record. A typical record would consist of last name, first name, city, state, and zip code. Then, you can have two other fields (Category and Remarks) to store other information such as birthday, customer account number, or golf score. So besides providing a mail list, this program also allows you to keep track of other useful data.

Another low cost database is *Data Manager I* (\$24.95) which allows you to create records 30 characters wide by 8 lines deep. Each line then becomes a field. With this format, it is very easy to take your data and put it into a well-organized format for storage and later printing. This particular program uses pointers and indexes to allow you to sort for pieces of information. And if you store numbers, you can also add fields, calculate averages and standard deviations, and do a frequency chart.

A third low cost database is *Info-Manager* (\$39.95) which allows you to set up large records (up to 630 characters) and establish up to 18 fields, each with up to 35 characters. The directions with this program are easy to follow, showing you how to set up a record like an index card, with 18 lines maximum, each with 35 characters. Menus help along the way to set up records, make changes, perform disk operations, and print.

Moving up to the next category, the \$50-90 group, we find a good example in *Flex File* (\$60.00). It consists of a database program, report writer program, and mailing list program: three in one. The database part is very complete, with up to 20 fields

possible and 5 levels of search per field.

You also get complete math functions and logic sorting capabilities. There are menus to help you as you work the program and these direct you to the report writer and mail list. The report writer is like a mini-word processor and allows you to use the data you stored in many different types of reports and letters. The mail list program is primarily a working sample of what you can do with the overall package.

Another program in this second group is Mini Jini (\$89.95). This comes as a cartridge (firmware) which plugs into the user port. When you turn on your computer, it instantly turns into a database program. You can set up 10 fields for one record, with each field containing up to 75 characters. Other features include alphabetizing a file, searching a file, fixing up a file, doing custom printouts, and disk utilities. And more-it contains a "mathpack" which allows you to add, subtract, multiply, or divide two fields or a field and a constant. This obviously gives you a great deal of flexibility in handling your data.

The third category of programs falls into the \$90-\$150 price range. Superbase 64 (\$99.00) is a good example. This program is a database management and information retrieval system with a user programmable interface. You can define indexed files

Now make your '64' TALK ...in your own voice!

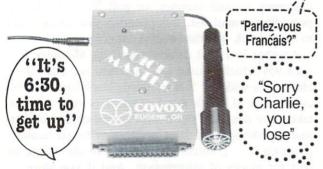

The amazing new VOICE MASTER is ideal for learning, for games, you name it! Add sound effects to your own games. Teach your children to 'speak & spell'. Learn a foreign language yourself. VOICE MASTER digitally records your spoken or singing voice, musical instrument, or any sound. Utterly fascinating, with unlimited capability — anything you create can be stored. Special low price includes mike, 2000 byte assembly language program and easy instructions with examples. Order right away - only \$89.95. Don't delay.

# Order toll free 1-800-662-5021

| or write INDUS-TOO | L, 325 W. HURON, Dept. 000, CHICAGO IL 60610                                                                                                    |
|--------------------|----------------------------------------------------------------------------------------------------|
|                    | Voice Masters @ \$89.95 each                                                                                                    |
| Enclosed is \$     | or charge on $\square$ MasterCard $\square$ Visa                                                                                                    |
| Card No            | Expires                                                                                                    |
| Name               | THE REPORT OF THE SERVICES                                                                                                    |
| Address            | A VAN III ORGANIS SANTON IN PART OF                                                                                                    |
| City, State, Zip   | PROBLEM OF A SHORT SANGER SEE SEEDING                                                                                                    |
| Phone              | ALL THE PROPERTY AND ADDRESS OF THE PROPERTY OF THE PROPERTY O |
|                    | Reader Service No. 41                                                                                                    |

# **HEADING DEFINITIONS FOR TABLE 1**

Indicates whether the product Tape/Disk/Cartridge comes as a cassette tape, floppy

disk, or cartridge. Record Size (Max) Shows the maximum size in

characters that any one record can be. If a number isn't shown, then the record size is variable.

Number of Fields Indicates the maximum size in characters that a field can be. (Max) With some programs, the record and field sizes are interrelated,

so a variable field size can re-

Field Size (Max) Indicates the maximum size in characters a field can set up. Sometimes, this is interrelated with the record size and a vari-

able size can result. A key is a specific way of label-Number of Keys

> ing a field so it can later be sorted, searched, and operated on. This column will show the maximum number of keys you can name for that program.

Shows the number of levels you Sort Level can sort and search one specific

Math Function If marked "yes," then the program can perform math func-

tions on fields, such as addition, subtraction, multiplication, and division. Check with each manufacturer for specific details, since not all programs checked "yes" can do all math functions.

Printing Serial: Printout to the serial port

(device #4) is supported. RS-232: Printout to the RS-232 port (device #2) is supported. Std: Only standard formats are

available. Cust: Custom printouts can be

made.

Logic Sort Indicates if the program will sort

data using logic criteria.

If marked "yes", the program will allow you to do certain disk utili-Disk Utility

ties while the program is loaded into your computer, such as formatting a disk, getting a direc-

tory, and finding a file.

Color Indicates if the program makes use of the Commodore color ca-

pabilities.

of records to suit your needs, recall records quickly with simple or complex search requirements, and process files or sets of records in several different ways.

The number of records on a disk is only limited by the amount of free disk space available. The user can have up to 127 different fields for any one database, with up to 255 characters per field. Maximum record size is 1108 characters, which can cover up to 4 screens of display. Finally, you can have up to

# TABLE 1: SUMMARY OF VIC 20/COMMODORE 64 DATABASES

|                       |       |         |        | Format |      |                | Rec-<br>ord<br>Size | Num-<br>ber<br>of<br>fields | Field<br>Size | No.<br>of | sort  | math |        | Printi<br>RS- | ing |      | logic | diek |       |                                            |
|-----------------------|-------|---------|--------|--------|------|----------------|---------------------|-----------------------------|---------------|-----------|-------|------|--------|---------------|-----|------|-------|------|-------|--------------------------------------------|
| Product               | VIC   | 64      |        | Disk   | Cart | Price          | (max)               | (max)                       | (max)         | keys      | level | fn.  | serial |               | std | cust | sort  | util | color | Comments                                   |
| Inquire Pac           |       | х       |        | х      |      | 69.95          | 200                 | 15                          | 250           | VAR       | VAR   | N    | Y      | N             | Y   | Y    | Y     | Y    | Υ     |                                            |
| Data Base<br>Manager  | х     | х       |        | x<br>x |      | 89.95<br>59.95 | 140                 | 18                          | 24<br>20      | 18<br>9   | 2     | Υ    | Υ      | N             | Υ   | Υ    | Y     | N    | Υ     | VIC requires 8K expansion                  |
| Database Manager      |       | х       |        | ×      |      | 99.95          | 2000                | 200                         | 250           | 250       | 1     | Υ    | Υ      | N             | Y   | Y    | Y     | Y    | Υ     |                                            |
| Data Manager I        |       | х       | х      | ×      |      | 24.95          | 240                 | 8                           | 30            | VAR       | VAR   | Υ    | Y      | N             | Y   | Υ    | Y     | Y    | N     | е                                          |
| Datalog               |       | х       |        | ×      |      | 39.50          | 220                 | 12                          | 55            | 12        | VAR   | Y    | Υ      | N             | Υ   | Υ    | Y     | Y    | Y     |                                            |
| Datman                | 1719  | ×       |        | x      |      | 59.95          | 255                 | 19                          | 78            | 19        | 19    | N    | Y      | N             | Y   | Y    | Y     | Y    | N     |                                            |
| Delphi's Oracle       |       | х       |        | х      |      | 125.00         | 8000                | 99                          | 7000          | + 99      | 10    | Υ    | Υ      | Y             | Υ   | Υ    | Y     | Y    | Υ     |                                            |
| Filing Assistant      |       | ×       |        | х      |      | 125.00         | 256                 | 25                          | 35            | 10        | 2     | Υ    | Y      | Υ             | Υ   | Υ    | Y     | Y    | Υ     | por our warm or any                        |
| Flex File             | 14.5  | ×       |        | ×      |      | 60.00          | 254                 | 20                          | 79            | 20a       | 5     | Υ    | Υ      | Υ             | Y   | Y    | Y     | Y    | Υ     |                                            |
| Info-Manager          |       | x       | ×      | ×      |      | 39.95          | 630                 | 18                          | 35            | 18        | 1     | N    | Y      | N             | Y   | Υ    | Y     | Υ    | Υ     |                                            |
| Inventory             | x     | ×       | х      |        |      | 20.00          | d                   | 8                           | d             | 2         | 1     | N    | Y      | С             | Υ   | N    | N     | N    | N     | ppack dynamic                              |
| Insta-File<br>b       | inQ ) | х       |        | ×      |      | 61.95<br>b     | 1550                | 62                          | 25            | VAR       | 1     | Υ    | Y      | N             | Υ   | Υ    | Y     | Y    | Y     | Requires Insta-Writer<br>(\$51.95)         |
| M'File                |       | ×       | ×      | ×      |      | 95.00          | 250                 | 32                          | #             | #         | #     | Y    | Y      | #             | Y   | Y    | Y     | #    | #     | Tape has fewer features                    |
| Magpie                |       | х       |        |        | ×    | 99.95          | VAR                 | VAR                         | VAR           | VAR       | VAR   | Υ    | Y      | N             | Y   | Y    | Y     | Y    | Υ     | I speciment from the                       |
| Mail Now              |       | х       |        | ×      |      | 39.95          | d                   | 7                           | d             | #         | 1     | Ν    | Y      | N             | Υ   | Y    | Ν     | N    | N     | Preformatted for mail list data            |
| Mail Pro              |       | X       |        | ×      |      | 129.95         | 254                 | 22                          | 99            | VAR       | VAR   | N    | Υ      | Υ             | Y   | Υ    | Y     | Y    | Y     | Fields preformatted for mail               |
| Mini Jini             | х     | ×       |        |        | ×    | 89.95          | 350<br>750          | 10<br>10                    | 35<br>75      | 0         | 1     | Υ    | Υ      | N             | Y   | Y    | Υ     | Υ    | Υ     | DGB/ED                                     |
| Omnifile              | х     | х       | ×      | ×      |      | 15.95<br>19.95 | VAR                 | VAR                         | 256           | VAR       | VAR   | Υ    | Υ      | Ϋ́            | Υ   | Υ    | Y     | N    | Υ     | Requires 8K for VIC                        |
| Powerfile             |       | x       |        | х      |      | 89.95          | 254                 | 20                          | 79            | 20        | 5     | Y    | Y      | Υ             | Y   | Y    | Υ     | Υ    | Υ     |                                            |
| Rabbit Base           | х     | Table 6 | x      |        |      | 29.95          | vari-<br>able       | 100                         | 255           | 1         | 1     | Υ    | Υ      | N             | Y   | Y    | Y     | Ν    | N     | Requires 16K RAM card for VIC              |
| Record Keeper         |       | x       |        | ×      |      | 99.95          | 254                 | 80                          | 254           | 80        | 20    | Υ    | Y      | Υ             | Y   | Υ    | Υ     | Y    | Υ     |                                            |
| Research<br>Assistant | х     | x       | x<br>x | ×      |      | 30.00<br>35.00 | VAR                 | VAR                         | VAR           | 12        | 0     | Ν    | Υ      | Υ             | Υ   | N    | N     | N    | Υ     | Field names preformatted for research data |
| SDB-64                |       | х       |        | х      |      | 39.95          | VAR                 | VAR                         | VAR           | 10        | 1     | Ν    | Υ      | Υ             | Y   | Υ    | Υ     | N    | Ν     |                                            |
| Simplifile            | ×     |         | ×      |        |      | 19.95          | VAR                 | VAR                         | VAR           | 0         | 0     | N    | Υ      | Yc            | Υ   | N    | N     | N    | Y     |                                            |
| Superbase 64          |       | х       |        | х      |      | 99.00          | 1108                | 127                         | 255           | VAR       | VAR   | Y    | Υ      | Υ             | Υ   | Υ    | Υ     | Υ    | Υ     |                                            |
| TOTL. Infomaster      |       | х       | -      | x      |      | 50.00          | 2500                | 10                          | 245           | VAR       | VAR   | Y    | Υ      | Υ             | Υ   | Υ    | Y     | Y    | Υ     | Installed project                          |
| TOTL. Label           | х     | х       | X<br>X | x<br>x |      | 20.00          | 254                 | VAR                         | VAR           | 0         | 0     | N    | Υ      | Υ             | Υ   | Υ    | N     | N    | Υ     | Fields preformatted for<br>label data      |
| Your Filing System    | ×     | ×       | х      | х      |      | 49.95          | 20,-                | 255                         | 80            | 0         | 0     | Ν    | Υ      | Ν             | Υ   | Υ    | Y     | N    | Υ     | Requires 8K VIC expansion                  |

# NOTES:

# Information not available

VAR Variable value; contact manufacturer for further details.

- a Up to 3 recommended for fast sorting
- b Requires Insta-Writer firmware (\$51.95). Also available as part of "Management Combo" package at \$99.95.
- c "BASIC" program listing can be modified to support printout to Device #2.
- d Preformatted record/field sizes-maximum not specified.
- e Data Manager II-\$49.95. Also available-enhanced program.

15 files per database or one large database. Four menus control program operation in the normal mode. *Superbase 64* also has file ID and password protection as well as two other modes of operation—command mode and programming mode.

Another program in this price range is *Delphi's Oracle* (\$125). This program allows you to set up large records (up to 8000 characters) and large fields (up to 99 characters and 9 display pages deep). This obviously is a good program for small business

use and has many features common with higher cost business software. It contains the ability to do math functions on the stored data and complex logic sorting. And you can design your own forms on the screen and for printouts.

By now, you can begin to see how the features expand as the cost of the programs increase. When you are shopping, try to narrow your choices down to two or three based on your list of needs. Then contact each manufacturer or local dealer for the lat-

# TABLE 2:

# MANUFACTURERS LISTING

| Product                             | Company Address                                                            | Product                         | Company Address                                                                               |  |  |
|-------------------------------------|----------------------------------------------------------------------------|---------------------------------|-----------------------------------------------------------------------------------------------|--|--|
| Creat-A-Base                        | Computer Center<br>9621 "D" Oates Dr.<br>Sacramento, CA 95827              |                                 | 10520 Plano Rd.<br>Suite 206<br>Dallas, TX 75238                                              |  |  |
| Inquire Pac                         | Pacific Coast Software<br>3220 S. Brea Canyon Rd.<br>Diamond Bar, CA 91765 | Magpie Simplifile               | UMI, Inc.<br>3503-C Temple Avenue<br>Pomona, CA 91768                                         |  |  |
| Data Base Manager                   | MicroSpec<br>2905 Ports O'Call Court<br>Plano, TX 75075                    | Mail Now                        | Cardco Inc.<br>313 Mathewson<br>Wichita, KS 67214                                             |  |  |
| Database Manager                    | Mirage Concepts, Inc.<br>2519 W. Shaw<br>Suite 106<br>Fresno, CA 93711     | Mail Pro                        | Pro-Line Software<br>755 The Queensway East, Unit 8<br>Mississauga, Ontario<br>Canada L4Y 4C5 |  |  |
| Data Manager I<br>Data Manager II   | Timeworks, Inc.<br>405 Lake Cook Rd.<br>Building A<br>Deerfield, IL 60015  | Mini Jini                       | Jini Micro Systems, Inc.<br>Box 274<br>Riverdale, NY 10463                                    |  |  |
| Datalog                             | Midwest Software Box 214 Farmington, MI 48024                              | Omnifile                        | Software To Go<br>1948 Oak Ridge Turnpike<br>Oak Ridge, TN 37830                              |  |  |
| Datman                              | Software Consultants<br>4455 Draper St.<br>Salt Lake City, UT 84111        | Powerfile                       | City Software<br>735 West Wisconsin Avenue<br>Milwaukee, WI 53233                             |  |  |
| Delphi's Oracle                     | Batteries Included<br>186 Queen St. West<br>Toronto, Ontario               | Pro-File                        | A-1 Services<br>7103 W. Clearwater H-228<br>Kennewick, WA 99336                               |  |  |
|                                     | Canada M5V 1Z1                                                             | RabbitBase                      | Computer Software Associates<br>50 Teed Drive                                                 |  |  |
| Filing Assistant                    | Rainbow Computer Corp.<br>490 Lancaster Avenue<br>Frazer, PA 19355         | Record Keeper                   | Randolph, MA 02368 Southern Solutions Box P                                                   |  |  |
| Flex File                           | Webber Software<br>Box 9<br>Southeastern, PA 19399                         | Research Assistant              | McKinney, TX 75069  TOTL Software                                                             |  |  |
| Info-Manager                        | Pyramid Software International 30 Fairfax                                  | Totl. Label<br>Totl. Infomaster | 1555 Third Avenue<br>Walnut Creek, CA 94956                                                   |  |  |
|                                     | Suite A<br>San Rafael, CA 94901                                            | SDB-64                          | Simpleware<br>129 Wildbriar Road                                                              |  |  |
| Inventory                           | William Robbins<br>Box 3745<br>San Rafael, CA 94912                        | Superbase 64                    | Rochester, NY 14623  Precision Software (USA), Inc. Suite 1100                                |  |  |
| Insta-File<br>(Management<br>Combo) | Cimarron<br>2158 Hathaway St.<br>Santa Ana, CA 92705                       | Your Filing System              | 820 Second Avenue<br>New York, NY 10017<br>Microtechnic Solutions, Inc.                       |  |  |
| M'File                              | SJB Distributors                                                           | by cycloneda.                   | Box 2940<br>New Haven, CT 06515                                                               |  |  |

est information and to make sure it will work on your system. Double check to make sure it will work with your printer and printer interface.

A good selection will be fun to use and will make you want to find more uses for it. As funny as it

sounds, it'll take on its own personality. And that should match yours or you'll be inhibited by it.

So have fun shopping for that database program. It could become the most important piece of software that you own.

# RENUMBERING UTILITY

# FOR THE C-64

# By Anthony Wood

ften while programming, the need arises to insert a line between two lines that have no room between them. In cases like this it would be helpful to renumber the entire program. Other times, when you've finished a program, it would be nice to renumber the program so it looks neat. The renumber utility does this for you.

The renumber program will renumber an entire program while changing GOTO, IF-THEN, GOSUB, ON GOTO, and ON GOSUB references to the correct values.

When you run the program, you are asked for the name of the program to renumber. Enter the name you saved your program under. Next, you are asked for the name of the renumbered program. As the renumber utility renumbers your program, it will be saved under this file name. Next, you are asked what you want the first line in the renumbered program to be. After you enter this, you are prompted for the increment between lines. Once you have answered these questions, the renumber utility proceeds to renumber your program.

SEE PROGRAM LISTING ON PAGE 93

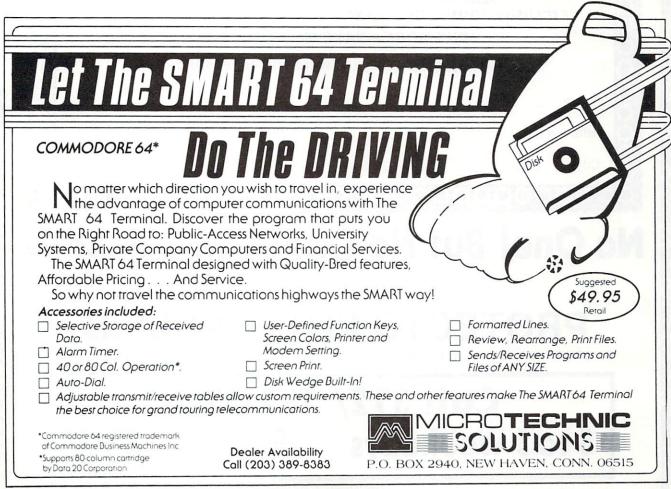

# WE LOVE COMMODORE and

# We Love Our Customers

That's why we only sell and support Commodore 64 and Vic 20 computers!! We have • the best prices • over 1000 programs • 500 accessories • absolutely the best service • one day express mail delivery • immediate replacement warranty • 15 day free trial • programming knowledge • technical knowledge • we are the only one in the U.S.A. with complete support for Commodore 64 and Vic 20 computers!!

# PROTECTO ENTERPRIZES Box 550, Barrington, IL 60010 SEND IN THIS COUPON TODAY FOR A FREE 64-PAGE

"EXCLUSIVE COMMODORE-64 AND VIC-20 CATALOG" — PLUS OUR SPECIAL
"BUY MORE—SAVE MORE COUPON"

(Save up to \$500 on software and accessories)

| Name    | THE REAL PROPERTY OF THE PERTY OF THE PERTY |              |  |
|---------|----------------------------------------------------------------------------------------------------|--------------|--|
| Address |                                                                                                    | 74 A W 164 A |  |
| City    | State                                                                                                    | Zip Code     |  |

# No One! But No One! Can Compare

TO

# **PROTECTO ENTERPRIZES**

TO ORDER WRITE OR CALL: PROTECTO ENTERPRIZES, BOX 550, BARRINGTON, IL 60010

Call 312/ 382-5244 8 to 5 Weekdays 9-12 Saturdays

(See Next O Pages)

# Commodore 64

(more power than Apple II at half the price)

\$99.50\*

- 170K DISK DRIVE \$159.00 \*
- TRACTION FRICTION PRINTER \$79.00 ★

# COMPUTER AND SOFTWARE SALE

WE HAVE THE BEST SERVICE

Name

WE HAVE THE LOWEST PRICES VIC-20

(a real computer at the price of a tey)

\$79.50

- COM-64 POWER FOR VIC-20 \$79.00
- NEW VOICE SYNTHESIZER \$59.00 (Com-64 or VIC-20)

# **★ COMMODORE 64 COMPUTER \$99.50**

You pay only \$199.50 when you order the powerful 84K COMMODORE 64 COMPUTER! LESS the value of the SPECIAL SOFTWARE COUPON we pack with your computer that allows you to SAVE OVER \$100 off software sale prices!! With only \$100 of savings applied, your net computer cost is \$99.50!!

#### \*170K DISK DRIVE \$159.00

You pay only \$259.00 when you order the 170K Disk Drive! LESS the value of the SPECIAL SOFTWARE COUPON we pack with your disk drive that allows you to SAVE OVER \$100 off software sale prices!! With only \$100 of savings applied, your net disk drive cost is \$159.00.

#### **≯ TRACTION FRICTION PRINTER \$79.00**

You pay only \$179.00 when you order the Comstar T/F deluxe line printer that prints 8 1/2 x 11 full size, single sheet, roll or fan fold paper, labels etc. 40, 66, 80, 132 columns. Impact dot matrix, bi-directional, 80 CPS. LESS the value of the SPECIAL SOFTWARE COUPON we pack with your printer that allows you to SAVE OVER \$100 off software sale prices!! With only \$100 of savings applied your net printer cost is only \$79.00.

#### 4 COLOR PRINTER/PLOTTER \$99.00

Lowest cost, 4 color, 80 column, letter quality PRINTER/PLOTTER for Com-64 or VIC-20 computers!! List programs. High resolution graphics for charts and geometric figures. INCLUDES INTERFACE AND SPECIAL SOFTWARE SAVINGS COUPON!!

#### **80 COLUMN BOARD \$99.00**

Now you program 80 COLUMNS on the screen at one time! Converts your Commodore 64 to 80 COLUMNS when you plug in the 80 COLUMN EXPANSION BOARD!! PLUS—you can get an 80 COLUMN BOARD WORD PROCESSOR with mail merge, terminal emulator, ELECTRONIC SPREAD SHEET. List \$59.00 SALE \$24.95 if purchased with 80 COLUMN BOARD!! (Tape or Disk)

# 80 COLUMNS IN COLOR EXECUTIVE WORD PROCESSOR \$69.00

This EXECUTIVE WORD PROCESSOR is the finest available for the COMMODORE 64 computer! The ULTIMATE for PROFESSIONAL Word-processing application! DISPLAYS 40 OR 80 COLUMNS IN COLOR or Black and White! Simple to operate, powerful text editing with a 250 WORD DICTIONARY, complete cursor and insert/delete key controls line and paragraph insertion, automatic deletion, centering, margin settings and output to all printers! Includes a powerful mail merge. 20,000 WORD DICTIONARY - List \$24.95 SALE \$19.95. EXECUTIVE DATA BASE - List \$69.00 SALE \$49.00. (Disk

# SPECIAL SOFTWARE COUPON

We pack a SPECIAL SOFTWARE COUPON with every COMMODORE 64 COMPUTER-DISK DRIVE-PRINTER-MONITOR we sell! This coupon allows you to SAVE OVER \$100 OFF SALE PRICES! Up to \$500 savings are possible!!

# PROFESSIONAL SOFTWARE COMMODORE 64

| Name                   | List       | Sale                                    | Coupon  |
|------------------------|------------|-----------------------------------------|---------|
| Executive Word         | Lucione 1  |                                         |         |
| Processor              | \$99.00    | \$69.00                                 | \$59.00 |
| Executive Data Base    | \$69.00    | \$59.00                                 | \$39.00 |
| 20,000 Word Dictionary | \$24.95    | \$19.95                                 | \$14.95 |
| Electronic Spreadsheet | \$59.95    | \$49.00                                 | \$39.00 |
| Accounting Pack        | \$49.00    | \$39.00                                 | \$29.00 |
| Total 5.2              |            |                                         |         |
| Word Processor         |            |                                         |         |
| Tape                   | \$69.00    | \$49.00                                 | \$34.00 |
| Disk                   | \$79.95    | \$59.00                                 | \$39.00 |
| Total Text 2.6         |            |                                         |         |
| Word Processor         |            |                                         |         |
| Tape                   | \$44.95    | \$34.95                                 | \$22.00 |
| Disk                   | \$49.00    | \$39.00                                 | \$27.00 |
| Total Label 2.6        |            | (3-2-3)(3-2-                            |         |
| Tape                   | \$24.95    | \$18.00                                 | \$12.00 |
| Disk                   | \$29.95    | \$23.00                                 | \$15.00 |
| Programmers            |            |                                         |         |
| Helper (Disk)          | \$59.00    | \$39.95                                 | \$29.95 |
| 80 Column Screen       |            | *************************************** |         |
| (Disk)                 | \$59.95    | \$39.95                                 | \$29.95 |
| Crush-Crumble-Chomp    | 400.00     | •00.00                                  | 420.00  |
| (Tape/Disk)            | \$29.95    | \$24.95                                 | \$19.95 |
| Pitstop (Cartridge)    | \$39.95    | \$29.95                                 | \$24.95 |
| Typing Teacher         | \$00.00    | \$25.55                                 | \$24.55 |
| (Tape/Disk)            | \$29.95    | \$24.95                                 | \$15.00 |
| Sprite Designer (Disk) | \$16.95    | \$14.95                                 | \$10.00 |
| Fireball Joy Stick     | \$24.95    | \$15.95                                 | \$10.00 |
| Light Pen              | \$39.95    | \$16.95                                 | \$14.95 |
| Dust Cover             | \$ 8.95    | \$ 6.95                                 | \$ 4.60 |
| (See 100 coup          |            |                                         |         |
| (See 100 coupl         | on nems in | our catalog!                            | ,       |

Write or call for

Sample SPECIAL SOFTWARE COUPON!

# EXECUTIVE QUALITY PROFESSIONAL BUSINESS SOFTWARE

#### The Cadillac of business programs for Commodore 64 Computers

| Item                 | List    | *SALE   | Coupon  |
|----------------------|---------|---------|---------|
| Inventory Management | \$99.00 | \$59.00 | \$49.00 |
| Accounts Receivable  | \$99.00 | \$59.00 | \$49.00 |
| Accounts Payable     | \$99.00 | \$59.00 | \$49.00 |
| Payroll              | \$99.00 | \$59.00 | \$49.00 |
| General Ledger       | \$99.00 | \$59.00 | \$49.00 |

#### VIC-20 COMPUTER \$79.50

This 25K VIC-20 computer includes a full size 66 key typewriter keyboard color and graphics keys, upper/lower case, full screen editor, 16K level II microsoft basic, sound and music, real time floating point decimal, self teaching book, connects to any T.V. or monitor!

#### COM-64 POWER FOR VIC-20 \$79.00

Just plug in our 32K RAM MEMORY EXPANDER and you get as much usable programming power as the Commodore-64 computer!! Master control switches on cover, Gold Edge connectors, five year warranty (FREE \$29.95; CARTRIDGE GAME)

#### **NEW VOICE SYNTHESIZER \$59.00**

For Com-64 or VIC-20 computers. Just plug it in and you can program words and sentences, adjust volume and pitch, make talking adventure games, sound action games and customized talkies!! FOR ONLY \$19.95 you can add TEXT TO SPEECH, just type a word and hear your computer talk—ADD SOUND TO "ZORK," SCOTT ADAMS AND AARDVARK ADVENTURE GAMES!! (Disk or tape).

### 16K RAM CARTRIDGE \$49.00

Increases VIC-20 programming power 4 times. Expands total memory to 41K (41,000 bytes). Memory block switches are an outside cover! CARDCO Includes FREE \$29.95 game!!

### 8K RAM CARTRIDGE \$34.95

Increases VIC-20 programming power 2 1/2 times. Expands total memory to 33K (33,000 bytes). Includes FREE \$16.95 game.

### 3 SLOT SWITCHABLE EXPANDER \$24.95

Allows you to add 3 cartridges at one time—switch select to turn slots on or off—PLUS reset button. A must for your VIC-20 computer!!

#### **60K MEMORY EXPANDER \$49.00**

Sixslot Board — Switch selectable — Reset button — Ribbon cable — CARDCO. A must to get the most out of your VIC-20 Computer!

#### 9" GREEN SCREEN MONITOR \$69.00

Excellent quality SANYO, easy to read, 80 columns x 24 lines, Green Phosphorous screen with anti-glare, metal cabinet! Saves your T.V. PLUS \$9.95 for connecting cable. Com-64 or VIC-20.

## 12" GREEN OR AMBER MONITOR \$99.00

Your choice of green or amber screen monitor, top quality, SANYO, 80 columns x 24 lines, easy to ready, anti-glare, faster scanning! A must for word processing PLUS \$9.95 for connecting cable. Com-64 or VIC-20.

• LOWEST PRICES • 15 DAY FREE TRIAL • 90 DAY FREE REPLACEMENT WARRANTY
• BEST SERVICE IN U.S.A. • ONE DAY EXPRESS MAIL • OVER 500 PROGRAMS • FREE CATALOGS

Add \$10.00 for shipping, handling and insurance. Illinois residents please add 6% tax. Add \$20.00 for CANADA, PUERTO RICO, HAWAII orders. WE DO NOT EXPORT TO OTHER COUNTRIES.

Enclose Cashiers Check, Money Order or Personal Check. Allow 14 days for delivery, 2 to 7 days for phone orders, 1 day express mail! Canada orders must be in U.S. dollars. VISA — MASTER CARD — COD

# PROTECTO

ENTERPRIZES (WE LOVE OUR CUSTOMERS)

BOX 550, BARRINGTON, ILLINOIS 60010 Phone 312/382-5244 to order

# 80 COLUMN PRINTER SALE—\$149.00\*

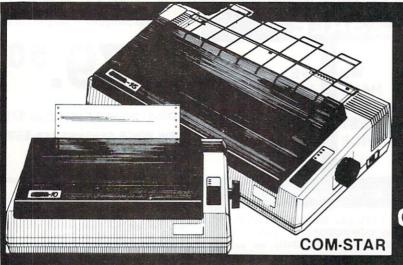

# COM-STAR T/F

Tractor Friction Printer

only \$ 179\*\*

# •15 Day Free Trial -180 Day Immediate Replacement Warranty

- Lowest Priced, Best Quality, Tractor-Friction Printers in the U.S.A.
- Fast 80-120-160 Characters Per Second
   40, 46, 66, 80, 96, 132 Characters Per Line Spacing
  - Word Processing Print Labels, Letters, Graphs and Tables List Your Programs
- Print Out Data from Modem Services
   "The Most Important Accessory for Your Computer"

# \*STX-80 COLUMN PRINTER—\$149.00

Prints full 80 columns. Super silent operation, 60 CPS, prints Hi-resolution graphics and block graphics, expanded character set, exceptionally clear characters, fantastic print quality, uses inexpensive thermal paper! Best thermal printer in the U.S.A.! (Centronics Parallel Interface).

# \*\*DELUXE COMSTAR T/F 80 CPS PRINTER—\$179.00

The COMSTAR T/F (Tractor Friction) PRINTER is exceptionally versatile. It prints 8%" x 11" standard size single sheet stationary or continuous feed computer paper. Bi-directional, impact dot matrix, 80 CPS, 224 characters. (Centronics Parallel Interface).

# Premium Quality—120 CPS COMSTAR T/F SUPER-10X PRINTER—\$289.00

COMSTAR T/F (Tractor Friction) SUPER-10X PRINTER gives you all the features of the COMSTAR T/F PRINTER plus a 10" carriage, 120 CPS, 9 x 9 dot matrix with double strike capability for 18 x 18 dot matrix (near letter quality), high resolution bit image (120 x 144 dot matrix), underlining, back spacing, left and right margin settings, true lower decenders with super and subscripts, prints standard, italic, block graphics and special characters, plus 2K of user definable characters! The COMSTAR T/F SUPER-10X PRINTER was Rated No. 1 by "Popular Science Magazine." It gives you print quality and features found on printers costing twice as much!! (Centronics Parallel Interface) (Better than Epson FX 80).

# Premium Quality—120 CPS COMSTAR T/F SUPER-15%" PRINTER—\$379.00

COMSTAR T/F SUPER 15½" PRINTER has all the features of the COMSTAR T/F SUPER-10X PRINTER plus a 15½" carriage and more powerful electronics components to handle large ledger business forms! (Better than Epson FX 100)

# Superior Quality SUPER HIGH SPEED—160 CPS COMSTAR T/F 10" PRINTER—\$399.00

SUPER HIGH SPEED COMSTAR T/F (Tractor Friction) PRINTER has all the features of the COMSTAR SUPER-10X PRINTER plus SUPER HIGH SPEED PRINTING—160 CPS, 100% duty cycle, 8K buffer, diverse character fonts, special symbols and true decenders, vertical and horizontal tabs. RED HOT BUSINESS PRINTER at an unbelievable low price!! (Serial or Centronics Parallel Interface)

# Superior Quality SUPER HIGH SPEED—160 CPS COMSTAR T/F 15½" PRINTER—\$529.00

SUPER HIGH SPEED COMSTAR T/F 15½" PRINTER has all the features of the SUPER HIGH SPEED COMSTAR T/F 10" PRINTER plus a 15½" carriage and more powerful electronics to handle larger ledger business forms! Exclusive bottom paper feed!!

# **PARALLEL INTERFACES**

For VIC-20 and COM-64—\$69.00 For Apple Computers—\$79.00

NOTE: Other printer interfaces are available at computer stores!

# Double Immediate Replacement Warranty

We have doubled the normal 90 day warranty to 180 days. Therefore if your printer fails within "180 days" from the date of purchase you simply send your printer to us via United Parcel Service, prepaid. We will IMMEDIATELY send you a replacement printer at no charge, prepaid. This warranty, once again, proves that WE LOVE OUR CUSTOMERS!

Add \$17.50 for shipping, handling and insurance. WE DO NOT EXPORT TO OTHER COUNTRIES EXCEPT CANADA.

Enclose Cashiers Check, Money Order or Personal Check. Allow 14 days for delivery, 2 to 7 days for phone orders, 1 day express mail! Canada orders must be in U.S. dollars. VISA — MASTER CARD ACCEPTED. We ship C.O.D.

# PROTECTO

ENTERPRIZES (WE LOVE OUR CUSTOMERS)

BOX 550, BARRINGTON, ILLINOIS 60010 Phone 312/382-5244 to order

SUPER-10"

ABCDEFGHIJKLMNOPGRSTUVWXYZ ABCDEFGHIJKLMNOPGRSTUVWXYZ 1234567890

Reader Service No. 1

# 4 Color 80 COLUMN Letter Quality PRINTER PLOTTER

Super

\$99

1/2 PRICE SALE

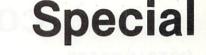

\$99 1/2 PRICE

SALE

. LOWEST PRICE IN U.S.A.

Commodore-64 & VIC-20

· \$500 Software SAVINGS Coupon Included ·

 List your programs
 High resolution graphics for bar charts and geometric figures (like spirograph)
 Plugs directly into VIC 20 and Commodore 64 — Interface included
 Lowest cost letter quality printer in the country.

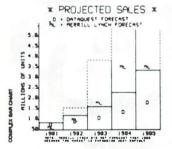

# **ACTUAL PRINT SAMPLES**

UPPER CASE - ABCDEFGHIJKLMNOPQRSTUVWXYZ

LOWER CASE - abodefghijklmnopqrstuvwxyz

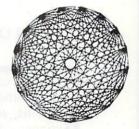

At last you can list your programs (even control characters) and make beautiful high resolution graphics at an affordable price. This 80 column letter quality printer/plotter is great for making complex bar charts for business plus fancy greeting cards and geometric designs. Great for homework too. Everyone must have a 4 color printer plotter for their VIC-20 or Commodore-64. List \$199.00. Sale \$99.00. • \$500 Software SAVINGS Coupon Included •

• LOWEST PRICES • 15 DAY FREE TRIAL • 90 DAY FREE REPLACEMENT WARRANTY
• BEST SERVICE IN U.S.A. • ONE DAY EXPRESS MAIL • OVER 500 PROGRAMS • FREE CATALOGS

Add \$10.00 for shipping, handling and insurance. Illinois residents please add 6% tax. Add \$20.00 for CANADA, PUERTO RICO, HAWAII orders. WE DO NOT EXPORT TO OTHER COUNTRIES.

Enclose Cashiers Check, Money Order or Personal Check. Allow 14 days for delivery, 2 to 7 days for phone orders, 1 day express mail! Canada orders must be in U.S. dollars. Visa - MasterCard - C.O.D.

PROTECTO

ENTERPRIZES (WE LOVE OUR CUSTOMERS)

BOX 550, BARRINGTON, ILLINOIS 60010 Phone 312/382-5244 to order COMMODORE-64 or VIC-20

# **VOICE SYNTHESIZER**

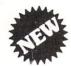

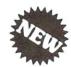

# MAKE YOUR COMPUTER TALK

VOTRAX BASED HARDWARE

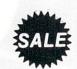

ONLY

\$5900

You can program any words or sentences • Adjust volume and pitch • Make adventure games that talk • Real sound action games • Make customized talkies • (Demo disk or tape included)

You can add TEXT TO SPEECH SOFTWARE that allows you to simply type what you want to hear!! Also allows you to add sound and voice to SCOTT ADAMS AARD-VARK and "ZORK" ADVENTURE GAMES List \$29.95 Sale \$19.95 (Disk or Tape).

LOWEST PRICES • 15 DAY FREE TRIAL • 90 DAY FREE REPLACEMENT WARRANTY
 BEST SERVICE IN U.S.A. • ONE DAY EXPRESS MAIL • OVER 500 PROGRAMS • FREE CATALOGS

# COMMODORE 64 80 COLUMN BOARD \$9900

Now you can program 80 columns on the screen at one time! Converts your Commodore 64 to 80 columns when you plug in the PROTECTO 80 Expansion Board. List \$199.00. Sale \$99.00.

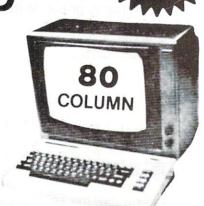

FOR ONLY \$24.95 you can get an 80 Column Board "WORD PROCESSOR" with mail merge and terminal emulator PLUS! AN ELECTRONIC SPREAD SHEET (like Visicalc) List \$59.00. Sale \$39.90. \*If purchased with board only \$24.95. (Tape or Disk.)

WE LOVE OUR CUSTOMERS

Add \$3.00-for postage Add \$6.00 for CANADA PUERTO RICO HAWAII orders. WE DO NOT EXPORT TO OTHER COUNTRIES

Enclose Cashiers Check, Money Order or Personal Check, Allow 14 days for delivery, 2 to 7 days for phone orders, 1 day express mail! Canada orders must be in U.S. dollars. We accept Visa and Master Card. We ship C.O.D.

PROTECTO

ENTERPRIZES (WE LOVE OUR CUSTOMERS)

BOX 550, BARRINGTON, ILLINOIS 60010 Phone 312/382-5244 to order

# **EXPAND YOUR VIC-20** TO COMMODORE-64 POWER!

\$7900 FOR ONLY

(PLUS A FREE \$29.95 CARTRIDGE GAME)

LIST PRICE \$159.95

Just plug in the 32K RAM MEMORY EXPANDER and you have as much usable programming memory as the Commodore-64 computer!!! This 32K RAM EXPANDER CARTRIDGE gives your VIC-20 computer 9 TIMES MORE PROGRAMMING POWER!!

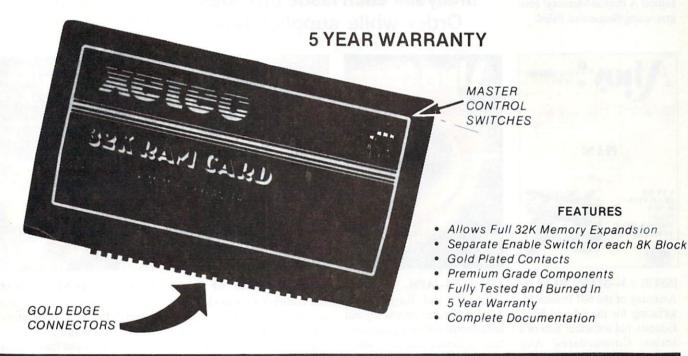

| 1/2 PRICE EXPANSION SALE!!                                                                                                    |          | Random Files o |
|----------------------------------------------------------------------------------------------------|----------|----------------|
| and the war and the state of the state of th | LIST     | SALE           |
| 3K Ram Expander                                                                                                    | \$ 39.95 | \$19.95        |
| 8K Ram Expander (2½ times more power)                                                                                                    | \$ 69.95 | \$34.95        |
| 16K Ram Expander (4 times more power)                                                                                                    | \$ 99.95 | \$49.00        |
| 32K Ram Expander (9 times more power)                                                                                                    |          |                |
| (PLUS \$29.95 FREE GAME CARTRIDGE)                                                                                                    | \$159.95 | \$79.00        |
| 3 Slot Expander Board — Switch Selectable                                                                                                    | \$ 49.95 | \$24.95        |

# WE LOVE OUR CUSTOMERS!

Add \$3.00 for postage. Add \$6.00 for CANADA, PUERTO RICO, HAWAII orders. WE DO NOT EXPORT TO OTHER COUNTRIES

Enclose Cashiers Check, Money Order or Personal Check Allow 14 days for delivery, 2 to 7 days for phone orders, 1 day express mail! Canada orders must be in U.S. dollars. We accept Visa and Master-Card. We ship C.O.D.

# ROTE

ENTERPRIZES (WE LOVE OUR CUSTOMERS)

**BOX 550, BARRINGTON, ILLINOIS 60010** Phone 312/382-5244 to order

Reader Service No. 14

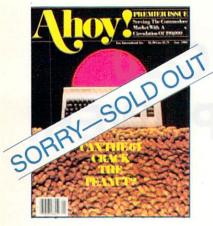

# ISSUE #1-JAN. '84 \$4.00

The 64 v. the Peanut! The computer as communications device! Protecto's Bill Badger interviewed! And ready to enter: the Multi Draw 64 graphics system! The Interrupt Music Maker/ Editor! A Peek at Memory! Programming Sequential Files!

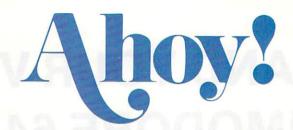

# **Back Issues**

Don't punch another key without a complete collection of *Ahoy!* and the programming strategies and product analyses each issue provides. Order while supplies last!

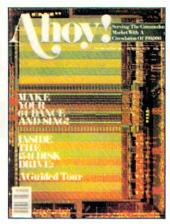

ISSUE #2—FEB. '84 \$4.00 Illustrated tour of the 1541 disk drive! Synapse's Ihor Wolosenko interviewed! Users groups! Artificial intelligence! And ready to enter: Music Maker Part II! Night Attack! Programming Relative Files! Screen Manipulation on the Commodore 64!

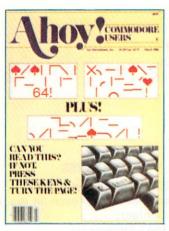

# ISSUE #3-MAR. '84 \$4.00

Anatomy of the 64! Printer Interfacing for the 64 and VIC! Educational software: first of a series! Commodares! And ready to enter: Space Lanes! Random Files on the 64! Easy Access Address Book! Dynamic Power for your 64!

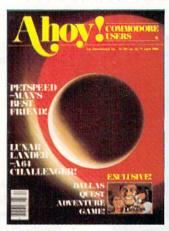

# ISSUE #4-APR. '84 \$4.00

Petspeed and Easy Script tutorials! Printer interfacing and educational software guide continued! Lower case descenders on your 1525! Laserdisc! The Dallas Quest Adventure Game! And ready to enter: Apple Pie! Lunar Lander! Name that Star!

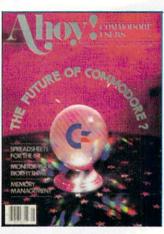

#### ISSUE #5-MAY '84 \$4.00

The Future of Commodore! Inside BASIC program storage! C-64 Spreadsheets! Memory Management on the VIC and 64! Educational Software Guide continues! And ready to enter: Math Master! Air Assault! Biorhythms! VIC 20 Calculator!

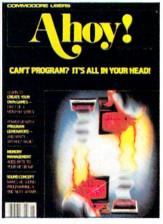

# ISSUE #6-JUNE '84 \$4.00

Game programming column begins! Program generators! Rupert on inputting! Memory Management and Educational Software Guide continue! And ready to enter: Post Time for the 64 and 20! Alpiner! Sound Concept for the VIC 20!

Send coupon or facsimile to:

Ahoy! Back Issues, Ion International Inc., 45 West 34th Street-Suite 407, New York, NY 10001

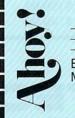

# Please Send Me The Following:

Copies of issue number
Copies of issue number
Copies of issue number

Enclosed Please Find My Check or Money Order for \$\_\_\_\_\_

(Outside the USA please add \$1.00 for every copy)

NAME\_

ADDRESS

CITY\_

STATE\_\_\_ZIP CODE

# TRENNING YOUR CURSOR TRAINING YOUR CURSOR TRAINING YOUR CURSOR TRAINING YOUR CURSOR

#### By Michael Kleinert and David Barron

This month we thought we would take a step back into the past to a time when we first began using Commodore computers. That first 8K PET with the calculator keyboard possessed four puzzling keys above the numeric keypad. It didn't take us long to figure out that these keys were used for "onscreen" editing of your program. It wasn't until later that the real power of these keys was unleashed. It just so happens that Commodore has maintained the function of these keys in all of their computers, including your VIC or 64.

These keys are used to control cursor movement and positioning from within a program. Even when a program is running and you do not actually see a cursor on the screen, the computer is keeping track of where the "cursor" should be. This is where the next printed item will appear.

When a print statement is executed, with each character displayed, the cursor is moved over one character to the right. When the computer is finished with the line, the cursor moves back to the left hand column, and down to the next line. If you happen to tag a semicolon to the end of the print statement, the cursor stays at the position following the last printed character.

10 PRINT "HELLO,"
20 PRINT "THIS IS A SAMPLE RUN WI
THOUT A SEMI-COLON."
30 END

RUN

HELLO, THIS IS A SAMPLE RUN WITHOUT A SE MI-COLON.

10 PRINT "HELLO, "

20 PRINT "THIS IS A SAMPLE RUN WI TH A SEMI-COLON." 30 END

RUN

HELLO, THIS IS A SAMPLE RUN WITH A SEMI-COLON.

If you have ever tried typing any of the cursor control keys after typing quotation marks, you have probably found that strange symbols appear. When you type an open quotation mark, the built-in editor goes into "quotes mode." This means that when you now type any of the cursor controls, including CLEAR SCREEN and HOME, it will not respond with its usual function, but will instead print its identifying symbol. (Function keys, color keys, INSERT, RVS ON and RVS OFF produce their own symbols as well.) Below is a chart of these symbols.

CURSOR UP

CURSOR RIGHT

**EURSOR DOWN** 

HOME CURSOR

CURSOR LEFT

**CLEAR SCREEN** 

The up, down, left, and right cursor functions move the cursor one space in their respective direction. This is a "non-destructive" cursor movement. In other words, the cursor will be moved without erasing anything in its path. This enables you to move the cursor anywhere on the screen without any ill effects. The clear screen control clears the screen and returns the cursor to the upper left corner. Home puts the cursor in the upper left corner without clearing the screen.

You may be wondering how you can use these cursor control functions to your advantage. They can be used to format text on the screen neatly, or to update data which is being displayed on the screen without erasing the screen and reprinting everything.

Below is a sample program that displays the constantly changing built-in clock and a running counter simultaneously using cursor controls.

Without knowledge of cursor controls, to clear the screen and print an asterisk in the 10th column of the 5th row of the screen, you might be inclined to write the following program.

However, with cursor controls, the above program can be accomplished with just one print statement as shown below.

In the print statement above, the first character clears the screen and moves the cursor to the upper left hand corner. The next five characters move the cursor down five lines, and the next ten characters bring the cursor over ten spaces to the right. The asterisk is then printed in this position.

The cursor control characters can also be used to create some simple animation. Let's say we want to move the two characters "->" across the screen. The technique for moving this "arrow" is fairly simple. It must be printed, then the tail must be erased, and it is then printed again over one screen position. A trick used in doing this is to always print a space before the arrow. Using this trick, in moving over one screen position and reprinting the arrow, the space will always erase the old tail. This is a bit hard to follow at first, so below is a diagram to help clarify this.

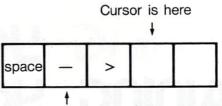

Print two "cursor lefts" to move cursor here

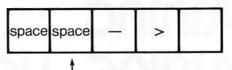

Printing a space and then the arrow erases the old tail and "moves" the arrow to the right

The following program imitates the above steps to move the arrow:

Moving a character in a vertical direction is a little bit different. To move an asterisk down the screen, we must repeat the following steps:

- 1. Print the asterisk
- 2. Erase the asterisk
- Move the cursor down underneath the previous asterisk
- Go back to step 1
   Imagine that the following diagram represents four positions on the screen.

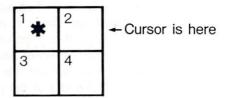

After printing the asterisk in box 1, the cursor will be positioned in box 2. Therefore, to erase the asterisk we must move the cursor back to box 1 with a cursor left.

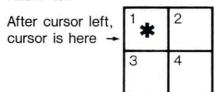

Continued on page 48

Next issue, David Barron delves into one of your Commodore 64's most amazing facets: its sound-production capabilities. His two-part article/program will be your key to Unraveling the Mysteries of Sound!

# COMMODARIES

# Programming Challenges

#### by Dale Rupert

ach month, we'll present several programs designed to toggle the bits in your cerebral random access memory. We invite you to send your solutions to Commodares,

P.O. Box 723, Bethel, CT 06801. We'll print and discuss the cleverest, simplest, shortest, or most unusual solutions. Your original programming problems would be equally welcome!

#### Problem #7-1: Definite Ending

This problem was submitted by Paul T. Dawson of Springhouse, Pennsylvania. Paul's problem is to write a one-line program which does not GOTO itself or RUN itself. It must create a changing display. And (here's the catch) it must take as long as possible to run! It must eventually end on its own, but that "eventually" may be long after you and I are gone.

Paul sent his solution which we will list next month. He claims his one-liner will take 2E+134 years to finish. That's a good start, but surely some other *Ahoy!* readers can put that number to shame. Your solutions should also include an explanation for how the duration was calculated. (Deadlines won't allow us to run them all to completion!)

#### Problem #7-2: Unscrambled Word

This problem was submitted by Kent Rittenhouse of Wauseon, Ohio. Kent's problem is to write a program for which you can enter a scrambled word, and the computer will print out all possible combinations (or permutations, to use the technical term) of the letters of that word.

We won't require that the computer be able to decide which of the combinations is the correct, unscrambled word. You would easily be able to select the correct word from among the 3.6 million or so (10 factorial to be exact) combinations resulting from any ten-letter word you might enter. DOGO KULC!

#### Problem #7-3: Letter Count

The user types a sentence into the computer, and the computer responds with the number of letters in the sentence. Punctuation marks and spaces are not counted.

#### Problem #7-4: Word Count

The user types a sentence into the computer, and the computer responds with the number of words in the sentence. Easier said than done?

Because of time delays between the time this column is written and the time it is actually published (this being written on a chilly March evening), it will be a while before there are any solutions submitted for last month's *Commodares*. Consequently we will present the results of *Problem #6-1: Speed Demon* once we have some results.

Problem #6-2: Simple Mystery probably didn't fool too many of you. It merely allowed the user to type, while any vowels that were typed appeared in reverse video on the screen.

A solution to *Problem #6-3: String Challenge* is listed below. The subroutine at line 100 determines the starting location, if any, of the string A\$ within the string B\$. It assigns the value of that starting position to N. Line 150 is executed only if A\$ is found within B\$. QQ then stores the value we want for N. In order to terminate the FOR-NEXT loop properly, QQ is assigned the maximum value for the loop. That way when the NEXT statement is executed, the program continues with line 170. This is a way of cleaning up after yourself when you leave a FOR-NEXT loop prematurely.

10 REM > PROBLEM #6-3 : STRING CH ALLENGE

20 A\$="CAT": B\$="CONCATENATE"

30 GOSUB 100

```
40 PRINT N
99 END
100 :: REM > INSTRING SUBROUTINE
<
110 LA=LEN(A$):LB=LEN(B$)
120 N=0
130 FOR QQ=1 TO LB-LA+1
140 IF A$ < > MID$(B$,QQ,LA) THEN
160
150 N=QQ : QQ=LB-LA+1
160 NEXT QQ
170 RETURN
```

There probably won't be any one-liners to do *Problem #6-4: Graphic Rectangle*. The program below first assigns to variables the various graphic symbols that will be used. Line 80 puts the correct space at the top of the screen. It divides the total unused vertical space (24-H) in half. Line 110 determines the amount of open space to the left (LS). Line 120 puts the space there. Line 130 prints the Upper Left corner. Lines 140-160 print the Top. Line 170 prints the Upper Right corner. The sides are printed by lines 180-200. Lines 210-260 put on the bottom.

```
10 REM PROBLEM #6-4: GRAPHIC REC
TANGLE
20 UL$=CHR$(111):UR$=CHR$(112)
30 LL$=CHR$(108):LR$=CHR$(186)
40 T$=CHR$(183):B$=CHR$(175)
50 L$=CHR$(165):R$=CHR$(167)
60 INPUT "HEIGHT, WIDTH"; H, W
70 PRINT CHR$(147)
80 FOR N=1 TO (24-H)/2
90 PRINT
100 NEXT
110 LS=(40-W)/2
120 PRINT SPC(LS);
130 PRINT ULS:
140 FOR N=2 TO W-1
150 PRINT T$:
160 NEXT
170 PRINT UR$
180 FOR N=2 TO H-1
190 PRINT SPC(LS); L$; SPC(W-2); R$
200 NEXT
210 PRINT SPC(LS);
220 PRINT LLS:
230 FOR N=2 TO W-1
240 PRINT B$;
250 NEXT
260 PRINT LR$
```

We are still receiving solutions to the *Palindromes* and *Reversals* problems from the March *Ahoy!* Paul Dawson combined the *Crossed Name* and *Reversals* to come up with the following program.

```
10 REM > CROSSED AND REVERSED NAM
E <
20 INPUT A$:PRINT CHR$(147):L=LEN
(A$)
30 FOR A=1 TO 9E9 : FOR B=0 TO 38
-L
40 FOR C=1 TO L
50 PRINT CHR$(145)TAB(B+C)MID$(A$,C,1)
60 PRINT CHR$(145)TAB(39-B-C)MID$
(A$,C,1)
70 NEXT : PRINT : NEXT : NEXT
```

Thanks to the following people for their work on *Palindromes* and/ or *Reversals*: Ray Winter (Savage, MT), Michael Vail (Thompson, PA), Barbara Steinman (New York, NY), A.L. Russ (Auburn, KS), R. Shane Robinson (Avoca, IA), Kent Rittenhouse (Wauseon, OH), Dave Playford (Brockville, Ontario), Charles Morgan (Los Angeles, CA), Steve Molloy (Chelmsford, MA), Richard Magoun (Plympton, MA), Wilf Long (Manitowaning, Ontario), John Eveland (Des Moines, IA), Rob Einer (Woodruff, WI), Paul Dawson (Springhouse, PA), Tony Damato (Jacksonville, FL), Joe Cook (Paw Paw, MI), Robin Boyd (Lakewood, NJ), Robert Bostwick (No. Platte, NE), and John Adams (St. Charles, IL).

Their solutions varied from long to short, user-friendly to bare-necessities, and with differing degrees of flexibility. Thanks for all the kind words and suggestions, too. Till next month, keep those brains working!

## PROGRAMMERS!

Ahoy! is looking for the best in games, utilities, educational programs, music programs, graphics programs, and programs that completely defy description. If you have an original C-64 or VIC 20 program, we'd like to see it.

Send a copy of your program on disk or tape, accompanied by a printout and an introductory article, to Ahoy! at 45 West 34th Street—Suite 407, New York, NY 10001. You must include a self-addressed mailer with sufficient return postage affixed.

Ahoy! pays competitive rates for accepted programs.

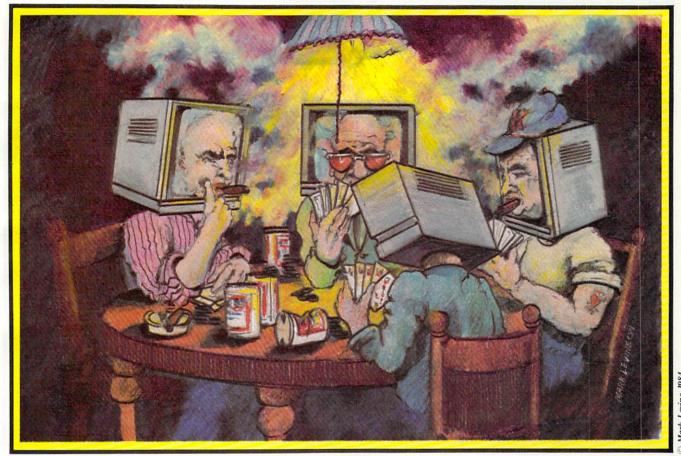

# BRISK

## FOR THE C-64

#### By Joseph Fusco

ost card games depend primarily on luck. *Brisk* is one in which you must rely on strategy, luck, and memory. You must try to outwit the computer, be lucky with dealt cards, and remember cards played and points accumulated. The game could be programmed for two players, but I felt computers make very few mistakes and present a formidable opponent.

Type in the program, then save a copy to disk or tape before running in case of typing errors! Typing errors may cause your program to crash, losing hours of typing.

The following will give you an idea of how to play the game.

The object of the game is to be the first player to score 121 points. The game is played in two hands, each consisting of twenty rounds and worth 120 points. You must try to score as many points as you can in each hand. The more points you make in the

first hand, the less you will have to make in the second hand. As soon as one of the players reaches 121 points the game is over! Playing the game well takes a little practice. After reading the instructions you will have the fundamentals of how to play.

The game is played with forty cards. There are no 8's, 9's, or 10's in the playing deck.

Point values for each card are as follows:

- 1) ACES are worth eleven points.
- 2) THREES are worth ten points.
- 3) KINGS are worth four points.
- 4) JACKS are worth three points.
- 5) QUEENS are worth two points.

All other cards have no point value. In this card game the JACKS are higher than the QUEENS.

The computer deals seven cards at the start of each hand: three to you, three to itself, and one face up.

Trump is determined by the card that is face up

Continued on page 48

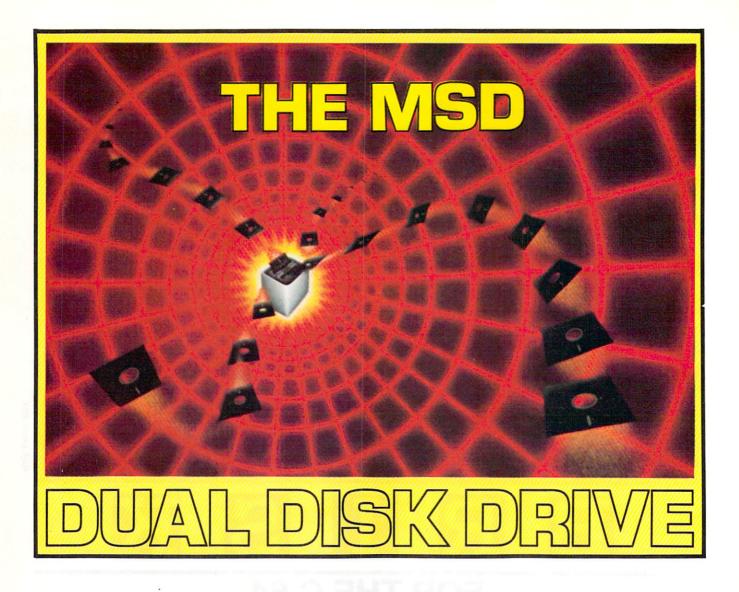

## AN INDEPTH REPORT

By Morton Kevelson

hile dual disk drives are nothing new to the veterans of microcomputing, many of our readers are still novices in this regard. A good percentage are probably still considering the aquisition of their first disk drive. Just what is a dual disk drive and how does it differ from the Commodore 1541? What does it do to justify the premium price tag, more than twice that of two 1541 disk drives? Is it twice as hard to figure out as the 1541? One would certainly hope not, as figuring out the 1541 was bad enough.

Read on. The answers to these questions and more will be forthcoming.

#### WHY DUAL DISK?

The Commodore 1541 disk drive is a very powerful data storage device, capable of storing over 170,000 bytes of data on the surface of a magnetically coated floppy disk. Even more important, any of this data can be rapidly and randomly accessed by the computer. This large storage capacity, combined with direct access to data, easily justifies the purchase of a disk drive.

This being the case, what advantage does a second disk drive offer? The most obvious is a doubling of accessible storage capacity. The widespread acceptance of the Commodore 64 has resulted in a concurrent development of more sophisticated software. These programs are very often too complex to reside in the computer's memory and still leave space for data. Software developers are able to work around this limitation by breaking up the programs into functional modules which are stored on the disk and called when needed. (See *Memory Management Parts I & II*, May and June *Ahoy!*, for

examples of these techniques.)

In many cases, commercial programs are copy protected, making it inadvisable or impossible to store data on the same disk. Other commercial packages are so complex that little or no space is available on the program disk for data storage. In either case, the user must swap disks each time a data or program operation is called for: a tedious procedure at best, aggravatingly time-consuming at worst. Having two drives, one for program and one for data, is a clear advantage.

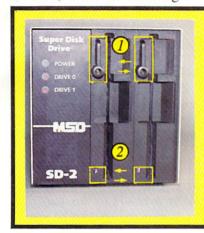

**PHOTO 1:** Front panel of MSD Dual Disk Drive. Disks are inserted vertically and secured by twisting and locking levers a quarter turn. READER SER-VICE NO. 4

Shortly after acquiring a disk drive, the need for maintaining backup copies of both program and data files becomes obvious. With regard to program files, a simple LOAD, swap disk and SAVE will usually work. The process becomes more involved with non-relocatable machine language programs and various types of data files. The latter always require some kind of custom program just to be read. These copy programs always require the use of the computer for their operation. For single drive owners these utilities are essential.

Although the solution to backing up most disks is readily available, it is not particularly convenient. The process tends to be time consuming. The primary limitation is the speed at which data can be transferred between the computer and the disk drive. In the case of the Commodore 64 and the VIC 20, the connecting link is the serial bus. To lower production costs. Commodore designed this link with a minimum number of wires. Data is transferred over a single conductor one bit at time. Compare this to the eight wires, which transfer a full byte at one time, inside the computer. To enhance the reliability of the link, and keep the price down, the transmission speed was kept slow. As a result, LOAD and SAVE operations do take time.

Slow operating speeds are fairly easy to live with when loading and running programs. Backing up data is another story. This process, although essential, is basically nonproductive. Typical backup times for an entire disk are on the order of twenty to forty minutes. The time varies depending on the particular software being used. Additionally, during the backup procedure, the computer is tied up. It must act as both a controller and an intermediate storage area for the data being duplicated.

A single disk drive poses an additional bother. The computer has considerably less memory than the capacity of a disk. The user must attend the entire procedure, swapping disks four or more times. Two single disk drives offer some relief. The user is able to "walk" away and let the computer do all the work. Two single drives do not speed things up very much because the data must still pass through the computer via the same serial bus. The computer again remains tied up for the duration.

Consideration must also be given to the fact that the useful life of the disk drive is being frittered away while duplicating disks. Although the 1541 appears to be designed for continuous operation, long copy sessions will raise the operating temperatures

РНОТО 2: Back of the MSD has all the standard 1541 connectors, including two serial port connectors that allow daisy chaining of additional disk drives.

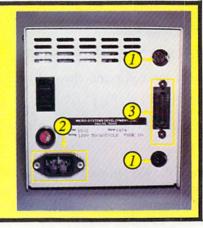

to their maximum. Rumor has it that many users have found the drive's limitations the hard way.

#### THE MSD SD-2

The MSD SD-2 is a true dual disk drive. This means that the two drive mechanisms share a common controller and have available a common internal bus for high speed communication. The advantage of the internal bus is that it does not utilize the computer as an external data link. After all, computers have lots of better things to do than act as a chit-chat link for a couple of disk drives. Furthermore, having a common controller allows the disk

operating system to have the necessary copy commands built right in. Once again, the computer can go about its business without bothering with all those copy programs.

The MSD SD-2 has these capabilities. In addition to all the 1541 DOS commands, the Duplicate command is also supported. This command is part of the Commodore DOS on the now discontinued CBM 4040 dual disk drive, as well as all the other Commodore dual disk drives. Executing the command will cause the disk drive to make an exact

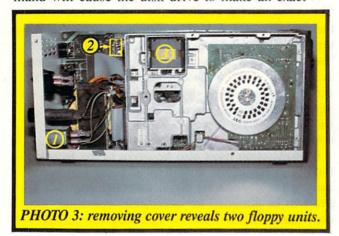

duplicate of the original disk. The syntax is straightforward:

OPEN 15,8,15,"D1=0"

Or if the command channel is already open:

PRINT#15,"D1=0"

If the DOS wedge has been initialized,

/D1 = 0

does the job. In each case the disk in drive 0 will be duplicated onto the disk in drive 1. Note the use of drive numbers 0 and 1. The duplicate command works in either direction by simply reversing the drive numbers in the command.

Both drive units are still addressed with a single device number. The individual drive units are selected by the drive number parameter (dr) embedded in the actual DOS command. Users of the 1541 single disk drive may have noticed references to this parameter in their manual without paying too much attention to it. The parameter is rather superflous with a single drive.

The duplication process is farily quick. The total time involved, including formatting of the destination disk, is one minute and fifty four seconds!

Yes, that is less than two minutes. When you con-

sider that a 1541 takes a minute and a half just to format a disk, this is quite an improvement.

Hold on now! Don't go off in search of your checkbook, credit cards, or local bookie. This is just the icing on the cake. Before we get into the rest of the operating details, let's take a break and look at the hardware.

#### THE HARDWARE

The MSD SD-2 is a boxy looking affair in a sturdy steel case. This case also acts as a heat sink for the drive electronics, keeping things from getting too hot. The drive stands six and one-eighth inches high by five and seven-eighths inches wide and thirteen inches deep. The overall volume of 468 cubic inches is just 15 percent larger than the 407 cubic inches occupied by the 1541 disk drive.

The front panel is shown in photo 1. The two drive units are vertically oriented. The disks are inserted vertically with the labels to the left. As shipped from the factory, drive 0 is to the left and drive 1 is to the right. If you are a veteran CBM 4040 user, which has drive 0 to the right, or are left handed, or just have an aversion to this particular arrangement, the drive numbers can be easi-

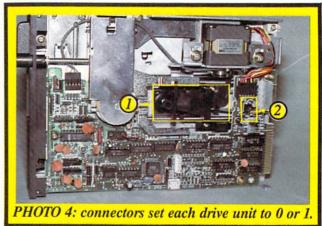

ly changed. We shall see how shortly. For some reason, MSD chose not to supply any drive number labels for the front panel—a minor oversight.

The disks are secured by the positive action of twisting the locking levers (item 1, photo 1) a quarter turn clockwise. There are no spring loaded doors or disk ejection mechanisms with this arrangement. The disk openings are properly recessed to permit a firm finger grip on the disk jacket. This allows the user to overcome any adverse effects due to loose labels or write protect tabs.

You will also notice, in photo 1, the presence of five indicator lights. Some of these light-emitting

diodes (LED) are the indicators that Commodore left out on the 1541. The green Power LED, in the upper left hand corner, serves a dual purpose. A built-in diagnostic routine will identify certain component failures by cyclically blinking a number of times on power up. The number of flashes in each cycle (1 to 7) identifies the particular failed component. These could be the microprocessor, the RAM or ROM chips, or the drive mechanism. This feature could save a service call or shipment back to the factory for a knowledgeable user. During normal operation this light glows continuously.

The two drive LEDs, labeled Drive 0 and Drive 1, indicate when a disk file is open on the respective drive unit. This can be very useful for a programmer when debugging is being done. These lights will also blink when a disk error condition occurs. These lights actually perform the same function as the red LED on the 1541 disk drive.

In addition, each drive unit has a red activity LED (item 2, photo 1). These indicate which unit is physically active at any given time. They will light up whenever the drive motor for the corresponding unit is spinning.

The back of the disk drive (photo 2) has all of the standard 1541 connectors. The two serial port connectors (item 1, photo 2) allow the daisy chaining of additional disk drives and a printer. The power connector (item 2, photo 2) is identical to the one on the 1541 as well. And as with the 1541, the power switch is inconveniently located on the back panel. The most important difference back here is the presence of the 24 pin "D" connector (item 3, photo 2). This connector is a fully implemented 8-bit parallel IEEE-488 interface. The presence of this interface makes the MSD SD-2 fully compatible with all of the Commodore PET and CBM series computers, as well as the Commodore 64 and VIC 20. Therefore no additional adaptors are required to use the disk drive with any of Commodore's current line of computers. The IEEE-488 interface, being a parallel interface, allows significantly faster data transfers than the serial bus-two to three times faster as it turns out. More on this later.

(For the curious in our audience, IEEE stands for The Institute of Electrical and Electronic Engineers. This is one of the privately run, non-profit national engineering organizations. Among other things, the IEEE has assumed the responsibility of publishing standards for use as voluntary guides to promote uniformity in industry. The term IEEE-488 refers to one of these standards.)

Maintenance of the disk drive should be a serviceperson's dream. The steel cover can be easily removed by extracting the three screws on each side of the case. Doing so reveals the two half-height floppy units by T.E.C. (Tokyo Electric Works) (photo 3) and a nicely laid out main circuit board. These components, along with the power transformer on the main chassis, make up the entire works of the disk drive.

Attention to detail and reliability is evident. The incoming power line is fully suppressed by a self-contained power line filter (item 1, photo 3). Due to this, no external surge protection is required with the disk drive. The drive's device number can easily be changed by simply removing one or both of the convenient jumper plugs on the main circuit board (item 2, photo 3). There are no wires or circuit traces to cut here.

The large disk, with the radial strobe markings, is a quartz-locked, brushless dc disk motor, which spins the disk at a very constant 300 revolutions per minute. The read/write head stepper motor (item 3, photo 3), which positions the read/write head to the required track, is slightly above and to the rear. Each drive module has its own control electronics, which simplifies the tasks performed by the main control board.

As with all Commodore peripherals, the MSD SD-2 is an "intelligent" drive. The DOS is completely contained in 16 kilobytes of ROM on the main circuit board. The heart of the SD-2 control system is a 651lQ microprocessor. DOS work space and buffers are provided for by 6 kilobytes of onboard RAM.

The individual drive units can easily be removed (photo 4) for servicing by simply extracting two screws from the bottom of the case. Two cable connectors at the back of the unit complete the job. Once removed, head cleaning can easily be done as described in *Inside the 1541 Disk Drive: A Guided Tour* (February *Ahoy!*). The pressure pad arm assembly is item 1, in photo 4.

At this point the drive numbers can be changed as mentioned earlier. Each drive unit has a push on connector (item 2, photo 4) which sets it to drive 0 or to drive 1. By simply resetting these connectors, the unit can be configured with drive 0 to the right. The drives should be left in their original physical position, since the order in which they are connected is important.

The overall operation of the drive is slightly noisier than the 1541. One noise, however, is conspicuous by its absence. The drive never makes the

loud chattering sound, associated with the 1541, whenever a disk is formatted or a disk error is detected. This is because head position is optically sensed by the MSD drive. It is not necessary to knock the head positioning assembly against a fixed stop to determine its location. This feature should significantly lengthen the interval between head alignments.

#### MORE ON THE DOS

The MSD SD-2 DOS is 100 percent compatible with all Commodore disk operations and formats associated with the CBM 4040, 2031, 1540, and 1541 disk drives. All Commodore DOS commands are fully implemented. The only problems we encountered dealt with software which made direct calls to routines within the DOS itself. For example, the copy protection on the Electronics Arts Software series seems to use direct calls, as these disks would not load on the MSD. This is really not a significant drawback. There is no guarantee that future versions of the Commodore 1541 ROM's will maintain this compatibility either.

More important to compatibility is the availability

of the serial bus. Absolutely no additional hardware, or software, is required to access all of the dual drive capabilities with a VIC 20 or a Commodore 64. Thus all of the computer's memory is available for application programs.

The SD-2 really shines when used with software which recognizes a dual drive, such as *Calc Result Advanced*. The first time we used this program, it took nearly one hour to initialize the program disk and create a backup copy. With the SD-2, the entire process took less than five minutes!

The Commodore CP/M card works very well without the need for an IEEE-488 adaptor. Simply plug in the CP/M card and the SD-2. Run the CONFIG utility to set up for a dual drive and you are all set. There is no need to reduce the size of CP/M to 44K from the 48K maximum as described in the Commodore 64 CP/M Operating System User's Guide.

Unfortunately, these advantages do not extend to software packages which only recognize the existence of the 1541 single drive. These programs presume that two drives will exist as device numbers 8 and

Continued on page 61

#### **TELSTAR 64**

Sophisticated Terminal Communications Cartridge for the 64.

\*PFO\* 10D 00D CP D1 D2 BELL 12:30:

(TELSTAR's Status Line)

10:14:36

Don't settle for less than the best!

- . Upload/Download to/from disk or tape.
- Automatic File Translation.
- . Communicates in Industry Standard ASCII.
- Real-Time Clock plus Alarm Clock.
- · Line editing capability allows correcting and resending long command lines.
- . 9 Quick Read functions.
- · Menu-driven.
- Similar to our famous STCP Terminal package.
- Works with Commodore Modems and supports auto-dialing.

The best feature is the price - only \$49.95 (Cartridge and Manual)

## Machine Language Monitor Cartridge for the CBM 64

More than 20 commands allow you to access the CBM 64's Microprocessors Registers and Memory Contents. Commands include assemble, disassemble, registers, memory, transfer, compare, plus many more.

Someday every CBM 64 owner will need a monitor such as this.

Cartridge and Manual - \$24.95

#### 8K in 30 Seconds for your VIC 20 or CBM 64

If you own a VIC 20 or a CBM 64 and have been concerned about the high cost of a disk to store your programs on ... worry yourself no longer. Now there's the RABBIT THE RABBIT comes in a cartridge, and at a much, much lower price than the average disk. And speed ... this is one lost RABBIT. With the RABBIT you can load and store on your CBM datasette an BK program in almost 30 seconds, compared to the current 3 minutes of a VIC 20 or CBM 64, almost as fast as the 1541 disk drive

The RABBIT is easy to install, allows one to Append Basic Programs, works with or without Expansion Memory, and provides two data file modes. The RABBIT is not only fast but reliable.

(The Rabbit for the VIC 20 contains an expansion connector so you can simultaneously use your memory board, etc.)

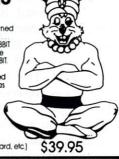

\$59.95

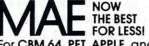

For CBM 64, PET, APPLE, and ATARI Now, you can have the same professionally designed Macro Assembler/Editor as used on Space Shuttle projects.

- ssembler/Editor as used on Space Shuttle projects

  Designed to improve Programmer Productivity

  Similar syntax and commands No need to relearn peculiar syntaxes and commands when you go from PET to APPLE to ATARI
- syntares and commands when you go from PET to APPLE to ATAR!
   Caresident Assembler/Editor - No need to load the Editor, then the Assembler, then the Editor, etc.
   Also includes Word Processor, Relocating Loader, and much
- Powerful Editor, Macros, Conditional and Interactive
   Assembly, and Auto zero page addressing.

  Still not convinced: send for our free spec sheet!

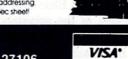

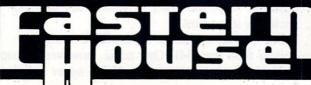

3239 Linda Dr. Winston-Salem, N.C. 27106 (919) 924-2889 (919) 748-8446 Send for free catalog!

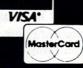

# EFERIER.

# for the C-64 and VIC 20

By Andy Van Duyne

ath problems are falling from the sky! You, as the lone defender, must position your cannon and blast the problems with the right answer. If just one of the problems lands on your base, all is lost!

This math game allows the user to pick from addition, subtraction, multiplication, or division, alone or in any combination. Three skill levels (related to the speed of the problems' descent) are available. Two versions are included here, one each for the VIC and the 64. VIC players must ward off three problems at a time, while 64 users battle five! Points are awarded for each correct answer, and are deducted for each 'miss'.

Other than the number of problems falling, the only major difference between the two versions stem from the different sound addresses and screen widths. The title page is also a little fancier for the 64, and is located in a subroutine at the end of the program.

When the game is loaded and run, the title page will be followed by a menu of problem types. Pressing "Y" will include the indicated type, and 'N" will exclude that type. The next menu determines the skill level-the more advanced your skill level, the faster the problems will fall. The "F" key is used to move the marker ("cannon") to the left, and the "J" key moves it right. I experimented with several combinations of keys, and found that these particular two provided the best compromise between speed of moving the marker and protection from accidental number entries. The hands are centered on the keyboard very nicely. Other keys can be used, if you wish, by changing the values in line 109. Once the marker is situated under the desired problem, the user can enter the answer, followed by the RETURN key. There is no delete function (sacrificed for speed), so typos must be entered as incorrect answers. An incorrect answer results in a short buzz, and play continues after the score is decremented.

Correct responses cause the problem above the marker to be "blown up", and a new one will take its place at the top of the screen. (Note: once an answer is begun under a particular problem, a RE-TURN must be pressed before the marker may move again—you cannot leave half-finished answers lying about the screen!) Play will continue until one of the problems make it to the baseline unsolved.

There are a few other aspects you may wish to modify to suit your needs. The speed of descent for each skill level is determined by lines 1500-1504, with the equation in 1504 actually setting the value. You can also adjust the parameters of the math problems in the routine in lines 40-48. The problems are derived from two seed numbers generated in line 42, which creates two numbers in the range 0-9. Actual problem formation for the types is handled by the following lines:

| type           | line(s) |  |  |
|----------------|---------|--|--|
| addition       | 43      |  |  |
| subtraction    | 44      |  |  |
| multiplication | 46      |  |  |
| division       | 47, 48  |  |  |

Entry of either of the programs is rather straightforward, with no special typing problems involved. However, pay particular attention when typing the lines to establish the placement strings (14-17). If you prefer not to type either of the programs, I will make a copy for you. Send \$3.00, a blank cassette or formatted disk, and a self-addressed stamped mailer to:

Andy Van Duyne Box 226 Norwood, NY

Please be sure to specify which version you would like (VIC or 64).

SEE PROGRAM LISTINGS ON PAGE 72

#### TRAINING YOUR CURSOR

Continued from page 38

Now we print the space, which will erase the asterisk and position the cursor in box 2 again.

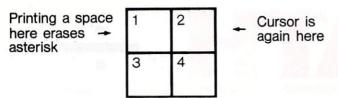

We want the next asterisk to appear in box three. In order to get the cursor there, we will print a cursor down (box 4), a cursor left (box 3), and then print an asterisk.

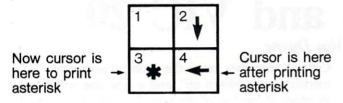

The cursor is now where we want it to repeat this sequence again. In the program below, a FOR... NEXT loop will repeat this procedure 20 times to move the asterisk down the screen.

| 10 PRINT" (SC) (CR) (CR) (CR) (CR)     |
|----------------------------------------|
| (CR) (CR) (CR) (CR) (CR)";             |
| 20  FOR  X = 1  TO  20                 |
| 30 PRINT"*{CL}";                       |
| 40  FOR  Y = 1  TO  40 : NEXT  Y : REM |
| DELAY LOOP                             |
| 50 PRINT" (CD) (CL)";                  |
| 60 NEXT X                              |
| 70 END                                 |

Using the techniques we have described here, you can move characters in any direction on the screen. With a little creativity, you will achieve impressive results.

Continued from page 41

in the Trump spot on the screen. Trump is really the suit of that card. If the suit of that card is hearts, all hearts are Trump for that hand. Trump can beat any card except a higher Trump card.

Each round consists of one play by each player. The player who leads sets the suit to be followed. The player who makes the second play must do one of the following things to win the round:

- 1) Play a higher value card in the same suit
- 2) Play a trump card

If the second player can't do any of the above he should leash. To leash is to play a card that has no

point value. It is a good strategy to try to let the computer lead, so you can pick up points when it leashes. You might have a big point value card in that suit in your hand that you can play to win the round.

*Brisk* is a totally random game; no two games will ever be the same! *Brisk* has a 75% win ratio. Do you think you can do better?

For readers who are also programmers, here are some of the program's more interesting aspects:

| p                         |                                  |
|---------------------------|----------------------------------|
| Line 6                    | Sets the screen colors           |
| Line 7                    | Sets the arrays up to hold the   |
|                           | value of each card               |
| Line II                   | Turns on S.I.D. (Sound Inter-    |
|                           | face Device)                     |
| Line 50                   | Sets all the values of DIMC\$-   |
|                           | to null values. This array is    |
|                           | used to hold the cards that are  |
|                           | played in each hand              |
| Lines 100-143             | Deal the first seven cards of    |
| -c-on remar flatpail      | each hand                        |
| Lines 150-250             | Deal the cards during the hand;  |
|                           | also check to see what cards     |
|                           | have been played                 |
| Line 200                  | Randomize a value which rep-     |
|                           | resents a card                   |
| Line 210                  | Checks to see if this card has   |
| all fill true was flow    | been played; if so we go back    |
|                           | and get another number           |
| Lines 230-240             | Determine who won the last       |
|                           | round and who should be dealt    |
|                           | first                            |
| Line 247                  | Check to see if the last card in |
|                           | the playing deck has been dealt  |
| Lines 300-330             | Determine end of the first hand  |
|                           | and start of the second          |
| Lines 1000-1030           | Read in the values of each       |
|                           | playing card                     |
| Lines 8000-8999           | Enable the player to play a card |
| Lines 10000-10999         | The complete brain of the com-   |
| d lype, mar '- '          | puter. From this subroutine all  |
|                           | the plays the computer can       |
|                           | make are determined              |
| Lines 12000-12650         | Determine who won the last       |
|                           | round played                     |
| Lines 20000-21110         | Give the points to whoever won   |
| en a a della tutta Julius | the last round                   |
| Lines 25000-30600         | Set the values of who won the    |
|                           | round so that on the next deal   |
|                           | the player who won will be       |
|                           | dealt first                      |
| Those readers who         | o don't care to type in the pro- |

Those readers who don't care to type in the program may send \$5.00 and a stamped, self-addressed envelope to Joseph Fusco, c/o Icicle, 1474 Hylan Blvd., Staten Island, NY 10305. A copy of the program will be sent promptly. Specify whether you require disk or tape! □

SEE PROGRAM LISTING ON PAGE 76

# REVIEWS

## IFR (FLIGHT SIMULATOR)

Academy Software C-64 (disk), VIC 20 (cartridge); joystick

"Pilot to bombardier! Pilot to bombardier!" Er, ah—no—this is a Cessna isn't it?

IFR Flight Simulator is not a game. It is a simulation of flying a small plane under Instrument Flight Rules (IFR). That means the graphics consist of a full-screen instrument panel and the controls are much more involved than pushing a joystick. Actually, you could almost call this program a flying tutorial. All that is missing is a detailed explanation of flying (which you could probably find at the local library).

So, if you are a budding young pilot, or if the guidance counselor said you're really cut out to be a smuggler, let's fly.

Once the program loads, you see all the instruments used for IFR flight-artificial horizon, altimeter, compass, tachometer, fuel gauges, glide slope localizer, and indicators for airspeed, vertical speed, turn and bank, flaps, and landing gear. You will also appreciate the LORAN navigation system which will show your coordinates. If you do not know what to make of all this, read the fourteen pages of single-spaced instructions. Before you manage a landing (as opposed to a crash and burning), it will all make sense.

The object of *IFR Flight Simulator* is to fly to each of the four airports shown on the main map. Five detailed maps will help you figure out approaches and routes. With nine different skill levels and elapsed time to worry about, you will put in many hours mastering this program.

At higher skill levels, there will be much more wind to blow you

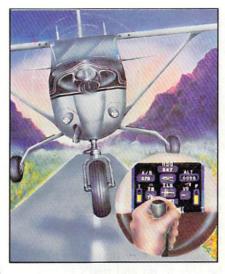

offcourse. You will also have to land at a lower rate of descent and airspeed. More difficulty? Set the wind turbulence. In bumpy air, the instrument panel on your screen will really start to hop around.

When you get proficient at standard takeoffs and landings, you can try the mountain pass. I made it through once, but I used so much fuel setting up that I crashed on the other side. Although you are not allowed to do aerobatics (the artificial horizon goes wacko), you can go into spins. Is that vertigo I feel?

Since this is a real time (almost) simulation, you will have plenty of time to play with the controls which include a joystick and fifteen different keys. Operating throttle, nose trim, landing gear,

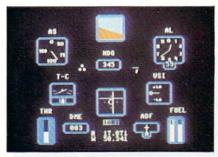

IFR's graphics include a realistic full-screen instrument panel. READER SERVICE NO. 1

flaps, brakes and steering (on the ground), and tuning the instrument landing system and automatic direction finder only gets hectic in the last moments of a landing approach.

If you do not have time for the full flight between airports, you can use the program's editing capabilities to put yourself anywhere on the map, flying in any direction you want. Just be careful to give yourself an airspeed above the stall speed and an altitude above the local terrain. Gets messy otherwise.

The plane has a slow, kind of mushy response to the controls. This is definitely not like chasing Klingons. If you have banked left from your course, you will have to bank right exactly the same amount to get back on a line parallel with the original.

IFR Flight Simulator is a wonderful learning device for wouldbe pilots. Even my pilot friends, for whom this was nothing new, enjoyed it. Not a game, however, this program will send you back to study the instructions several times. The documentation states that this is not a substitute for real flight training, but it can certainly help you become confortable with a lot of the basics.

Academy Software, P.O. Box 9403, San Rafael, CA 94912.

-Richard Herring

#### EARLY GAMES FOR YOUNG CHILDREN Counterpoint Software, Inc. C-64, VIC 20

Disk, cassette; keyboard

Moms, take note! Absolutely and positively the only thing wrong with this preschool program is its boring name! Even I, who usually cast a jaundiced eye at such glamorous-sounding games as *Spider Attack* and *Galaxian Explosion*, found myself sitting

down to review *Early Games* with less than enthusiasm. It sounded so blah! But within minutes I was delightfully surprised at this clever and practical program that will be a real treat for the computer fledgling in your home.

There are nine different educational games, introduced by (at long last for the four year old who can't read!) a Picture Menu. The menu consists of a series of pictures representing each of the different games. All the child has to do is press any key and *voila!* he's ready to play. There is also an articulate pamphlet that accompanies the program.

Here's whats in store for your youngster. He'll match big bright numbers displayed on the monitor with the proper key on the computer. In another game he'll count the colorful blocks displayed on the screen and press the correct number. There is a game in which he will add, and one where he'll subtract numbers between 1 and 9. He will also learn to identify shapes, determining which one of four shapes displayed is different. Cute graphics, too!

Having mastered all that, it's time for alphabet soup, where your child has several different ways to help him learn his ABC's. He'll match large colorful letters on the monitor with the identical letter on the keyboard. There's a game designed to help children learn the order of the letters in the alphabet. For example, the letter "A" is shown, the computer asks for the next letter, and so it continues through the entire alphabet. If he answers incorrectly, the computer displays the alphabet up to the letter in question. If the next response is also incorrect, the computer then flashes the correct answer. The added bonus is that as he learns

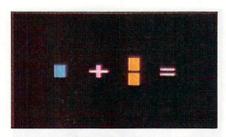

Addition and subtraction exercises.

the alphabet he also learns the keyboard. True, he might not be typing 60 words a minute at the end of the game, but with practice, who knows?!?

There's surely one thing he'll be able to do and that's to type his own name. All mom or dad has to do is enter the child's name in the computer. The monitor will display the name in nice large letters, and the computer then asks the child to type in his name. This may be a piece of cake for Ann or Tom, but think of Geoffrey or Anastasia! Kids love this game, and why not? Do you know any red-blooded American child who doesn't like to see his name in print?

The grand finale of *Early Games* is my out-and-out favorite. It's called Picture Draw, another less than scintillating title. But that's exactly what the child does: draw pictures by pressing different keys. The position of the key on the keyboard determines which direction is drawn, i.e., upper keys draw up, corner keys go diagonally, etc. By pressing the space bar the child can even change colors! It's a barrel of

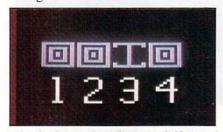

Which shape displayed is different? READER SERVICE NO. 2

fun, and I enjoyed it as much as my children did. Granted, it might not be as educationally enriching as the number and letter programs, but it's bound to excite your child to the limitless plusses and uses of a computer.

-Valerie B. Tamis

#### THE GAME SHOW Advanced Ideas Commodore 64 Disk

The Game Show, a clone of the old TV series Password, brings the thrill of the popular show back into your living room. Even better, it offers an entertaining way to introduce your children to a wealth of factual information.

Just to refresh your memory—those synapses get weak after so many hours in front of the tube—Password is a game for two teams of two players each. The moderator shows one player on each team a target word. That player then gives short clues to his partner. Teams alternate turns until one of the partners guesses the target word.

That is a description of *The* Game Show too, only the parts of the moderator and the cluegiving partners are played by animated characters on your computer screen. The two computerized players—Joe and May, the instructions call them-have real personality. At the beginning of the game the moderator introduces you to your onscreen partner who waves at you. From his raised podium, center stage, the moderator then turns and prompts each player as Joe and May take turns giving clues. Clues appear in cartoon bubbles above the players' heads while their lips move. If you guess a correct answer, your partner waves his arms with joy.

When you run the program, it

will ask for your name and the name of a second player if there is one. Then it asks if you want onscreen instructions. Read those and pick one of the subject areas for your game. Then the moderator comes on and, in those little bubbles above his head, gives you instructions on playing. Advanced Ideas has this instruction business down pat.

So how is this "game" educational? Basically, it is heavily into paired associate learning. In other words, if you want a kid to learn facts about a historical event or scientific phenomenon, you build these facts into the game as clues. The subject areas that come with The Game Show are advanced vocabulary, animals, algebra, computer terms, sailing terms, constitution, nursery rhymes, biology, famous cities, and airplanes. There are also six categories of words that start with the same letter. Advanced Ideas promises to make additional subject matter disks available (for \$20 a crack).

If you do not like these categories, build you own. *The Game Show* comes with an authoring system. Not to worry—this requires no programming. It is as easy to use as the instructions. You can format a blank disk, create new subjects, and change or delete old subjects. When you create a new subject you must enter the target words and as many clues as you choose for each one. Enter the clues in the order you want them given; the program will not scramble them.

One aspect I really like is the program's ability to accept alternate target words. If you want both "krypton" and "Kr" to be correct answers in your chemistry game, type them both in. When you change an old subject area, you can delete any one or more

target words, edit targets and clues, add new targets, add new clues to old targets, or list the whole shebang to the screen or printer.

Easy as this authoring system is to use, I have to admit that it is a bear to write new subjects. I wish that Advanced Ideas would author a long list of subjects and sell one-page printed copies for a buck apiece. Then we users could order the ones we want and type them in.

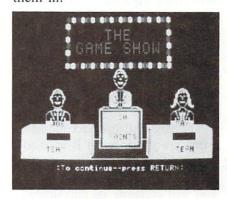

Employs paired associate learning. READER SERVICE NO. 29

The Game Show is one of those pieces of educational software that are deceiving because they're so much fun. By manipulating the difficulty of the subjects and clues, you can make this program appropriate for any age group. The presentation, although it is a single graphics screen is appealing. And you can really learn by pairing descriptive facts with an object or term. At \$40, however, this is not as good a buy as Advanced Ideas' other educational program, Wizard of Words, which includes five games on one disk.

Advanced Ideas, 2250 Ninth Street, Suite 104, Berkeley, CA 94710.

-Richard Herring

THE VOYAGE OF THE MAYFLOWER Cadmean Corporation C-64 Disk; keyboard

The Voyage of the Mayflower is a simulation, complete with 17thcentury music, of the pilgrims' trans-Atlantic journey. Other than an 11 x 16 map and some diagrams on the back of the box, all the documentation is in the program. When you start the game, you'll read two screens of historical background. Then you will get to pick one of five skill levels or review a list of 100 terms relevant to the simulation and a bibliography of five books and two articles on the history of the voyage. The word list is just that—a list. The words are not defined, or even grouped into classes (like, the types of sails).

Each level of The Voyage of the Mayflower introduces new factors which the player must consider. Level 1 could have been left out of the game for all it's worth. Your ship appears on a map of the Atlantic with the two Plymouths clearly indicated. Type "go" to set sail. Your ship jumps a short distance westward. Type "go" again. Another jump. Eventually you hit North America (or sail under North America) due west of where you started. No heading commands are accepted. At any point, type "land." The game ends, with no score, and returns you to the main menu. Here is a whole level of the game just to teach you how to type "go."

Levels 2 through 5 are more entertaining. After the instructions at each level, you load the May-flower to its maximum tonage. In level 2 you just load food, but by level 5, you are juggling weights to get the best combination of fresh food, salted food, preserves, water, spirits, five kinds of animals, three different feeds, stores and cargo. During the voyage, you can ration food and water or eat

the animals. After ten days or so without rations, the crew will be too weak to sail further.

Once the Mayflower is loaded, you will get a status display. It shows your remaining supplies of food and drink, the ship's location in longitude and latitude, the direction and knots of the current and wind, your ship's heading and hull speed, and your days at sea and miles sailed. The twelve sailing commands you can type in are also given. During most of the game, you will see a map of the blue Atlantic bounded by the green borders of North America and Europe/Africa.

Experiment with different headings to gain the maximum benefit of wind and current. And avoid the North Atlantic storms; the screen will flash as the sails of

NEW C-64

#### SAIL TO AMERICA

A totally new computer experience

- Parents Tell your kids Cadmean's The Voyage of the Mayflower has all the color, sound and excitement they love. Challenge the mighty Atlantic, defy its roaring storms and bring your passengers safely to the new world. There's never been an experience like it. Anywhere.
- Kids Tell your parents The Voyage of the Mayflower is a terrific learning adventure. Recreate the hazards and drama of the first Pilgrim voyage. Learn about sailing strategy, weather, navigation and history. The more you know the more fun it is. Every level is a unique experience whether you're 6 or 60. Unforgettable.
- Families Pit your imagination against the world as the Pilgrims knew it. Share the exciting journey to a new life in a new land. Risk the danger and feel the joy. Learn together how the Mayflower sailed into history on the courage of those few who dared.

All this and a FREE 11 x 16 Poster for only \$29.

School and dealer inquiries welcomed DISK ONLY

ORDER NOW. FREE shipping for Master-Card and Visa orders. Call (313) 994-0845 Day or Night. C.O.D., checks, money orders add \$3.00 shipping.

> CADMEAN CORP., 309 Koch, Ann Arbor, MI 48103 Reader Service No. 38

your ship are blown out. Success can only be guaranteed if you learn where the Sargasso Sea, Gulf Stream, and other major currents are.

You are encouraged in The Voyage of the Mayflower to play with variables as much as you want. Only when you type "go" does the time pass and the food diminish. When you finally type "land" you get a score based on how much food and drink you had left, how many days the crew was on rations and how many degrees you were from Plymouth. If you type "land" even when you are in the middle of the Atlantic, the game will end, giving you a huge negative score for being so far from Plymouth.

The goals of this educational game are good, but it is hard to say that they have been met. If you get caught up in the game, you will certainly be encouraged to learn about history and sailing, especially in the Atlantic. But a child beginning with Level 1 may become bored. There is no easy way to get complete instructions and the graphics quickly become uninspiring. The word list is nice, but what are we to do with it? In a classroom, maybe the teacher could structure some activities, but that is a lot to ask of a parent. While a child certainly could learn from manipulating the variables in this game, I doubt that many kids will find it interesting enough to pursue on their own.

Cadmean Corporation, 309 Koch, Ann Arbor, MI 48103.

-Richard Herring

C.A.R.S. New Leaf, Inc. C-64, VIC 20 (+24K) Disk, Cassette

Whether you own one car or a fleet, Car Analysis Reporting System (C.A.R.S.) will enable you to

analyze your spending on each car for business or tax purposes, tell when tuneups and overhauls are due, or just keep the best records on your block.

C.A.R.S. is actually a set of programs. Backup lets you easily and quickly (in about eight minutes) make a copy of your C.A.R.S. disk. Don't break out your eyepatch and wooden leg just because this program is easy to copy. It also comes with an ingenious little device that plugs into either joystick port; without it the program won't run.

All you aspiring software authors, pay attention. This program's manual is excellent. A useful table of contents is included, as well as a complete index. The first chapter is a tutorial; next comes a step-by-step description of each feature, in the same order as the program's menus.

You enter expenditures in six categories—fuel, maintenance, tuneups, depreciation (or car payments), taxes, and insurance. Refuelings must be entered in order. *C.A.R.S.* will not let you create a new record with a lower odometer reading or an earlier date than the previous record. If you enter only the month and year of a refueling, the program will prevent you from entering any other data for that month

You can go back later and look at each entry. Find an error and you will have to delete the entry and type it in again. Be especially careful with depreciation, taxes, and insurance. C.A.R.S. rolls all your entries into one category called Ownership. Enter one of these records incorrectly and you'll have to reenter them all—that is, if you catch your error. Since you cannot review the individual entries you made as depreciation, taxes, and insurance, you have no way to double-check your

data.

When your data is all in, you can produce nineteen different bar graphs on the screen or printer. Fifteen of these are different ways of looking at fuel consumption and cost. Why would you want all these charts? Got me. The manual gives uses for only a few. Averages are the best indicators of the need for a major overhaul, and rolling averages can show when your car needs a tuneup. Total cost per mile at each refueling is the chart you fleet owners will use to compare vehicles and determine when to replace them.

C.A.R.S. has several shortcomings I have not mentioned yet. No record for one car can have over thirty-six entries. When you enter more, the oldest entries are summarized by the program. If you buy gas once a week, your record won't last out the year. A major flaw is that once you have loaded a record, you cannot, even by following the directions, clear the data from memory.

C.A.R.S. comes with a separate depreciation program. You can run the value of any item through standard three, five, or seven year depreciation schedules and get values for each year.

There are several features about C.A.R.S. that I like. When you update a file, the program, rather than overwriting the old file, renames it and saves it as a backup. The menu program lets you see every file on the disk in alphabetical order and run one by pressing a function key. During data entry, the program will automatically convert between liters and gallons. And most commands require only a single keystroke-you won't wear out the <RETURN> key.

Still, I cannot justify this program. If I decided to keep detailed records, I would use a good database program. Then each item changed in a tuneup or repair could be listed individually. True, that would make it harder to get all those nifty graphs.

C.A.R.S. really seems like it was developed for business use. If vou have just one vehicle, will you take the time to run the program every time you buy gas or a new set of wiper blades? Maybe you should use that time to tune up your car. If yours is already tuned, you can tune mine-it's perpetually in need of work!

-Richard Herring

#### MOUTHPIECE Event Horizon Software C-64 Disk

If you own a VIC or a 64 and a modem, you have probably enjoyed some successful telecomputing. Most likely you used the standard Commodore software, Term 64, or another "dumb" terminal program. This type of program allows you to send and receive information, but does not permit you to tap the other capabilities of your computer.

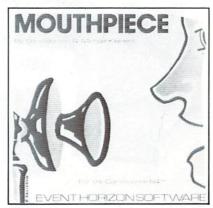

READER SERVICE NO. 31

"Smart" terminal programs, those which take advantage of your computer's capabilities, add a new dimension to telecomputing. The best of the "smart" programs has arrived in a nifty package called Mouthpiece (\$39.95).

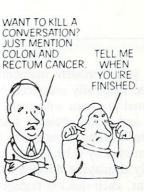

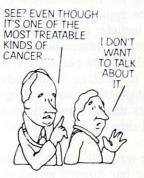

WELL THEN, AT LEAST READ ABOUT IT... ABOUT A SIMPLE TESTING PROCEDURE ABOUT HOW EARLY **DETECTION AND TREATMENT** CAN SAVE LIVES ...

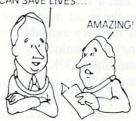

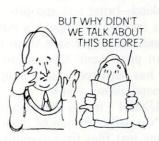

LET'S TALK. For a free booklet on colon & rectum cancer, contact your local ACS office.

American Cancer Society

This space contributed as a public service

Now your "modem moments" can be magically enhanced by a terminal program with many powerful and easily obtained features.

After loading *Mouthpiece* you are greeted by a healthy menu clearly displaying thirteen lettered options, each quickly engaged by striking the Commodore logo key and the appropriate letter. Features include: color selection, duplex toggle, macro definition, cursor select, data parameters, and audio parameters. A time-saving advantage built into the program permits menu commands to be called directly from terminal mode.

The terminal screen presents an inverse bar running across the top of the screen. Called the "status bar," it is likened to a dashboard for the *Mouthpiece* driver. The bar displays the duplex setting, full or half, status of the review buffer, and a running indicator showing the exact number of bytes of memory available for capturing or downloading text or programs, about 30K.

Additional functions are provided for control of the Mouthpiece review or capture buffer. This feature is what permits you to download-bring text and programs into your computer's memory and then either save them to disk or print them. Once a program has been received, a simple command allows you to "KRUNCH" it into a program file. Normally, the job of then creating text files for programs you wish to upload becomes a chore. However, Mouthpiece lets you bring the program file into your 64's memory with a "Load Buffer" function. Then, by hitting a key designated "Create Text File." the text file is automatically produced and ready to send via the "Send Buffer" command.

With a 64, a modem, and

Mouthpiece, your computer becomes a smart terminal and you become a potent and capable user. The storehouse of knowledge, trivia, and news available through information utilities is yours to receive, save, send, and enjoy. Why make a smart machine dumb? Mouthpiece unlocks the potential of your computer and modem.

Event Horizon Software, P.O. Box 1327, New York, NY 10028. Phone number is 212-535-0697; Compuserve user ID is 72436, 1456.

—Kenneth C. Holvig

THE INSTA-FAMILY Insta Software C-64

Cartridge, disk

Five programs make up the *Insta* family of applications software, which rarely lives up to its name. *Insta-Writer* is the "papa," a cartridge-based word processor without which you can't use *In-*

sta-Mail or Insta-File. The best thing going for Writer, unfortunately, is that you don't have to wait for it to load from disk. It's a survivor from the Stone Age of C-64 software, a line-oriented program that displays a number on the left side of the screen for each line of text. A maximum of 62 lines are permitted in RAM, the equivalent of a single typewritten page.

After you've filled a page, it must be saved before proceeding to create page two. The second page is then saved as page two of the same document. When it's time to print, you have to load page one and print it, then load page two, and so on. This makes *Insta-Writer* extremely inefficient for people writing anything longer than a letter to the manufacturer to demand a refund.

In all fairness, it's easy to use. Control-key combinations and the

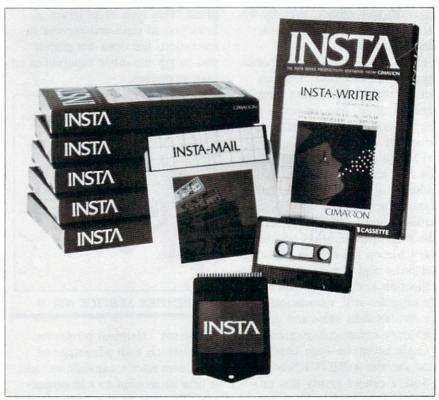

The Insta Family also includes filing, accounting, and graph programs.

READER SERVICE NO. 30

function keys facilitate common text-editing operations in a logical manner. Cut and paste operations are executed by indicating the numbers of the lines to be manipulated, and a text buffer allows you to move or copy text from one page to another, even though you can only have one at a time in memory. But you can't embed control codes to coax underlining, boldface, and other capabilities of your printer; there's no Search and Replace; and line spacing is not adjustable. Give me a number two pencil and a napkin from Mulligan's Bar any day of the week!

Insta-Mail is on disk, and loads automatically when you press "control-5" from Insta-Writer's main menu. Creating a mailing list is foolproof: just fill in the six blank lines that are prefabricated to hold last name, first name, address, city, state, and zip code. The only problem lies in the fact that each line can't hold more than 21 characters. If a street name happens to be longer, or an address calls for more than six lines, forget it. Most mailing list programs allow you to determine the number of lines and their length. This one deprives you of that freedom, trading it off for a program whose files don't demand any advance planning and are easy to create and edit.

Any of the six lines of information may be inserted into an Insta-Writer letter by typing in an up-arrow followed by the number of the desired line. This facilitates churning out personalized form letters. (You can tap the space bar to move back and forth between the mailing list and a document currently in the word processor.) It's also possible to sort addresses alphabetically on any of the six lines, and to select specific addresses for insertion rather

than the entire list. Mailing labels can be printed in a one-up format.

Insta-File is also on disk. It's simple to create and enter files and records with this program, but it also restricts the user in practical applications. You can't name a file-instead, each must be dedicated to a specific disk. This means that the file on your tax records and the one on your car records will be on different disks, even though they may both be small enough to fit on one. The result? You wind up using more disks than necessary.

Each file is preconfigured with records containing 63 fields. (You don't have to use all 63 in a file.) The snare is that each is set up to hold a maximum of 25 characters, so you can't fit as much information into any specific field. (Fields in most databases hold up to 250 characters.) Searching a file for specific records is inefficiently implemented and often slow. At least you can insert data from any fields into a document created on the word processor, accomplished in the same manner as with Insta-Mail. Reports may be generated, even drawing upon bold, underline, and other printer features. The main problem with Insta-File and Insta-Mail is their dependence on an inferior word processor, and this side of the "family" suffers from severe genetic defects.

Insta-Calc is a distant cousin that offers one distinct advantage -it interfaces with Insta-Graph to convert spreadsheet data into charts and graphs that can be displayed or printed. (Calc is a cartridge/disk package, and Graph comes on disk.) Even the infinitely superior Multiplan can't match this feat. Unfortunately, Insta-Calc's spreadsheet will accommodate more than 30 vertical rows and 20 horizontal columns, making it impractical for large budgets. Only people desiring to plan their household budgets and small businesses with teeny, tiny businesses will get their money's worth from this program. The functions are limited to exponentiation, summing, addition, subtraction, multiplication, and division. Also, recalculation (after changing a number anywhere in the spreadsheet) is not automatic. You must manually request this operation, and perhaps jog around the block while waiting for it to be completed. Typical features such as copy, replicate, insert and delete rows and columns, and printing are standard, but unless your financial applications demand a miniscule workspace and you can't survive without Insta-Graph, keep your distance from this duo.

The documentation for the entire series is uniformly deficient. Each program's features are described in detail, but in an unorganized manner and without true tutorials to gradually step you through the learning process. If you're already familiar with how each type of program works, you should be able to decipher the documentation. But, with so much quality software available elsewhere, why bother?

Insta Software, 2158 Hathaway Street, Santa Ana, CA 92705.

-Shay Addams

#### SUPERBASE 64 Precision Software, Inc. C-64 Disk

Designed for serious business users, SuperBase 64 is based on a dual-control system: beginners can stick to the function keys listed on a pair of main menus until confident enough to enter commands directly into the command line at the top of the screen. (The latter

method saves time by allowing you to enter a series of commands at once.) Incorporating numerous advanced features seldom seen in a database manager for the C-64, the program provides capabilities that can gradually be tapped as you gain familiarity with the fundamentals.

Unlike many databases, this one doesn't ask you to specify the length of fields or number of records when setting up a new filejust type in the field names exactly as they should appear in the records. At the beginning of each field, press a key to indicate the type of field (text, key, numeric, result, constant, or date), then cursor horizontally until the desired length is reached and hit return. Each field can accommodate up to 225 characters, and a record may fill as many as four screens. For result fields, whose contents are automatically calculated on the basis of numeric data in other fields, a formula is typed into the command line. The appropriate field names are employed in this process, as "[Price] - [Deposit]" for the field titled Balance. The border, background, and text color of each file can be adjusted, with a different scheme for each file if you choose.

SuperBase furnishes a full complement of methods for conducting searches. Records can be located by specific key fields, or by looking for matching data in one or more other fields. "Greater than" and "less than" symbols come in handy when retrieving records based on data in numeric fields, and the equivalent of BA-SIC's AND and OR functions are available. Numeric and date fields may also be searched for matches within a specified range. All searches are initiated by pressing a function key to enter that mode. A sub-menu shows the options,

which include moving directly to the first, last, previous, or next records, as well as adding, deleting, or updating a record. The "Match" option, used more than any other, involves typing the search criteria into the selected fields on a blank form. The first matching record appears, and you press "m" to see the next one. Whenever a record is on screen, a line of letters runs across the top. These are abbreviations for the commands on the search submenu, which can be executed by pressing the corresponding letter.

An unusual and expedient option called "Find" displays a list of the key fields of all records matching the search criteria. The list is automatically saved, and you can use the "Output" option to display or print all or selected fields from the records in the list. Commands indicating which fields to output and how they should be formatted are typed in on the command line.

The ability to convert database records into a sequential file that can be read by a word processor is not uncommon, and *SuperBase* includes an Export feature for this purpose—and an Import option that will read a sequential file created by another database program. This means you can transfer existing files from your old database without having to key them in one at a time.

One reason business users should consider upgrading to this system is that *SuperBase* is far more than just a filing system—it's actually a database programming language that's completely accessible by the user. Some BA-SIC keywords have been replaced by others devised especially for manipulating and managing database records and files. The "Program" option makes it possible to implement this language in a pro-

gram that automatically executes an entire sequence of operations you regularly carry out on your files. You can even create your own menus and redesignate the function keys' operations. A library of programs can be saved on disk, then loaded individually into SuperBase when needed and executed by pressing a single key. One of the new keywords, "link," establishes a link between any two files in a database (each database holds up to 15 files), and an example listing shows how to construct a program that will coax records in one file to automatically update those in a different file. This is the closest thing to dBase II currently available for the Commodore 64. Naturally, a foundation in BASIC reduces the amount of time required to get the most out of the programming option.

Still not satisfied? There's a feature called "Calc," which performs mathematical operations or BASIC functions on information stored in numeric and result fields of the current record. This facilitates the equivalent of doing "what-if" calculations on your database. "Batch" does the same thing for an entire file, or only those records selected from a key list predefined with the "Find" option.

Error-trapping is excellent. Files are efficiently backed-up with a copy-disk option, and other standard file functions can be executed from the "Maintenance" submenu. The looseleaf, vinyl-bound manual includes a thorough tutorial, reference section, introduction to programming (with examples) and appendices. This wide range of features contributes to the longterm value of this program, and anyone planning on harnessing the C-64 in an office or business environment can't go wrong with SuperBase. -Shay Addams

# FALCONIAN INVADERS LAZER CYCLES MAZE MAN ULTREX QUADRO MAZE TYLER'S DUNGEONS Creative Equipment C-64

Cartridge; joystick

Judging from the packaging of these games, as well as the games themselves (which are sold separately), Creative Equipment must be a new and relatively lowbudget company. In that situation, a company should make up in imagination and daring what they lack in experience or finance. Looking at Creative Equipment's games, all sorts of scenarios spring to mind: enthusiastic young software designers gone cynical and lazy because of overwork and underpayment; imaginative programmers crushed under the heels of unimaginative management; or, at the very least, a stubborn insistence on sticking to a game plan conceived at 1 a.m. on low blood sugar. I don't know what went on at Creative Equipment, but the results are derivative and second-rate.

Falconian Invaders is the most fun of the lot, given my preference for space games over maze games. It's a poor man's Buck Rogers-Planet of Zoom. The view is from behind a space ship. Using a joystick or trakball, the player blasts away at alien ships which appear on the horizon and lurch and sputter toward you. You win points and extra fuel for hits. A tracking option can be selected to help you aim. Falconian Invaders boasts graphics that a VCS designer would be ashamed of, including a feeble attempt at a Buck Rogers-like scrolling effect. If you like to aim and shoot, you might enjoy this one.

For players who enjoyed Surround (or the cycle sequence in the Disney movie, *Tron*), *Lazer Cycles* may have some appeal. The game is the same. One or two players each control a cycle which leaves a solid wall in its wake. On a clear field, the object is to force your opponent, human or computer, to crash into a cycle

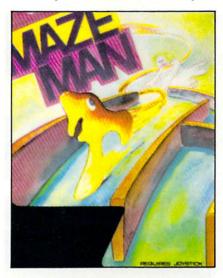

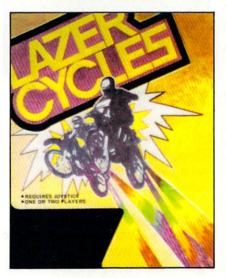

READER SERVICE NO. 3

trail or the screen border. The player has the option of playing within a border or wraparound. In early rounds, play is rather slow; in later rounds action is so fast that it's almost impossible. Graphics are jerky throughout, but the music is excellent.

Maze Man is a polyester Pac-Man. The main character is Clyde, who resembles a Pac-Man ghost tied up for the laundryman. Clyde must avoid squids while gobbling dots strewn in a maze. When Clyde devours the occasional "power square," the squids freeze for a few moments; they can't harm Clyde, Clyde can't harm them...he can merely gobble dots unimpeded. Atari's Pac-Man is now available for the 64. 'Nuff said.

Ultrex Quadro Maze presents the player with no fewer than four mazes onscreen at one time (a hack publicist's dream, that). When the player has eaten the dots of one simple maze, he continues on to the next. When those four are completed, four more appear onscreen. And so on. Goblins make an occasional appearance to complicate gameplay, but not nearly enough. As you can imagine, the mazes are quite simple. Young children just might enjoy this one. In many ways (except play value) it's a hoot.

Tyler's Dungeons is as hard to dislike as it is hard to enjoy. Your character is sort of an upright ant with a golf club or a squid or something. You propel this whoozis through a series of simple mazes in search of treasure. While using an occasional elevator which takes you hither and yon, you avoid a Lurk (deadly to the touch), Cross Traps (rooms that will collapse on you), and Snakepits. The mazes here are carefully rendered; they have plenty of texture and color, but gameplay is oh-so-very simple. Dare I recommend this one to the very young children of America? No way. I could lose my knee-

Creative Equipment, 6864 W. Flagler St., Miami, FL 33144.

—Dan Hallassey

#### KIDWRITER Spinnaker Software C-64 Disk, keyboard

Kidwriter is an electronic storybook generator and word processor tutorial. That's computerese for: Kidwriter is an excellent program for children of ages 6 to 10 that allows them to create their own storybook pages and save them.

The program is all menu-driven. The first menu the child meets offers the options of making a new picture, retrieving an old one, seeing a catalog of old pictures, or quitting the program. If the child chooses to make a new picture, the second menu appears.

Menu two is the major work station of the program. First, the child is given the option of selecting one of ten possible backgrounds for the picture to be created. Each possible choice is displayed one at a time with a tap of the S key. Once the background is chosen, the child selects the objects and figures for the foreground. With each tap of the F key, one of the 99 possible figures is displayed. These include men and women-front and profilealiens, vehicles cosmic and earthbound, animals, celestial objects real and fanciful, geometric forms, tools, buldings, and numbers and letters (for title pages).

When an object is chosen (with the P key), menu three is displayed. This allows the option of changing the color and size of the object as well as moving it around the screen with the cursor control keys. When the child is satisfied, the D key propels him or her back to menu two for more selection of figures or objects. When all the objects are chosen (there is a limit of eight or so per frame) and positioned, it's time to write the story.

Approximately two thirds of the screen comprises the picture. The lower third allows room for the child's text. *Kidwriter's* word processor has the fundamentals only. With the cursor controls and delete key, a portion of the text can be corrected, deleted, or typed

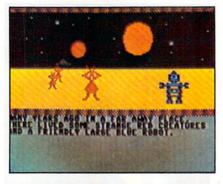

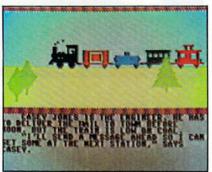

READER SERVICE NO. 10

over; the clear/home key brings the cursor to the first textual space, and the clear/home key with the shift key erases the whole shebang.

A sense of disappointment in software seems to be common nowadays. Very rarely do software packages deliver on the extravagant claims made for them in the past year. Objections are being made that educational/leisure software provides little more than has traditionally been offered in books, playing cards, boardgames and so forth. Seen in that light, *Kidwriter* is merely an electronic box of crayons that requires none of the motor skills encouraged by hand drawing and only a fraction

of the craftsmanship and subsequent pride of accomplishment. Further, the program contains but 99 figures and ten backgrounds; that barely scratches the surface of most children's visual imaginations.

All true, and at the same time irrelevant.

Some children take to a computer like a duck to water; they become obsessed with it. Others may need some cajoling and still will never enjoy it. Many probably fall somewhere in between. Alert parents will recognize the developmental strengths and weaknesses of their child's natural inclination. They may find that the computer-obsessed child requires. at least initially, an electronic means to create visually or write precisely. They may find Kidwriter to be the ideal way of luring a suspicious child to the computer or, for those kids with a creative bent, an all-new medium for their genius. Kidwriter could be used to create elaborate flashcards oryouth of America, forgive mespot quizzes.

Patience will be required to run through the figure menu; there is no way to select directly from the 99 choices. And simple as the word processor is, the parent will want to help the young child through its paces at first. In fact, the parents may want to hover a while longer. *Kidwriter* is an excellent program to stimulate interaction between parent, child and computer.

Spinnaker Software, 215 First Street, Cambridge, MA 02142.

-Tim Moriarty

### UPCOMING AHOY! REVIEWS

Word Processor, Professional Version • C232 RS-232 Interface • ESP Calc • Script 64 • Clone Machine • The Heist

# RUPERT REPURE

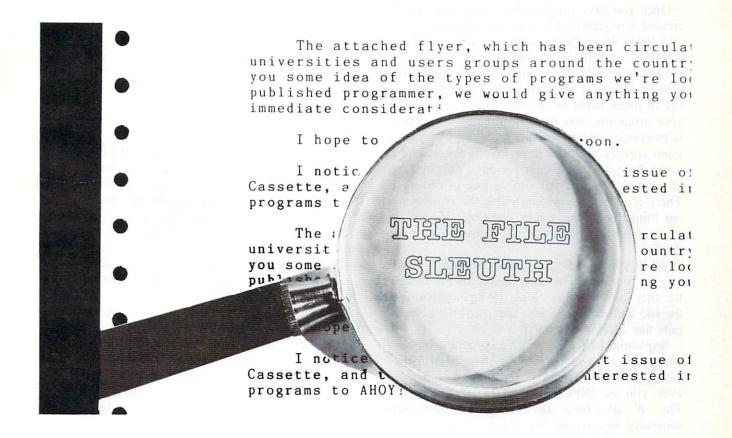

## An Investigation of Sequential Files

#### by Dale Rupert

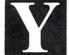

our hand is shaking as you reach for the file folder on the desk. The room is dark, but you can clearly read the bold letters on the front: CONFIDENTIAL.

You open the file. Inside you read:

You are to create a computer file (either tape or disk) by entering and running the following program on your Commodore computer. This file will have the name 3X501. It will contain information which has been encrypted according to directive E78-402SQ. The encryption code number for this file is 31, and of course that number is required for decoding the file. This information as well as the encryption code number must not be revealed. This folder must be destroyed after the following program has been entered into your computer.

X501 5 INPUT "TAPE (T) OR DISK (D)"; A\$ 10 IF A\$="T" THEN 30 20 N=8:OPEN N,N,N,"@0:3X501,S,W": 30 N=1:OPEN N,N,N,"3X501" 40 READ D\$ 50 PRINT#N, D\$ 60 IF D\$="\*\*\*"THEN CLOSE N:END 70 GOTO 40 80 DATA 118,100,107,98,110,108 90 DATA 100,63,115,110,63,115 100 DATA 103,100,63,118,110,113 110 DATA 107,99,63,110,101,63 120 DATA 98,110,108,111,116,115 130 DATA 100,113,63,101,104,107 140 DATA 100,114,64,\*\*\*

1 REM >> CREATE CLASSIFIED FILE 3

Once you have run the above program, you have created a sequential file with the filename "3X501". Now the question is, "what can I do with it?" or perhaps, "what is a file, anyway?"

Let's start with the second question. A file (either tape or disk) is a block of data. The data may consist of many items or records. When you SAVE your programs, you create a program file. This file is essentially an image on tape of the way your program appears on the screen. (We'll assume we're using the cassette recorder for now, although most of what we discuss will also be true of disks.) There is other information telling the computer various things about the storage locations of your program. Also there is a title, or filename, attached to the file.

When you LOAD a particular program, you specify its filename. The computer reads the names of the files as it searches along the tape. When it finds the file with the name you specified, the computer puts that file into memory.

Sequential files are similar to program files with which you are already familiar. Instead of using LOAD and SAVE to read and write to them, however, you use INPUT# (or GET#) and PRINT#. The "#" after these statements makes them seem somewhat mysterious. We will see that looks are deceiving. These statements are really no more difficult to comprehend and use (after a little practice) than more familiar ones such as INPUT, GET, and PRINT.

The files we will deal with are called sequential files because of the way that data is stored in them and the way in which the data must be read from them. All tape files are sequential. Each data block or record is written right after the preceding one. The recording head in a cassette recorder certainly can't jump around to non-sequential places on the tape.

Similarly, all data must be read in a "single-file" fashion. The computer can't read the fifth record until it has passed the fourth record. Consequently, to access the fiftieth data item in the file, the computer must be instructed to read and count the forty-nine records in front of it. The sequential files are to be contrasted with random-access files, which exist only on disks. We will work only with serial-access or sequential files.

#### **GETTING STARTED**

Let's see what it takes to create a very simple file. This program stores the word "COMPUTER" in a file called "FIRSTFILE":

- 10 OPEN 1,1,1,"FIRSTFILE"
- 20 PRINT#1, "COMPUTER"
- 30 CLOSE 1

If you are using a disk instead of tape, change line 10 to this:

10 OPEN 8,8,8,"FIRSTFILE,S,W"

Also change the 1's in line 20 and 30 to 8's.

Position the tape to the place where the file is to be stored and reset the tape counter to 0. When you type RUN, with the tape version the computer responds "Press Record and Play on Tape." With the disk version, the drive should spin for a moment. In either case, the computer writes the filename "FIRSTFILE" along with some other identifiers, and then it writes "COMPUTER." That's all there is to it!

This certainly looks like a lot of work to write a single word to a file. The bulk of the program is overhead. Lines 10 and 30 are necessary to tell the computer about the file itself. Line 20 does the actual writing to the file. Aside from the #1 (or #8), writing to the file looks just like writing to the screen: PRINT "COMPUTER". Conceptually they are identical.

The OPEN statement tells the computer about the file we want to create. Just as there may be several open files on a desktop, we may open more than one file at a time in the computer. We identify each file by number, the file-number. The file-number is the first value in the OPEN statement. We opened file number 1 for tape and number 8 for disk. We could use any number between 1 and 255 although numbers below 127 are recommended. Once we assign a file-number to a file, any access to that file is made by specifying its number.

Since the computer deals with disks differently from tapes, we must identify the type of device on which our file will reside. The second number after the OPEN statement is the device-number. The cassette must have a device number of 1, and the disk must have a device number of 8. (Other devices such as the keyboard, video display, and printer also have specified device numbers.)

The third number after the OPEN is the secondary address. This number tells the computer whether we are reading or writing data to or from the tape (when the device number is 1. A "1" here means that we are writing to tape). A "0" would mean that we were reading from tape. A "2" could be

Continued on page 95

#### MSD DUAL DISK

Continued from page 46

9. To obtain the benefits of two drive operation with these packages, a second single drive as device 9 would be required.

The Duplicate command is used for making fast copies of an entire disk. This is actually only part of the capabilities available to users of a dual disk drive. Consider the Copy command, which is supported by the Commodore DOS. With a single drive, the results are of limited use. The copy ends up on the same disk as the original file. About the only useful feature of this command is for concatenation of files. Used in conjunction with a dual drive, the copy command takes on entirely new meanings.

Copy allows the transfer of files from one disk to another. In this case the destination disk must already have been formatted. Files from one disk can be copied to another disk which may already be partially full. For example,

PRINT#15, "C1: NEW FILE=0: OLD FILE" copies OLD FILE from drive 0 as NEW FILE on drive 1. All the files from one disk can be easily transferred to a second disk by

PRINT#15, "C1=0"

This will copy an entire disk on a file by file basis. The process is considerably slower than the Duplicate command, but is faster and more convenient than the repetitive LOADs and SAVEs required with single or dual disk drives. The actual time for an entire disk depends on the number of files and the size of the individual files. As an example, the Commodore 64 Disk Bonus Pack takes about nine and one half minutes to COPY.

The biggest advantage of the DOS file maintenance commands is that no software has to be loaded in the computer to perform these tasks. Virtually all our single drive copy programs were obsoleted by the dual drive. Disk file maintenance can be easily performed from within any applications program capable of issuing DOS commands. Some of the timing tests for this review were actually done from within *Easy Script* while this review was being written.

Actual speed of operation on the serial bus was not improved by the MSD SD-2. The time required for a straight LOAD or SAVE operation was actually about eight per cent longer than with the 1541.

This was not entirely unexpected. Data transfer over the serial bus is controlled by the computer and not the disk drive. The apparent slowdown of the MSD SD-2 was a deliberate engineering decision by MSD to ensure timing compatibility with all peripherals available for the serial bus. This is a wise decision on their part in view of previous compatibility problems experienced by Commodore and others.

There will be some significant speed improvement for applications involving random files and other multiple file access. The disk internal operations are significantly faster than for the 1541, as evidenced by the 17-second format time. We could not obtain exact figures on this speed improvement, but we do estimate as much as 20% for some operations. More significant results were obtained with the MSD CIE interface card. This provides an IEEE-488 port on the Commodore 64 for use with the MSD drive as well as other CBM peripherals.

The SD-2 did seem to be more sensitive to disk errors than the 1541; however, this may have just been a sample-to-sample variation. Sectors which came up bad on the MSD were marginal but readable with our 1541. Interestingly enough, all of these problems occurred with disks prepared on outside drives. We experienced absolutely no pro-

#### **WE'LL BACK YOU UP!**

**ATTENTION COMMODORE 64 OWNERS** 

If you own a disk drive then you'll need "The Clone Machine". Take control of your 1541 drive.

NEW IMPROVED WITH UNGUARD.

Package includes:

- Complete and thorough users manual
- Copy with one or two drives
   Investigate and back-up many
   "PROTECTED" disks
- 4.) Copy all file types including
- relative types
  5.) Edit and view track/block in
- Hex or ASCII

  6.) Display full contents of
- directory and print
  7.) Change program names, add.
  delete files with single
  keystroke
- 8.) Easy disk initialization
- 9.) Supports up to four drives

'UNGUARD Now allows you to read, write and verify bad sectors and errors on your disk making it easy to back-up most protected software.

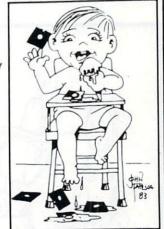

"Dad should've made a back-up with the Clone Machine."

Butler, N.J. 07405

\$49<sup>95</sup> =

CALL (201) 838-9027

Dealers & Distributors Inquiries Invited

MALE

Reader Service No. 37

blems while exchanging disks with any of our inhouse drives.

The drive's sensitivity was most noticeable with the Duplicate command. The proper operation of this function requires a perfect disk. Any errors or marginal sectors will abort the operation. A brief analysis reveals the reason. At 1 minute and 54 seconds for a complete backup, less 17 seconds to format the disk, there is only 97 seconds to perform the actual copy. At a drive speed of 300 revolutions per minute and 35 tracks to copy, there is not enough time for extensive error checking and reentries. In comparison, normal operations, for both the MSD SD-2 and the 1541 will make over thirty tries at a sector before reporting an error.

#### THE MANUAL

The manual supplied with the SD-2 is a model of clarity. All the standard DOS commands are clearly explained with examples for each. The explanation regarding the difference between the BLOCK-READ and BLOCK-WRITE commands and the USER1 and USER2 commands was particularly well done. However, the manual does manage to leave out some interesting points: for example, the DOS sequential file append capability. This command was left out of the 1541 manual as well. The syntax is:

OPEN3,8,3,"0:FILE ONE,A"

This would have the effect of appending all data sent to logical file number 3 to the end of sequential file FILE ONE. We tried this out with both the

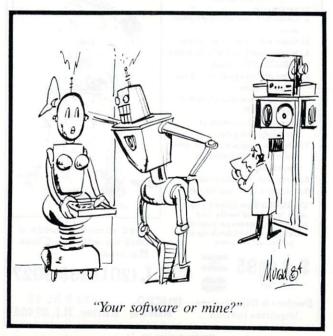

SD-2 and the 1541 and it does work.

Unfortunately the manual lacks disk layout diagrams. These drawings, included in the 1541 manual, contain useful information regarding the disk track and sector layout and the contents of the disk directory.

The SD-2 does not come with a demonstration disk. We felt this to be a significant shortcoming, particularly for users who elect the SD-2 as their first disk drive. Some kind of test/demo disk with sample programs and disk utilities, such as the DOS wedge, should have been provided.

#### RELIABILITY

In view of past experience with other hardware, this is a touchy topic indeed. We must report that the first sample of the SD-2 failed on the first day. Occurrences of this sort are associated with every manufactured product. Reliability engineers describe the early failures of a product as "infant mortality." This simply means that the most likely time for a factory defect to show up is very early in the product's useful life. All reputable manufacturers make allowance for these possibilities by offering some sort of product warranty.

In the case of the SD-2, MSD offers a six month warranty, twice the norm for this industry. In addition, MSD will turn around any returned units within 48 hours of receipt. We did receive a replacement unit posthaste and have been able to give the drive a thorough workout. A demonstration session at one user group meeting produced over 40 copies of *Comal* in an hour and a half. We estimate that the intensive use during the one-month test period prior to the writing of this report was approximately a year's throughput for a 1541 disk drive.

#### CONCLUSION

The Micro Systems Development SD-2 Super Disk Drive is a sturdy, well-designed product. It makes available to users of the Commodore 64 and the VIC 20 all the file handling capabilities long taken for granted by users of the PET and CBM line of computers. Serious users of the Commodore 64 will easily be able to justify the \$695 price tag. The time savings alone, when backing up disk files, will rapidly pay for the machine. The drive is suitable for duplication of distribution software by program developers, user groups, etc. The inclusion of both the VIC serial bus and IEEE-488 bus make the SD-2 a welcome addition for Commodore users and a suitable replacement for the CBM 4040.

# EDUCATIONAL SOFTWARE

# A GUIDE FOR PARENTS PART V

By Richard Herring

hat approach should educational software take to its subject? For better or worse, this is a problem which plagues not only software designers, but all educators. It is the classic conflict between

but all educators. It is the classic conflict between process and product; means and ends. In the schools, emphasis is placed on the product of learning—on whether the student can recite certain facts. Learning in the home tends to be more process-oriented—allowing the child to think through a problem and discover how to solve it.

These two approaches to learning are evident in educational software. Most educational software fits (sometimes uncomfortably) into one of four categories depending on how it presents the learning challenge: drill and practice, tutorial, simulation, and problem solving. The first two, drill and practice and tutorial, rely on teaching facts. These types of programs fit neatly into school curricula; the learning that takes place is practical and measurable. Simulation and problem solving programs, on the other hand, offer the child an environment to explore and promote the development of insight.

Drill and practice programs are fine (and very common) for subjects best-learned through memorization. Offering immediate reinforcement and remediation, many programs are able to present questions randomly so that the child can't just memorize a series of answers. Some software can even individualize the presentation of questions based on the child's progress and previous scores. Drill and practice programs are available for almost all grades and school subjects.

One subject for which the drill and practice approach works well is reading speed. Speed Reader II, from Davidson & Associates, is a flexible example. Along with the program disk, a separate data disk contains thirty-five reading selections; additional data disks are available for any grade level. You can start with warm-up exercises, practice eye movement, and take timed reading tests. Other exercises help your peripheral vision and eye span as well as train special skills like reading columns. So that you do not emphasize speed to the detriment of understanding, comprehension tests are also given. If you want to enter your own text, Speed Reader II will analyse it and tell you what grade level it's on.

Another approach to reading and word recognition skills is taken in Didatech's Fay: The Word Hunter. In this word search game, the heroine, Fay, searches underwater for words hidden in rows of letters and shoots those words with her laser. Of the 3000 words on the disk, those that are frequently misspelled will appear most often. This program uses a more arcadelike approach than a static or printed word-search puzzle.

The trophy for most creative use of the computer's capabilities in the drill and practice category may have to go to *Chatterbee*, a spelling program from Tronix. Spelling programs have used many innovative approaches to avoid showing the word on screen and allowing the child to copy it. *Chatterbee* talks. It actually says each word, then uses it in a sentence. When the child types the word correctly, he gets verbal reinforcement and a smile from the Chatterbee. If the child guesses wrong three times,

the program spells the word out loud. The child can start at any of twelve levels, but the program will automatically adjust to the correct level for the child based on his performance.

Chatterbee violates one rule for slow learners: do not announce the child's failure. If adults are within earshot, the child may hesitate to try, knowing that answers will be announced by the computer. For children who require tutoring for specific language learning disabilities, SLED Software offers a series of spelling programs designed by a language therapist. In addition to drill and practice on spelling rules, SLED's programs use exercises and tutorials.

Drill and practice programs are fine at school where kids are a captive audience. But in the home environment, those programs often require parental interest and involvement, or a highly motivated child. At home, there are just so many diversions which aren't available at school. Drill and practice is basically learning through repetition. (Notice I did not mention any math programs; a ton of them exist.) As they begin to include detailed explanations for right and wrong answers, drill and practice programs start to look like tutorials. Programs which prepare high school students for the Scholastic Aptitude Test are great examples.

One reasonably priced program (\$30) is *SAT Review* from Moses Engineering. This package of five cassettes includes a practice exam, skill training in English and math, and a final exam. SAT programs are heavily drill and practice oriented, yet programs like *SAT Review* begin to tutor you on the facts needed to do well on the college boards.

Another approach to SAT study is Harcourt Brace Jovanovich's *Computer Preparation/SAT* which comes with 540 drill questions, 1000 vocabulary 'flash cards' and four full length tests. The tests are actually taken in a workbook, with answers typed on the computer. This approach for the tests is just about as boring as using a \$9.95 SAT review manual from the local bookstore. The drill questions, however, are really tutorial in nature. In the synonym section, a word will be displayed not only with a list of possible synonyms, but also with hints on how to approach the problem and finally, a definition.

True tutorials first give the child basic information on the subject and then follow up with questions (often multiple choice) on the material. When the child gives an incorrect answer, the program will usually return to the lesson to review or further explain the fact. Subjects like history, geography, and sciences are suitable for tutorial presentation.

Early Music Games is a program designed to tutor your child on piano keyboard skills. While correct finger positioning cannot be learned on a computer keyboard, the screen displays of a piano keyboard and bass and treble clefs will familiarize your child with important concepts. The top row of keys is used to simulate a keyboard. As your child "types" notes, they are shown on the screen keyboard. (Since half notes—the black keys—are not used, this can serve only as an introduction.) In bass or treble clef mode, the tune your child plays appears as notes on a staff. Once the child begins to grasp all this, he can test his understanding by having the computer display a series of notes from which he must identify the unlabeled one.

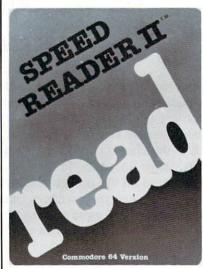

Speed Reader
II uses the drill
and practice approach. Program
includes warmup exercises,
eye movement
practice, and
timed reading
tests.
READER SERVICE NO. 5

Some tutorials are even aimed at teaching you how to use computer software. Logo Locomotion is a series of games which help children learn turtle graphics. (It must be used with Commodore Logo.) Different grids are shown on screen to help the child get a feel for the angles and distances through which the Logo turtle moves. Feedback is given for the commands the child types so that mistakes can be corrected quickly. When the child develops an intuitive feel for distances and relative and absolute headings, he can continue to play the games without the grids to guide him. Since the Logo Locomotion programs can be listed, real mastery may come from understanding and modifying the programs themselves.

Tutorials are a good approach when you want your child to learn about a subject generally. He will pick up whatever facts seem interesting and probably ignore the rest, but he will put it all in a new contextual framework of how volcanoes erupt

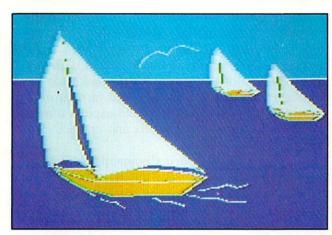

Delta Drawing brings turtle graphics to toddlers. READER SERVICE NO. 6

or whatever. Examine how the program will treat the child. As additional correct responses are given, drill-and-practice programs and tutorials should become gradually more difficult. And, if you give a wrong answer, the program should back up a bit or maintain its current level of difficulty, but not penalize you by forcing you to start with the easiest problems.

After drill and practice and tutorials, we move into simulations and problem solving programs. Both generally recognize many correct answers to any question. David Seuss, president of Spinnaker Software, points out that educational software may be oriented toward a specific subject, as are many spelling and arithmetic programs, or that it may provide an environment to explore, like simulation and adventure programs. He asks which software you think your child is most likely to want to use again and again.

Typically best for teaching about systems, there are numerous simulations that allow you to rule an empire and force you to make hard economic decisions. By providing a feeling for the subject, simulations let your child develop values and understand complex dynamic relationships. In a simulation, the child is often asked a "what if" question. Based on any of a wide variety of answers, the computer will tell your child what difference his response made. Eventually, your child will begin to understand the dynamic relationship among the variables in the simulation; he will learn how parts of systems interrelate.

Sandra Curtis, director of research for Joyce Hakansson Associates, describes how she tries to develop software that will lead to insight, the 'ah-ha experience' as she calls it. Little children are like little scientists, learning through trial and error. Dr. Curtis gives the example of a toddler dropping a spoon again and again at mealtime. This is a great discovery; release the spoon and it falls. Regardless how much it seems that this repetitious behavior is just the child trying to annoy the parent, it is really an 'ah-ha experience.'

Space Rescue is a simulation hidden in a game. Benji and you (hopefully you're not as accident-prone as Chevy Chase) pilot a spaceship, The Star Woof, in search of scientists who have been captured by aliens. Before the journey, you must coordinate your supplies of fuel and provisions and set your ship's course. Statistics in this program were obtained from NASA; fuel and resources relate directly to distance traveled. You will learn the layout of our solar system and have a few arcade episodes with attacking alien ships and meteor storms. The strength of this program is its gentle introduction to just a few of the intricacies of space flight.

Simulations often use this type of hypothetical environment. The hypothetical consequences of our actions are the only way to experience many situations; most of us will never pilot a spaceship. Or, simulations may be used where the activity is just too dangerous. We have all read press accounts of military simulations which are a learning process for those involved, but which have consequences too terrible to imagine in the real world. Sometimes learning through role playing is the only way.

Historical background may play a part in a simulation. Spinnaker's program *Trains* is set in the Old West and based on the economy of the times. Chugging between refineries, oil wells, and coal

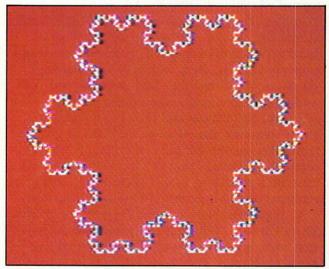

Commodore LOGO has seven programmable sprites.

READER SERVICE NO. 7

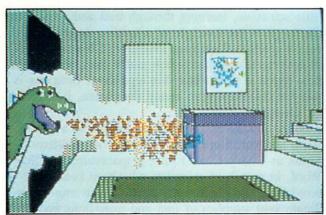

Dragon's Keep teaches kids reading and map skills. READER SERVICE NO. 8

depots, your train will help you learn about the law of supply and demand. As you transport lumber to the mill or ore to the factory with your coal burner, you will have to plan ahead. What are the most lucrative goods to transport? Can you make one more run without running out of coal for the locomotive? To advance to the higher rounds, you will have to get better and better at juggling variables, at exploring the limits of the system.

Simulations like this offer children an exciting medium for developing and honing their analytical thinking skills. Critics sometimes point out that simulations oversimplify reality, that they make children think superficially about a complex world. But isn't that the natural process of learning: to understand pieces of the whole; incomplete at first, but becoming more and more detailed?

Problem-solving programs are the last general type of educational software. Adventures are good examples. The child must explore a fictional setting, manipulate objects, deal with people, and solve puzzles. When designed well, problem-solving programs present the child with very real learning situations. They treat the child much like the real world does—in complex ways rather than one issue at a time. Simulations and problem-solving programs, however, should allow the child to give any reasonable answer. Be wary of programs which accept a very limited range of inputs since they will frustrate a child who cannot guess how to make the computer accept a perfectly reasonable response.

A simple adventure game is *Dragon's Keep* from Sierra On-Line. With a magic dragon keeping sixteen animals prisoner, your child must find and release each one. Twenty-six different locations can be explored. The program comes with a map and a sticker for each animal. As your child explores the

world on screen, he can track his progress on the map and mark where he rescued each animal. Designed for younger children, *Dragon's Keep* requires no typing skills. Each movement option is shown on the bottom of the screen; hit the space bar to highlight the one you want and then hit return. This delightful game will let your child explore a miniworld while learning map skills and practicing reading.

The Factory by Sunburst Communications is another example of problem-solving software. Using lots of graphics and animation, this program will challenge your child to produce certain shapes on a geometric assembly line. First, your child gets to see how the assembling machines work. Next, he will set up a series of machines to make a product, probably building as he goes, with only a vague idea what the finished shape will look like. In the end, he will have to design an assembly line that can produce a shape determined by the program. Like programming, The Factory stresses how important sequence is in accomplishing goals. It also teaches inductive reasoning; the child must learn to think backward from the goal through the steps necessary to accomplish it.

The best problem solving software around is actually a computer language—Logo (or Pilot). Using turtle graphics, a child can not only explore the world where the turtle lives, but can also create his own miniature landscape. This is more than simple drawing; it is logic and geometry and motion. There is little the turtle can do that the child cannot do by pacing out a precisely described path. In fact, that is one of the best ways to understand turtle graphics.

Continued on page 98

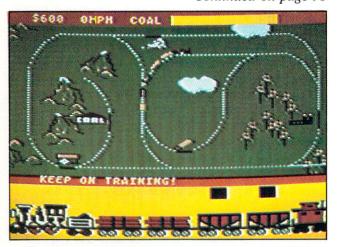

Simulations like Trains develop analytical skills. READER SERVICE NO. 9

## **PROGRAM LISTINGS**

n the following pages are listed several programs that we hope you'll want to punch in your Commodore computer. But please read the following introduction first; there are a few things you'll need to know.

Certain computer commands are displayed on the monitor by a variety of odd-looking characters. To get your computer to display these commands rather than actually perform them, you'll need to enter the quote mode. Hold down the SHIFT key and press the "2" key; a set of quote marks will appear. This tells the computer that the characters that follow are to be displayed, not performed. To exit the quote mode, type another set of quote marks, or hit the RETURN key. You'll also enter the quote mode when you INserT spaces or characters onto a line.

In Ahoy!'s program listings, you'll frequently find letters and/or numbers surrounded by brackets { }. That's because, for the purposes of clear reproduction, we at Ahoy! use a daisy wheel printer incapable of reproducing command symbols. For example, when you're in the quote mode and press the SHIFT and CLR/HOME keys at the same time, the screen (or a dot-matrix printer) will indi-

cate this command with a heart { }. Because a daisy wheel cannot duplicate this symbol, it substitutes an alternate code between brackets. In the case of the SHIFT/CLR HOME symbol, our printer substitutes {SC}.

Another special case is SHIFT and COMMO-DORE characters. We represent these by underlining or overlining, respectively: any character underlined in the program listing should be punched in as a SHIFTed character ( $\bar{J} = SHIFT J$ ), any character overlined should be punched in as a COMMODORE character ( $\bar{J} = COMMODORE J$ ).

An alternate way of entering commands and other graphics symbols and characters is to use their corresponding character strings. The CLR/HOME command, for example, is entered by typing CHR\$(147). While this requires a few extra strokes, it facilitates editing your program or reading the printed listing. For a complete list of CHR\$ codes, consult the appendix at the back of your Commodore user manual.

Below is a list of the command abbreviations you'll find in our program listings, the commands they stand for, how to enter them, and how they'll appear on the screen or on a dot matrix printout.

| When<br>You See | It Means      | You Type       | You<br>Will See | When<br>You See | It Means    | You Type    | You<br>Will See |
|-----------------|---------------|----------------|-----------------|-----------------|-------------|-------------|-----------------|
| (SC)            | Screen Clear  | SHIFT CLR/HOME |                 | {YL}            | Yellow      | CNTRL 8     | m               |
| { HM }          | Home          | CLR/HOME       | 5               | {OR}            | Orange      | COMMODORE 1 | 2               |
| {CU}            | Cursor Up     | SHIFT † CRSR . |                 | {BR}            | Brown       | COMMODORE 2 | 7               |
| {CD}            | Cursor Down   | † CRSR ↓       | 0               | {LR}            | Light Red   | COMMODORE 3 |                 |
| {CL}            | Cursor Left   | SHIFT ← CRSR → | II              | {G1}            | Grey 1      | COMMODORE 4 | 0               |
| {CR}            | Cursor Right  | ← CRSR →       | I               | {G2}            | Grey 2      | COMMODORE 5 | 4               |
| (SS)            | Shifted Space | SHIFT space    |                 | {LG}            | Light Green | COMMODORE 6 |                 |
| {IN}            | Insert        | INST           |                 | {LB}            | Light Blue  | COMMODORE 7 | •               |
| { R V }         | Reverse On    | CNTRL 9        |                 | {G3}            | Grey 3      | COMMODORE 8 |                 |
| { RO}           | Reverse Off   | CNTRL 0        |                 | {F1}            | Function 1  | F 1         |                 |
| { BK }          | Black         | CNTRL 1        |                 | {F2}            | Function 2  | F 2         | N               |
| { WH }          | White         | CNTRL 2        |                 | {F3}            | Function 3  | F 3         |                 |
| {RD}            | Red           | CNTRL 3        | 1               | {F4}            | Function 4  | F 4         |                 |
| { C Y }         | Cyan          | CNTRL 4        |                 | {F5}            | Function 5  | F 5         |                 |
| {PU}            | Purple        | CNTRL 5        |                 | {F6}            | Function 6  | F 6         | 2               |
| {GN}            | Green         | CNTRL 6        | +               | {F7}            | Function 7  | F 7         |                 |
| (BL)            | Blue          | CNTRL 7        | €               | {F8}            | Function 8  | F 8         |                 |

#### BUG REPELLENT CORRECTION

These are updated versions of Bug Repellent. See the note on page 4 before typing any programs!

#### By Michael Kleinert and David Barron

The program listed below will allow you to quickly debug any Ahoy! program you type in on your VIC 20. Follow directions for . cassette or disk.

type RUN 63000[RETURN]SYS 828[RETURN]. If you typed the program properly, it will generate a set of two-letter line codes that will match those listed below the program on this page. (If you didn't type the program properly, of course, no line codes will be generated. You'll have to debug the Bug Repellent itself the hard way.)

Once you've got a working Bug Repellent, type in the program . 63016 DATA 160, 3, 32, 30, 203, 1 you wish to check. Save it and type the RUN and SYS commands listed above once again, then compare the line codes generated to those listed in the magazine. If you spot a discrepancy, a typing error exists in that line. Important: you must use memory limitations on the VIC, the VIC Bug Repellent will register an error if your spacing varies from what's printed.

You may type SYS 828 as many times as you wish, but if you \* use the cassette for anything, type RUN 63000 to restore the Repellent.

When your program has been disinfected you may delete all lines from 63000 on. (Be sure the program you type doesn't include lines above 63000!)

For disk: type in the Bug Repellent, save it, and type RUN:NEW[RETURN]. (See above regarding testing the Bug Repellent on itself.) Type in the program you wish to check, then SYS 828. This will generate a set of two-letter line codes that you should compare to those listed in the magazine.

To pause the line codes listing, press SHIFT. To permanently pause it, press SHIFT LOCK. To continue, release SHIFT LOCK.

To send the list to the printer type OPEN 4,4:CMD 4:SYS 828[RETURN]. When the cursor comes back, type PRINT#4:CLOSE 4[RETURN].

- 63000 FOR X = 828 TO 1023 : READ Y : POKE X, Y: NEXT: END
- 63001 DATA 169, 0, 133, 63, 133, 64, 165, 43, 133, 251
- 63002 DATA 165, 44, 133, 252, 160
- , 0, 132, 254, 32, 228 63003 DATA 3, 234, 177, 251, 208, 3, 76, 208, 3, 230
- .63004 DATA 251, 208, 2, 230, 252, 169, 244, 160, 3, 32
- •63005 DATA 30, 203, 160, 0, 177, 251, 170, 230, 251, 208
- .63006 DATA 2, 230, 252, 177, 251, 32, 205, 221, 169, 58

- 63007 DATA 32, 210, 255, 169, 0, 32 133, 253, 230, 254,
- 63008 DATA 228, 3, 234, 165, 253, 160, 0, 170, 177, 251
- •63009 DATA 201, 32, 240, 6, 138, 113, 251, 69, 254, 170
- 63010 DATA 138, 133, 253, 177, 25 1, 208, 226, 165, 253, 41
- 63011 DATA 240, 74, 74, 74, 74, 2
- 4, 105, 65, 32, 210 63012 DATA 255, 165, 253, 41, 15, 24, 105, 65, 32, 210
- For cassette: type in and save the Bug Repellent program, then . 63013 DATA 255, 169, 13, 32, 210, 255, 173, 141, 2, 41
  - 63014 DATA 1, 208, 249, 230, 63, 208, 2, 230, 64, 230
  - .63015 DATA 251, 208, 2, 230, 252, 76, 74, 3, 169, 236
  - 66, 63, 165, 64, 32
  - 63017 DATA 205, 221, 169, 13, 32, 210, 255, 96, 230, 251
- exactly the same spacing as the program in the magazine. Due to 63018 DATA 208, 2, 230, 252, 96, 0, 76, 73, 78, 69
  - 63019 DATA 83, 58, 32, 0, 76, 73, 78, 69, 32, 35
  - 63020 DATA 32, 0, 0, 0, 0, 0

#### BUG REPELLENT LINE CODES FOR VIC 20 BUG REPELLENT

LINE # 63011:NN 63000:MH LINE # LINE 63012:IG LINE # 63001:BD LINE # 63013:EN LINE # 63002:F0 LINE # 63003:ND LINE # 63014:GJ LINE # LINE 63015: IK 63004:DJ LINE # 63016:HG LINE # 63005:LP LINE # 63006: JB LINE # 63017:CK LINE # LINE # 63018:JF 63007:JF LINE # 63008: KA LINE 63019:OH LINE # LINE # 63020:LH 63009:HP LINE # 63010:KJ LINES: 21

# By Michael Kleinert and David Barron

The program listed below will allow you to quickly debug any Ahoy! program you type in on your C-64.

Type in and save the *Bug Repellent* program. Type NEW, then type in the *Ahoy!* program you wish to check. When that's done, save your program (don't run it!) and type SYS 49152 RETURN. You'll be asked if you want the line value codes displayed on the screen or dumped to the printer. If you select screen, it will appear there.

The table will move quickly, too quickly for most mortals to follow. To pause the listing depress and hold the SHIFT key. To pause for an extended period, depress SHIFT LOCK. As long as it is locked, the display will remain frozen.

Compare the table your machine generates to the table in *Ahoy!* that follows the program you're entering: If you spot a difference, an error exists in that line. Jot down the numbers of lines where contradictions occur, LIST each line, spot the errors, and correct them.

- •5000 FOR X = 49152 TO 49488 : READ Y:POKE X,Y:NEXT:END
- •5001 DATA 32, 161, 192, 165, 43, 133, 251, 165, 44, 133
- •5002 DATA 252, 160, 0, 132, 254, 32, 37, 193, 234, 177
- •5003 DATA 251, 208, 3, 76, 138, 1 92, 230, 251, 208, 2
- 5004 DATA 230, 252, 76, 43, 192, 76, 73, 78, 69, 32
- 5005 DATA 35, 32, 0, 169, 35, 160, 192, 32, 30, 171
- 5006 DATA 160, 0, 177, 251, 170, 230, 251, 208, 2, 230
- •5007 DATA 252, 177, 251, 32, 205, 189, 169, 58, 32, 210
- 5008 DATA 255, 169, 0, 133, 253,
- 230, 254, 32, 37, 193
- 5009 DATA 234, 165, 253, 160, 0, 76, 13, 193, 133, 253
- 5010 DATA 177, 251, 208, 237, 165, 253, 41, 240, 74, 74
- •5011 DATA 74, 74, 24, 105, 65, 32, 210, 255, 165, 253
- 5012 DATA 41, 15, 24, 105, 65, 32, 210, 255, 169, 13
- •5013 DATA 32, 220, 192, 230, 63, 208, 2, 230, 64, 230
- 5014 DATA 251, 208, 2, 230, 252, 76, 11, 192, 169, 153
- 5015 DATA 160, 192, 32, 30, 171, 166, 63, 165, 64, 76
- •5016 DATA 231, 192, 96, 76, 73, 7 8, 69, 83, 58, 32
- 5017 DATA 0, 169, 247, 160, 192, 32, 30, 171, 169, 3
- 5018 DATA 133, 254, 32, 228, 255,
- 201, 83, 240, 6, 201 • 5019 DATA 80, 208, 245, 230, 254, 32, 210, 255, 169, 4

- •5020 DATA 166, 254, 160, 255, 32, 186, 255, 169, 0, 133
- 5021 DATA 63, 133, 64, 133, 2, 32, 189, 255, 32, 192
- 5022 DATA 255, 166, 254, 32, 201, 255, 76, 73, 193, 96
- 5023 DATA 32, 210, 255, 173, 141, 2, 41, 1, 208, 249
- 5024 DATA 96, 32, 205, 189, 169, 13, 32, 210, 255, 32
- •5025 DATA 204, 255, 169, 4, 76, 1 95, 255, 147, 83, 67
- •5026 DATA 82, 69, 69, 78, 32, 79, 82, 32, 80, 82
- •5027 DATA 73, 78, 84, 69, 82, 32, 63, 32, 0, 76
- •5028 DATA 44, 193, 234, 177, 251, 201, 32, 240, 6, 138
- •5029 DATA 113, 251, 69, 254, 170, 138, 76, 88, 192, 0
- •5030 DATA 0, 0, 0, 230, 251, 208, 2, 230, 252, 96
- 5031 DATA 170, 177, 251, 201, 34, 208, 6, 165, 2, 73
- •5032 DATA 255, 133, 2, 165, 2, 20 8, 218, 177, 251, 201
- •5033 DATA 32, 208, 212, 198, 254, 76, 29, 193, 0, 169
- •5034 DATA 13, 76, 210, 255, 0, 0,

#### BUG REPELLENT LINE CODES FOR C-64 BUG REPELLENT

LINE # 5000:GJ LINE # 5018:FK # 5001:DL # 5019:FL LINE LINE LINE # 5002:DB LINE # 5020:CL LINE 5003:OF LINE # 5021:GC # 5004:KN LINE # 5022:NN LINE LINE # 5005:CA LINE # 5023:NH 5006:CE LINE # LINE 5024:IM LINE 5007:JE LINE # 5025:KC LINE # 5026:DC LINE 5008:CL LINE 5027:ML LINE 5009:NB # 5010:MB LINE 5028:GN LINE LINE # 5029:JK LINE 5011:EP LINE # LINE 5012:GH 5030:NA # 5031:DM # LINE LINE 5013:AN LINE 5014:NG LINE # 5032:JA LINE 5015:BF LINE # 5033:FM LINE # 5016:EP LINE # 5034:PA LINE 5017:PJ LINES: 35

# WHAT'S MY FROM PAGE 23

#### IMPORTANT

Before typing in an Ahoy! program, refer to the first two pages of the program listings section.

- 10 POKE53280,11:POKE53281,0:PRINT CHR\$(14)
- 20 PRINT" (SC) (CD) (CD) (CD) (CD) "; TAB(12); "(CD)(G3)(RV) WHAT'S MY • 242 PRINT"(CD)(OR) [LIMIT(SS)19(S JOB? {RO}"
- 30 PRINTSPC(9); "(CD)(CD)(LB)A PRO 244 INPUTV\$ GRAM FOR THE C-64"
- •40 PRINTSPC(13);"(CD)(CD)BY B.W.B EHLING"
- 50 FORI=0T03000: NEXTI
- 60 DIMA\$(2000):FORI=OTO3:READA\$(I
- 70 PRINT" (SC) (CD) (CD) (CD) (CD) {CD} DO YOU WANT ALL PREVIOUS JOB S ENTERED?"
- 75 GETK\$: IFK\$=""THEN75
- •80 IFK\$<>"Y"THEN100
- •85 PRINTSPC(3);"{CD}{CD}{CD}{CD}{ •275 IFLEN(X\$)>38THENPRINTSPC(3);" CD \ (CD \ HIT [\*] WHEN 'JOBS' TAPE I S READY."
- 90 GETK\$: IFK\$=""THEN90
- 95 IFK\$="\*"THENGOSUB2000
- 100 PRINT" (SC)"; TAB(12); "(CD) (G3) {RV} WHAT'S MY JOB? {RO}"
- 110 PRINT" {CD} {CD} {LG} YOU THINK OF A PERSON AND I'LL TRY TO"
- 120 PRINT" GUESS WHAT KIND OF WOR 320 IFA\$="N"THENB\$="Y" K THEY DO."
- 122 PRINT" (CD) IF THE ANSWER TO A OUESTION IS NOT YES"
- 124 PRINT" MORE THAN 50% OF THE T IME ANSWER NO."
- 126 PRINTSPC(7); "{CD}{CD}{OR}HIT [L] TO LIST ALL JOBS."
- 130 PRINT" (CD) (CD) (LG) ARE YOU RE 400 Q\$=A\$(K) ADY?"
- 135 GETAS: IFA\$=""THEN135
- 140 IFAS="L"ORA\$="L"THEN600
- 150 IFA\$="N"ORA\$="N"THEN700
- 160 K=1
- 170 GOSUB390
- 180 IFLEN(A\$(K))=0THEN700

- 190 IFLEFT\$(A\$(K),2)="/Q"THEN170
- 200 PRINT" (RV) (CD) ARE YOU A ": RIG HT\$(A\$(K), LEN(A\$(K))-2);
- 210 INPUTAS
- 220 A\$=LEFT\$(A\$,1)
- 225 IFA\$<>"Y"THEN240
- 230 PRINT" (SC) (CD) (CD) (CD) (CD } { CD } { CD } { CD } { CD } { LG } {RV} T RY ANOTHER PERSON [Y/N]?
- 234 GETK\$: IFK\$=""THEN234
- 236 IFK\$="Y"ORK\$="Y"THEN100
- 238 GOTO700
- 240 PRINT "{CD}{LG}I GIVE UP!! HAT IS YOUR JOB?"
- S | LETTERS AND (SS ) SPACES ] { YL } { CD } "
- 246 IFLEN(V\$)>19THENPRINTSPC(4);" (CD) (LB) ERROR! (SS) JOB (SS) TOO (SS) LONG!!": GOTO242
- 250 PRINT" (CD) (LG) PLEASE GIVE ME A YES OR NO QUESTION TO TELL A "
- 260 PRINTV\$; "FROM A "; RIGHT\$(A\$( K), LEN(A\$(K))-2);"?{CD}"
- 265 PRINT" {OR} [LIMIT{SS}38{SS}LE TTERS AND (SS) SPACES ]"
- 270 INPUT" (CD) (YL)"; X\$
- {CD}{LB}ERROR!{SS}QUESTION{SS}TOO (SS)LONG!!(CD)":GOTO265
- 280 PRINT" (LG) FOR A "; V\$;" THE AN SWER WOULD BE?"
- 290 INPUT" {YL}"; A\$
- 300 A\$=LEFT\$(A\$,1):IFA\$<>"Y"ANDA\$ <>"N"THEN 280
- 310 IFA\$="Y"THENB\$="N"
- 330 Z1 = VAL(A\$(0)) : A\$(0) = STR\$(Z1 + 2)): A \$(Z1) = A \$(K): A \$(Z1+1) = "/A" + V \$
- 370 A\$(K)="/Q"+X\$+"/"+A\$+STR\$(Z1+1)+"/"+B\$+STR\$(Z1)+"/"
- 380 GOTO100
- 390 REM SUBROUTINE TO PRINT QUE STIONS
- 410 FORZ=3TOLEN(Q\$)
- 415 IFMID\$(Q\$,Z,1)<>"/"THENPRINTM ID\$(Q\$,Z,1);:NEXTZ
- · 420 INPUTC\$
- 430 C\$=LEFT\$(C\$,1)
- 440 IFC\$<>"Y"ANDC\$<>"N"THEN410
- 450 G\$="/"+C\$

| • 455 FORX=3TOLEN(Q\$)-1<br>• 460 IFMID\$(Q\$,X,2)=G\$THEN480<br>• 470 NEXTX | BUG REPELLENT LINE CO<br>FOR WHATS MY JOB? | DES    |                  |
|------------------------------------------------------------------------------|--------------------------------------------|--------|------------------|
| •480 FORY=X+1TOLEN(Q\$)                                                      | LINE # 10:CL I                             | TNE #  | 380:CF           |
| •490 IFMID\$(Q\$,Y,1)="/"THEN510                                             |                                            | LINE # | 390:AB           |
| •500 NEXTY                                                                   |                                            | LINE # | 400:DD           |
| •510 K=VAL(MID\$(Q\$, X+2, Y-X-2))                                           |                                            |        | 410:PJ           |
| •520 RETURN                                                                  | LINE # 50:DB                               | LINE # | 415:KD           |
| •530 DATA"4","/QDO YOU WORK MOSTLY                                           |                                            |        | 420:0J           |
| OUTDOORS/Y2/N3","/ATRUCK(SS)DRIV                                             |                                            |        | 430:AC           |
| ER", "/ATEACHER"                                                             |                                            |        | 440:FC           |
| • 600 PRINT" (CD) (CD) (LG) JOBS I ALRE                                      |                                            |        | 450:KF           |
| ADY KNOW ARE: {CD} {YL}"                                                     |                                            |        | 455:MM           |
| ADY KNOW ARE: {CD} {YL}"  • 605 X=0  • 610 FORI=1TOVAL(A\$(0))               |                                            | LINE # | 460:FJ           |
| •610 FORI=1TOVAL(A\$(0))                                                     |                                            |        | 470:NK           |
| •620 IFLEFT\$(A\$(I),2)<>"/A"THEN660                                         |                                            | LINE # | 480:0H           |
| •622 IFX=1THENPRINTTAB(20);                                                  |                                            |        | 490:KF           |
| • 624 IFX=OTHENPRINT                                                         |                                            |        | 500:NN           |
| • 630 FORZ=3TOLEN(A\$(I))                                                    |                                            |        | 510:EL           |
| • 640 IFMID\$(A\$(I),Z,1)<>"/"THENPRI                                        | LINE # 124:EK I                            | LINE # | 520:IM<br>530:AP |
| NTMID\$(A\$(I),Z,1);:NEXTZ •650 X=X+1:IFX>1THENX=0                           |                                            | LINE # | 600:ND           |
| •660 NEXTI                                                                   |                                            | LINE # | 605: DN          |
| •662 PRINT:PRINTSPC(8);"{CD}{CD}HI                                           |                                            | LINE # | 610:HF           |
| T ANY KEY TO CONTINUE."                                                      |                                            | LINE # | 620:JG           |
| T ANY KEY TO CONTINUE."  •664 GETK\$:IFK\$=""THEN664  •670 GOTO100           |                                            | LINE # | 622:JC           |
| •670 GOTO100                                                                 |                                            | INE #  | 624:AH           |
| •700 PRINT" (SC) (CD) (CD) (CD) (CD)                                         |                                            | INE #  | 630:JH           |
| }{CD} DO YOU WANT TO SAVE THE JO                                             |                                            | JINE # | 640:PM           |
| BS I KNOW?"                                                                  | LINE # 200:HN I                            | INE #  | 650:BL           |
| •710 GETK\$: IFK\$=""THEN710                                                 |                                            | LINE # | 660:MN           |
| •720 IFK\$<>"Y"THEN800                                                       |                                            | LINE # | 662:PP           |
| •725 PRINTSPC(3);"{CD}{CD}{CD}                                               |                                            | LINE # |                  |
| (CD) (CD) HIT [*] WHEN 'JOBS' TAPE                                           |                                            | LINE # |                  |
| IS READY."                                                                   |                                            |        | 700:0P           |
| •730 GETK\$: IFK\$=""THEN730                                                 |                                            |        | 710:GL           |
| • 735 IFK\$="*"THENGOSUB1000                                                 |                                            |        | 720:CL           |
| • 800 PRINT" (SC) (CD) (CD) (CD) (CD) (CD)                                   |                                            |        | 725:IF           |
| }{CD}{CD}{CD}{CD}{CD}{LG}"SPC(16);"GOODBYE!":FORI=OTO1000:NEXTI              |                                            |        | 730:GN<br>735:BH |
| •810 PRINT"(SC)":END                                                         |                                            |        | 800:CM           |
| •1000 OPEN1,1,2,"JOBS A\$"                                                   |                                            |        | 810:CI           |
| •1005 R\$=CHR\$(13)                                                          |                                            |        | 1000:DK          |
| •1010 FORI=OTOVAL(A\$(0)):PRINT#1,A                                          |                                            |        | 1005: KN         |
| \$(I)R\$:NEXTI                                                               |                                            |        | 1010:BG          |
| •1015 CLOSE1: RETURN                                                         |                                            |        | 1015:JG          |
| •2000 OPEN1,1,0,"JOBS A\$"                                                   |                                            |        | 2000:CI          |
| • 2005 FORI=0T02000                                                          |                                            |        | 2005:DK          |
| • 2010 IFI=VAL(A\$(0))THEN2025                                               |                                            |        | 2010:0L          |
| •2015 INPUT#1,A\$(I)                                                         |                                            |        | 2015:0J          |
| • 2020 NEXTI                                                                 |                                            |        | 2020:MN          |
| • 2025 CLOSE1: RETURN                                                        |                                            |        | 2025:JG          |
|                                                                              | LINE # 370:MC L                            | INES:  | 99               |
|                                                                              |                                            |        |                  |

# MATH **EFENDER**

#### IMPORTANT

Before typing in an Ahoy! program, refer to the first two pages of the program listings section.

#### VIC 20 VERSION

- 1 REM MATH DEFENDER
- 60
- 10 X=RND(-TI):DIMT%(4),X%(3),Y%(3 104 X%(N)=X:Y%(N)=Y:A%(N)=A:NEXT: ), A%(3), O\$(3), P%(3), OP\$(4), OX\$(4)
- %(N)=1:NEXT
- 14 D\$="{HM}{CD}{CD}{CD}{CD}{CD}{C } (CD) (CD) (CD) ":SP\$="
- •15 O\$(1)="":O\$(2)="{CR}{CR}{CR}{C •108 GOSUB51:GOTO120 {CR}{CR}{CR}{CR}{CR}{CR}{CR}{CR}{CR}" OTO120
- X'': OXS(4) = "/"
- •30 GOTO102
- 32 PRINTLEFT\$(D\$,P%(Z%))O\$(Z%)"{B \"OP\$(Z%): RETURN
- •33 Z%=RND(1)\*3+1:PRINTLEFT\$(D\$,P% •402 PRINTD\$"(CD)"SP\$:Q\$="{RV}{RD} (Z%))0\$(Z%)" ":P%(Z%)=P%(Z%)+ \*\*\*\*\*":GOSUB39 1:GOSUB32:RETURN
- •34 IFFLTHENRETURN
- •35 IFA\$="F"THENM%=M%-1-(M%<2):GOT
- •36 M% = M% + 1 + (M% > 2)
- •37 PRINTD\$SP\$D\$O\$(M%)" {RV}{BK}^ ": RETURN
- 38 FORP=1TO2E3:NEXT:RETURN
- 39 PRINTLEFT\$(D\$,P%(M%))O\$(M%)Q\$: RETURN
- 40 REM GEN PROBLEM
- N41
- •42 X=INT(RND(1)\*10):Y=INT(RND(1)\* •500 REM LOSE 10): ONZGOSUB43,44,46,47: RETURN
- 43 A=X+Y: RETURN
- 44 D=X+Y: X=D: A=X-Y: RETURN
- •46 A=X\*Y:RETURN

- 48 D=X\*Y:X=D:A=X/Y:RETURN
- •50 REM GET ANSWER
- •51 FL=1:AN\$=AN\$+A\$
- •52 PRINTD\$"(CD)"SP\$D\$O\$(M%)"(CD) {BK}"AN\$: IFLEN(AN\$)>2THENGOSUB420
- 53 PETURN
- 60 PRINTD\$" {CD} {CD} {CD} "SP\$D\$" {CD } {CD} {CD} {RD}SCORE: "SC; : RETURN
- 70 IFVAL(AN\$)=A%(M%)THENGOSUB400: RETURN
- •71 GOSUB420: RETURN
- 100 REM INIT
- •5 POKE36879,238:GOSUB2000:GOSUB21 •102 GOSUB1000:GOSUB1500:FORN=1TO3 :GOSUB40:OP(N)=OX(Z)
  - M%=1:GOSUB34
- 13 S=36876:POKES+2,15:FORN=1T03:P 105 PRINTD\$"(CU)(RD) EE EEEEEEEEEEE £££££££":FORN=1TO3:Z%=N:GOSUB32 :NEXT
  - 20
    - •107 IFA\$<"0"ORA\$>"9"THEN109
- •17 OX\$(1)="+":OX\$(2)="-":OX\$(3)=" •110 IFA\$=CHR\$(13)ANDLEN(AN\$)>OTHE NGOSUB70
  - •120 NEXT: GOSUB33: IFP%(Z%)=18THEN5 02

  - 400 REM RIGHT ANS

  - •403 FORP=240T0150STEP-4:POKES+1,P :NEXT:POKES+1,0:Q\$=" ":GOSUB3
  - 404 P%(M%) = 1 : GOSUB41 : X%(M%) = X : Y%(M%) = 1 : GOSUB41 : X%(M%) = X : Y%(M%) = 1 : Y%(M%) = 1 : Y%M%) = Y : A%(M%) = A : Z% = M% : GOSUB32 : AN\$ ="":FL=0:
  - •405 OP\$(M%)=OX\$(Z):SC=SC+10:GOSUB 60: RETURN
  - 420 REM WRONG
  - •422 PRINTD\$" {CD} "SP\$: FORP=1T050:P OKES-1,130:NEXT:POKES-1,0
- •41 Z=INT(RND(1)\*4)+1:IFT%(Z)=0THE •424 AN\$="":FL=0:SC=SC-5-5\*(SC<5): GOSUB60: RETURN

  - •502 FORP=240T0130STEP-.5:POKES,P: NEXT: POKES, O
  - •504 PRINT" (HM) (CD) YOUR BASE HAS OVERRUN!!!":GOSUB38 BEEN
- •47 IFY=OTHENY=INT(RND(1)\*10):GOTO •505 PRINT"{HM}"SP\$SP\$SP\$"{HM}{CD}

PLAY AGAIN? (Y/N)" . 506 GETAS: IFAS="Y"THENRUN10 •507 IFA\$<>"N"THEN506 .510 PRINT" (SC)": END • 1000 REM PICK TYPES • 1002 PRINT" (SC) CHOOSE ONE OR MORE TYPES: (Y/N)" • 1004 PRINT" (CD) 1. ADDITION";: N=1: GOSUB1020 • 1005 PRINT" (CD) 2. SUBTRACTION"; : N =2:GOSUB1020 • 1006 PRINT" (CD) 3. MULTIPLICATION" :: N=3:GOSUB1020 • 1007 PRINT" (CD) 4. DIVISION":: N=4: GOSUB1022 • 1008 CO=0: FORN=1TO4: IFT%(N)=1THEN CO = CO + 1. 1009 NEXT: IFCO=OTHEN1002 • 1010 PRINT" (SC)": RETURN • 1020 REM GET Y/N • 1022 GETA\$: IFA\$<>"Y"ANDA\$<>"N"THE N1022 • 1024 PRINTTAB(18)A\$:IFA\$="Y"THENT %(N) = 1 : OP (N) = Q• 1025 RETURN • 1500 PRINT" (SC) (CD) (CD) SKILL LEVEL?" • 1502 PRINT" (CD) (CD) 1. BEGINNER": P RINT" {CD} {CD} 2. INTERMEDIATE": PRI NT" {CD} {CD}3. EINSTEIN {CD} {CD}" • 1503 INPUTS\$: IFS\$>"3"ORS\$<"1"THEN • 1500 • 1504 SK=10+(20\*(3-VAL(S\$))):PRINT "{SC}":RETURN .2000 PRINT" (SC) "SPC(225)" (PU) MATH DEFENDER"SPC(95)" (BL) BY ANDY VAN DUYNE" • 2003 GOSUB38: PRINT" (BK) (CD) (CD) (C D TOUCH {RV RETURN RO } ... " • 2004 GETA\$: IFA\$<>CHR\$(13)THEN2004 • 2006 RETURN • 2100 PRINT" (SC) (CD) (CD) INSTRUCTIO NS? (SS) (Y/N)" . 2102 GETA\$: IFA\$="N"THENRETURN · 2103 IFA\$<>"Y"THEN2102 · 2104 PRINT" (SC) (CD) MOVE THE MARKE R TO TARGET A PROBLEM."

• 2105 PRINT"  $\{CD\}\{CD\}\{RV\}F\{RO\} = LE$ 

BLEM AND PRESS {RV}RETURN{RO}."

REACHES THE BOTTOM, THE GAME IS

 $FT = \{RV\}J\{RO\} = RIGHT''$ 

OVER!": GOSUB2003: RETURN

#### BUG REPELLENT LINE CODES FOR VIC 20 MATH DEFENDER

|        |        |       |   | -       |
|--------|--------|-------|---|---------|
| LINE # | 1:0C   | LINE  | # | 402:A0  |
| LINE # | 5:AK   | LINE  | # | 403:FK  |
| LINE # | 10:NO  | LINE  | # | 404:AJ  |
| LINE # | 13:HO  | LINE  | # | 405:0G  |
|        |        |       |   |         |
| LINE # | 14:AK  | LINE  | # | 420:CK  |
| LINE # | 15:IL  | LINE  | # | 422:BA  |
| LINE # | 17:JC  | LINE  | # | 424:KD  |
| LINE # | 30:CH  | LINE  | # | 500:LP  |
| LINE # | 32:KP  | LINE  | # | 502:EK  |
| LINE # | 33:GM  | LINE  | # | 504:BD  |
| LINE # | 34:FI  | LINE  | # | 505:LL  |
|        |        |       |   |         |
| LINE # | 35:NJ  | LINE  | # | 506:DM  |
| LINE # | 36:MP  | LINE  | # | 507:CB  |
| LINE # | 37:LB  | LINE  | # | 510:CI  |
| LINE # | 38:IB  | LINE  | # | 1000:EJ |
| LINE # | 39:AC  | LINE  | # | 1002:BF |
| LINE # | 40:HM  | LINE  | # | 1004:PP |
| LINE # | 41:NL  | LINE  | # | 1005:FH |
| LINE # | 42:NF  | LINE  | # | 1006:KE |
|        |        |       |   |         |
| LINE # | 43:BF  | LINE  | # | 1007:BA |
| LINE # | 44:EC  | LINE  | # | 1008:0H |
| LINE # | 46:CP  | LINE  | # | 1009:CO |
| LINE # | 47:FG  | LINE  | # | 1010:DG |
| LINE # | 48:FG  | LINE  | # | 1020:FL |
| LINE # | 50:GA  | LINE  | # | 1022:CF |
| LINE # | 51:PP  | LINE  | # | 1024:CJ |
| LINE # | 52:IA  | LINE  | # | 1025:IM |
|        |        |       |   |         |
| LINE # | 53:IM  | LINE  | # | 1500:ME |
| LINE # | 60:0A  | LINE  | # | 1502:ON |
| LINE # | 70:NJ  | LINE  | # | 1503:BB |
| LINE # | 71:PP  | LINE  | # | 1504:NN |
| LINE # | 100:LM | LINE  | # | 2000:NF |
| LINE # | 102:MM | LINE  | # | 2003:BJ |
| LINE # | 104:NF | LINE  | # | 2004:F0 |
| LINE # | 105:BK | LINE  | # | 2006:IM |
| LINE # | 106:0K | LINE  | # | 2100:GJ |
|        |        |       |   |         |
| LINE # | 107:KP | LINE  | # | 2102:KF |
| LINE # | 108:F0 | LINE  | # | 2103:HL |
| LINE # | 109:BB | LINE  | # | 2104:FF |
| LINE # | 110:IK | LINE  | # | 2105:JM |
| LINE # | 120:CD | LINE  | # | 2106:IN |
| LINE # | 122:CL | LINE  | # | 2107:AD |
| LINE # | 400:PK | LINES |   | 85      |
|        |        |       |   |         |
|        |        | C-04  | V | ERSION  |
|        |        |       |   |         |

- 2106 PRINT" (CD) (CD) ANSWER THE PRO •1 REM MATH DEFENDER
  - •2 GOSUB10000
- •2107 PRINT" (CD) (CD) IF THE PROBLEM •5 POKE53280, 0: POKE53281, 0: GOSUB21 (11)

```
• 10 X=RND(-TI):DIMT%(4), X%(5), Y%(5 • 70 IFVAL(AN$)=A%(M%)THENGOSUB400:
 ), A\%(5), O\$(5), P\%(5), OP\$(5), OX\$(4)
                                      RETURN
• 12 S=54272: FORN=ST054295: POKEN, 0: •71 GOSUB420: RETURN
 NEXT: POKEN, 15: POKES+5, 15: POKES+6, *100 REM INIT
 255
                                     •102 GOSUB1000:GOSUB1500:FORN=1T05
• 13 FORN=1TO5:P%(N)=1:NEXT
                                      :GOSUB40:OP(N)=OX(Z)
• 14 D$="{HM}{CD}{CD}{CD}{CD}{CD}{C • 103 X%(N)=X:Y%(N)=Y:A%(N)=A:NEXT:
 •104 PRINTD$"(CU)(RD) EEEEEEEEEEE
 }{CD}{CD}{CD}{CD}{CD}":SP$="
                                      EE ELEELEELEELEELEELEELEELEELEE
                                     ·105 FORN=1T05:Z%=N:GOSUB32:NEXT
• 15 O$(1)="":O$(2)="{CR}{CR}{CR}{C • 106 FORP=1TOSK:GETA$:IFA$=""THEN1
 R \ \{CR\} \{CR\} \{CR\} \{CR\} ": O$(3) = O$(2) + "
                                      20
 {CR}{CR}{CR}{CR}{CR}{CR}{CR}{CR}{CR}" • 107 IFA$<"0"ORA$>"9"THEN109
• 16 O$(4)=O$(3)+"{CR}{CR}{CR}{CR}{ • 108 GOSUB51:GOTO120
 CR \ (CR \ (CR \ (CR \ ": O$ (5) = O$ (4) + " (CR • 109 IFA$ = "F" ORA$ = "J" THENGOSUB34: G
 {CR}(CR)(CR)(CR)(CR)(CR)"
                                      OT0120
• 17 OX$(1)="+":OX$(2)="-":OX$(3)=" •110 IFA$=CHR$(13)ANDLEN(AN$)>OTHE
 X'': OX$(4) = "/"
                                      NGOSUB70
· 30 GOTO102
                                     • 120 NEXT: GOSUB33: IFP%(Z%)=19THEN5
• 32 PRINTLEFT$(D$,P%(Z%))O$(Z%)"{Y
                                     01
 L}"X%(Z%)"{CL}"Y%(Z%)"{CL}{CL}{CL • 122 GOTO106
 \"OP$(Z%): RETURN
                                     • 400 REM RIGHT ANS
• 33 Z%=RND(1)*5+1:PRINTLEFT$(D$,P% • 402 PRINTD$"(CD)"SP$:Q$="{RV}{RD}
 (Z%))0$(Z%)"
                                      *****":GOSUB39:POKES+4,129:FORP=1
                   ": P\%(Z\%) = P\%(Z\%) +
                                      OOTO20STEP-4
 1:GOSUB32:RETURN
                                     • 403 POKES+1, P: NEXT: POKES+1, O: POKE

    34 IFFLTHENRETURN

                                      S+4,128:Q$="
                                                         ":GOSUB39
• 35 IFA$="F"THENM%=M%-1-(M%<2):GOT
037
                                     • 404 P%(M%)=1:GOSUB41:X%(M%)=X:Y%(
                                      M\%) = Y : A\%(M\%) = A : Z\% = M\% : GOSUB32 : AN\$ =
• 36 M\% = M\% + 1 + (M\% > 4)
• 37 PRINTD$SP$D$O$(M%)"
                                      "": FL=0
                           {RV}{LG}^
 ": RETURN
                                     • 405 OP$(M%)=OX$(Z):SC=SC+10:GOSUB
38 FORP=1TO2E3:NEXT:RETURN
                                      60: RETURN
• 39 PRINTLEFT$(D$, P%(M%))O$(M%)Q$: • 420 REM WRONG
                                     • 422 PRINTD$" {CD}"SP$: POKES+4,33:F
 RETURN
                                      ORP=1TO50:POKES+1,10:NEXT:POKES+1
• 40 REM GEN PROBLEM
• 41 Z=INT(RND(1)*4)+1:IFT%(Z)=OTHE
                                      , 0: POKES+4, 32
                                     • 424 AN$="":FL=0:SC=SC-5-5*(SC<5):
N41
• 42 X=INT(RND(1)*10):Y=INT(RND(1)*
                                      GOSUB60: RETURN
 10): ONZGOSUB43,44,46,47: RETURN
                                     . 500 REM LOSE
                                     • 501 POKES+4,33
• 43 A=X+Y: RETURN
• 44 D=X+Y:X=D:A=X-Y:RETURN
                                     • 502 FORP=100T010STEP-.5:POKES+1.P
• 46 A=X*Y:RETURN
                                      :NEXT:POKES+1,0:POKES+4,32
• 47 IFY=OTHENY=INT(RND(1)*10):GOTO • 504 PRINT"(HM)(CD) YOUR BASE HA
                                      S BEEN OVERRUN!!!":GOSUB38
 47
                                     • 505 PRINT" (HM) "SP$SP$SP$" (HM) (CD)
• 48 D=X*Y:X=D:A=X/Y:RETURN
                                      PLAY AGAIN? (Y/N)"
• 50 REM GET ANSWER
                                     • 506 GETA$: IFA$="Y"THENRUN10
•51 FL=1:AN$=AN$+A$
• 52 PRINTD$"{CD}"SP$D$O$(M%)"{CD}
                                     • 507 IFA$<>"N"THEN506
 {PU}"AN$:IFLEN(AN$)>2THENGOSUB420 • 510 PRINT" {SC}":END
                                     • 1000 REM PICK TYPES
•53 RETURN
•60 PRINTD$"{CD}{CD}{CD}"SP$D$"{CD •1002 PRINT"{SC}{LB}CHOOSE ONE OR
```

}{CD}{CD}{LB}{RV}SCORE: "SC:RETURN MORE TYPES: (Y/N)"

- 1004 PRINT"{CD}1. ADDITION";:N=1: GOSUB1020
   1005 PRINT"{CD}2. SUBTRACTION";:N = 2:GOSUB1020
   1006 PRINT"{CD}3. MULTIPLICATION";:N=3:GOSUB1020
   1007 PRINT"{CD}4. DIVISION";:N=4:GOSUB1022
- 1008 CO=0:FORN=1TO4:IFT%(N)=1THEN CO=CO+1 • 1009 NEXT:IFCO=0THEN1002 • 1010 PRINT"{SC}":RETURN
- 1020 REM GET Y/N • 1022 GETA\$:IFA\$<>"Y"ANDA\$<>"N"THE N1022
- 1024 PRINTTAB(18)A\$:IFA\$="Y"THENT %(N)=1:OP\$(N)=Q\$
- 1025 RETURN
- 1500 PRINT" (SC) (CD) (CD) SKILL LEVEL?"
- 1502 PRINT" {CD} {CD}1. BEGINNER": PRINT" {CD} {CD}2. INTERMEDIATE": PRINT" {CD} {CD}3. EINSTEIN {CD} {CD}"
- 1503 INPUTS\$:IFS\$>"3"ORS\$<"1"THEN 1500
- 1504 SK=5+(10\*(3-VAL(S\$))):PRINT" (SC)":RETURN
- 2003 PRINT" (WH) (CD) (CD) (CD) TOUCH (RV) RETURN (RO) ..."
- 2004 GETA\$: IFA\$<>CHR\$(13)THEN2004
- 2006 RETURN
- •2100 PRINT"(SC)(CD)(CD)(GN)INSTRU
  CTIONS?(SS)(Y/N)"
- · 2102 GETA\$: IFA\$="N"THENRETURN
- •2103 IFA\$<>"Y"THEN2102
- 2104 PRINT" (SC) (CD) MOVE THE MARKE R TO TARGET A PROBLEM."
- 2105 PRINT"  $\{CD\}\{CD\}\{RV\}F\{RO\} = LE$ FT  $\{RV\}J\{RO\} = RIGHT$ "
- 2106 PRINT" (CD) (CD) ANSWER THE PRO BLEM AND PRESS (RV) RETURN (RO)."
- 2107 PRINT" {CD} {CD} IF A PROBLEM R EACHES THE BOTTOM, THE GAME I S OVER!"
- 2108 GOSUB2003: RETURN
- · 10000 REM TITLE PAGE
- •10001 POKE53280,0:POKE53281,0
- 10003 FORN=1T05
- 10004 PRINT" \*
  - \*":NEXT
- 10005 PRINT" \*\*\*\*\*\*\*\*\*

- \*\*\*\*\*\*\*\*\*
- 10006 PRINT" (HM) (CD) (CD) (CR) (CR) (CR) (CR) (CR) (CR) (CR) (YL)";
- 10007 PRINT" (RV)
- 10008 PRINT" {CR} {CR} {CR} {CR} {CR} {CR} {CR}
- 10010 PRINT" {CR} {CR} {CR} {CR} {CR} {CR} {CR}
- 10013 GOSUB38
- 10019 GOSUB38
- 10020 PRINT" (CD) (CD) (CD) (LB)

  BY ANDY VAN DUYNE" : GOSU
  B2003: PRINT" (SC)": RETURN

#### BUG REPELLENT LINE CODES FOR C-64 MATH DEFENDER

| TOR  | <u></u> c | 4 MAIII | DELETA | DLK  |   |        |
|------|-----------|---------|--------|------|---|--------|
| LINE | #         | 1:CC    |        | LINE | # | 51:PP  |
| LINE | #         | 2:II    |        | LINE | # | 52:PI  |
| LINE | #         | 5:OK    |        | LINE | # | 53:IM  |
| LINE | #         | 10:CD   |        | LINE | # | 60:KF  |
| LINE | #         | 12:0I   |        | LINE | # | 70:NJ  |
| LINE | #         | 13:JJ   |        | LINE | # | 71:PP  |
| LINE | #         | 14:AP   |        | LINE | # | 100:MF |
| LINE | #         | 15:IL   |        | LINE | # | 102:FG |
| LINE | #         | 16:BI   |        | LINE | # | 103:NF |
| LINE | #         | 17:JC   |        | LINE | # | 104:NC |
| LINE | #         | 30:CH   |        | LINE | # | 105:HO |
| LINE | #         | 32:IF   |        | LINE | # | 106:0K |
| LINE | #         | 33:IL   |        | LINE | # | 107:KP |
| LINE | #         | 34:FI   |        | LINE | # | 108:F0 |
| LINE | #         | 35:NJ   |        | LINE | # | 109:BB |
| LINE | #         | 36:NB   |        | LINE | # | 110:IK |
| LINE | #         | 37:AJ   |        | LINE | # | 120:BL |
| LINE | #         | 38:IB   |        | LINE | # | 122:CL |
| LINE | #         | 39:AC   |        | LINE | # | 400:AP |
| LINE | #         | 40:HD   |        | LINE | # | 402:OP |
| LINE | #         | 41:NL   |        | LINE | # | 403:AF |
| LINE | #         | 42:NF   |        | LINE | # | 404:PD |
| LINE | #         | 43:BF   |        | LINE | # | 405:0G |
| LINE | #         | 44:EC   |        | LINE | # | 420:CE |
| LINE | #         | 46:CP   |        | LINE | # | 422:AH |
| LINE | #         | 47:FG   |        | LINE | # | 424:KD |
| LINE | #         | 48:FG   |        | LINE | # | 500:MO |
| LINE | #         | 50:EN   |        | LINE | # | 501:FL |

```
• 20 A=0:D=0:M=0:G=0:TY=0:TP=0:XY=0
LINE #
       502:BF
                    LINE #
                           2006: IM
                                      : J=56039: AB=55687: AE=55689
LINE #
       504:FD
                   LINE
                           2100:FI
LINE #
       505:CK
                           2102:KF
                                     •21 B=1509:N=1389
                   LINE
                                     •37 GOSUB 1000: GOSUB 5000
LINE #
       506: DM
                           2103:HL
                   LINE
                                     •50 FOR Y=0T039:C$(Y)="":NEXTY
       507:CB
                           2104:AO
LINE
                   LINE
LINE #
       510:CI
                           2105:LL
                                     •100 FORO=0T06
                   LINE
LINE # 1000: DF
                   LINE
                           2106:DO
                                     • 101 A = A + 1
LINE #
      1002:AN
                           2107:NI
                                     *103 R=INT(RND(1)*40)
                   LINE
       1004:PF
LINE #
                                     •105 IFC$(R)=STR$(R)THEN103
                   LINE
                           2108:CB
LINE # 1005:PF
                   LINE
                           10000:CM *110 C$(R)=STR$(R)
LINE #
       1006:GG
                           10001:BH •115 IFQ=6THENFORK=0T02:TR(K,1)=P(
                   LINE
LINE #
       1007:LG
                   LINE
                           10002:PJ
                                      K,R):NEXTK:GOSUB6000:T(9)=TR(2,1)
LINE # 1008:0H
                   LINE
                           10003:JF
                                      : GOTO130
LINE #
      1009:CO
                           10004:NH •122 IFA=LOTHEND=D+1:FORK=OTO2:PL(
                   LINE
LINE #
       1010:DG
                   LINE
                           10005: IH
                                     (K,D) = P(K,R) : NEXTK : GOSUB3000 : GOTO1
LINE # 1020:EC
                           10006:0F
                   LINE
                                      30
                           10007:NO •125 M=M+1:FORK=0TO2:MC(K,M)=P(K,R
LINE #
      1022:CF
                   LINE
LINE #
       1024:CJ
                   LINE
                           10008:GH
                                     ): NEXTK: A = (LO-1)
LINE #
                           10009:EM •127 ON M GOSUB 1400,1500,1600
      1025:IM
                   LINE
LINE #
       1500:NA
                   LINE
                           10010:GH •130 NEXTQ:GOSUB 7000:GOSUB 9000
                           10011:GH •131 WN=LO:IFWN=OTHENGOSUB10000:GO
LINE
     #
       1502:HP
                   LINE #
LINE # 1503:BB
                   LINE #
                           10013:PN
                                     SUB8000: ZX=0: GOTO 133
                           10019:PN •132 GOSUB8000:GOSUB10000
LINE # 1504:JJ
                   LINE #
                          10020:0C •133
LINE # 2003:EB
                   LINE #
                                          IFWN=OTHEN28000
LINE # 2004:FO
                   LINES: 105
                                     •134 VL(1)=T(4):VL(2)=T0
                                     •135 SU(1)=MC(2,I1):SU(2)=T(5)
                                     •136 GS(1)=SU(1):IFSU(1)=T(9)THENS
                                     U(1) = 1 : GOTO138
                                     •137 SU(1)=0:
```

## FROM PAGE 48

#### IMPORTANT

Before typing in an Ahoy! program, refer to the first two pages of the program listings section.

- 2 PRINT"(SC)":GOSUB50000
- 3 PRINT"(CD)(CD)(CD)(CD)(CD)(CD)( CD { CD } { CD } { CD } { CR } { CR } { CR } { CR } WOULD YOU LIKE INSTRUCTIONS Y/N"
- 4 GET Q\$:IFQ\$="Y"THEN60000
- 5 IFO\$=""THEN4
- 6 PRINT"(SC)":POKE53281,1:POKE532 80.2
- 7 DIMP(2,39):DIMC\$(39)
- 10 FORW=55296T056295:POKEW, 0:NEXT W
- 11 SD=54272:FORL=SDTOSD+24:POKEL, O:NEXT:POKESD+5,9:POKESD+6,O:POKE SD+24,15:L=0
- 15 TM=0:TC=0:POKE1708+54272,4:POK E1788+54272,4
- 17 FOR LO=1TOOSTEP-1

- •138 GS(2)=SU(2):IFSU(2)=T(9)THENS U(2) = 1 : GOTO140•139 SU(2)=0
- •140 GOSUB 12000
- 141 GOSUB 18000
- •142 G=0: IFAA=1THEN30000
- •143 IFXY=1THEN250
- •150 FOR X=7T039
- •151 PRINT" (HM) (CD) (CD) (CD) (CD) {CD}{CD}{CR}{CR}{CR}{CR}{CR}{CR}{CR}  $\{CR\}\{CR\}\{CR\}\{CR\}\{CR\}\{CR\}\{CR\}\{CR\}\}$  $CR \ \{CR \ \{CR \} \ \{CR \} \ \{$ R \ (CR \ (C } {CR} {CR} {CR} "; X+1 152 G = G + 1
- 200 R=INT(RND(1)\*40)
- •210 IFC\$(R)=STR\$(R)THEN200
- •220 C\$(R)=STR\$(R)
- 230 IFTES=OTHEN240
- •233 FORK=OTO2:PL(K,I)=P(K,R):NEXT K
- •234 TES=0
- •235 GOSUB14000
- •236 IFX=39THEN27000

```
•237 GOTO 249
```

- 240 FORK=OTO2:MC(K, I1)=P(K, R):NEX TK
- 241 TES=1
- 245 GOSUB 16000
- 247 IFX=39THEN27000
- 249 IFG=2THENXY=1:GOTO25000
- 250 NEXTX
- 300 POKE1340,32
- 305 POKE1339,32
- 306 POKE1415,32:POKE1497,32
- 310 TM=TP:TC=TY
- 315 POKE 1709,32:POKE1789,32
- (CR) (CR) (CR) (CR) (CR) (CR) O: AA=O: GOSUB7500: NEXTLO 340 PRINT" (HM) (CD) (CD) (CD) (CD) {CD}{CD}{CD}{CD}{CD}{CD}{CD}{CD}{CD}{ CD \ (CD \ (CR \ (CR \ IT'S A DRAW": GOTO4 0000
- 500 END
- 552,66:POKE1468,66:POKE1508,66:PO KE1548,66
- 720 POKE1432, 73: POKE1431, 67: POKE1 970 POKE1806, 66: POKE1810, 66: POKE1 430,67:POKE1429,67:POKE1428,85
- 722 POKE1588,74:POKE1589,67:POKE1
- •750 POKE1514,66:POKE1518,66:POKE1 •974 POKE1886,74:POKE1887,67:POKE1 474,66:POKE1554,66:POKE1434,85:PO KE1594,74
- 752 POKE1435,67:POKE1436,67:POKE1 1000 FORT=0T039 437,67:POKE1438,73:POKE1478,66:PO • 1005 FORU=0TO2 KE1558,66
- 754 POKE1595,67:POKE1596,67:POKE1 1015 NEXTU 597,67:POKE1598,75:RETURN
- 760 POKE1520,66:POKE1524,66:POKE1 1030 RETURN 480,66:POKE1560,66:POKE1484,66:PO • 1100 FORL=-1TO3:POKE1229+L,32:NEX KE1564,66
- 762 POKE1444,73:POKE1443,67:POKE1 442,67:POKE1441,67:POKE1440,85
- 602,67:POKE1603,67:POKE1604,75:RE TURN
- 800 POKE1272,66:POKE1312,66:POKE1 352,66:POKE1268,66:POKE1308,66:PO KE1348,66
- 820 POKE1232,73:POKE1231,67:POKE1 1130 RETURN 230,67:POKE1229,67:POKE1228,85
- 822 POKE1388,74:POKE1389,67:POKE1

- 390,67:POKE1391,67:POKE1392,75:RE TURN
- •850 POKE1314,66:POKE1318,66:POKE1 274,66:POKE1354,66:POKE1234,85:PO KE1394,74
- 852 POKE1235,67:POKE1236,67:POKE1 237,67:POKE1238,73:POKE1278,66:PO KE1358,66
- •854 POKE1395,67:POKE1396,67:POKE1 397,67:POKE1398,75:RETURN
- 860 POKE1320,66:POKE1324,66:POKE1 280,66:POKE1360,66:POKE1284,66:PO KE1364,66
- 330 PRINT" (HM) (CD) (CR) (CR) (CR) (CR 862 POKE1244,73:POKE1243,67:POKE1 242,67:POKE1241,67:POKE1240,85
  - THE SECOND HALF": RESTORE: TY=0: TP= •864 POKE1400, 74: POKE1401, 67: POKE1 402,67:POKE1403,67:POKE1404,75:RE TURN
  - 760,66:POKE1840,66:POKE1764,66:PO KE1844.66
    - 962 POKE1724,73:POKE1723,67:POKE1 722,67:POKE1721,67:POKE1720,85
- 700 POKE1472,66:POKE1512,66:POKE1 964 POKE1880,74:POKE1881,67:POKE1 882,67:POKE1883,67:POKE1884,75:RE TURN
  - 766,66:POKE1846,66:POKE1770,66:PO KE1850,66
- 590,67:POKE1591,67:POKE1592,75:RE 972 POKE1730,73:POKE1729,67:POKE1 728,67:POKE1727,67:POKE1726,85
  - 888,67:POKE1889,67:POKE1890,75:RE

  - 1010 READ P(U,T)

  - 1020 NEXTT

  - T
  - •1105 FORL=-1T03:POKE1269+L,32:NEX T
- 764 POKE1600,74:POKE1601,67:POKE1 •1110 FORL=-1T03:POKE1309+L,32:NEX T
  - 1120 FORL=-1TO3: POKE1349+L, 32: NEX
  - •1125 FORL=-1T03:POKE1389+L,32:NEX T

  - 1200 FORL=-1TO3:POKE1235+L,32:NEX

```
• 1205 FORL=-1TO3:POKE1275+L,32:NEX
                                       ,83
T
                                     • 2040 DATA 32,1,88,32,50,88,32,51,
•1210 FORL=-1T03:POKE1315+L,32:NEX
                                      88, 32, 52, 88, 32, 53, 88, 32, 54, 88, 32,
 T
                                      55,88
• 1220 FORL=-1T03:POKE1355+L,32:NEX • 2050 DATA 32,10,88,32,17,88,32,11
                                       ,88
• 1225 FORL=-1T03:POKE1395+L,32:NEX • 2060 DATA 32,1,90,32,50,90,32,51,
                                      90,32,52,90,32,53,90,32,54,90,32,
T
                                      55,90
• 1230 RETURN
 1300 FORL=-1T03:POKE1241+L,32:NEX • 2070 DATA 32,10,90,32,17,90,32,11
                                       .90
• 1305 FORL=-1T03: POKE1281+L, 32: NEX • 3000 ON D GOSUB 700, 750, 760
                                     • 3001 IFPL(2,D)=900RPL(2,D)=83THEN
                                     GOSUB11000:GOTO3005
• 1310 FORL=-1TO3:POKE1321+L,32:NEX
                                     • 3002 POKE(B-40+54272),0:POKEB+1+5
• 1320 FORL=-1TO3:POKE1361+L,32:NEX
                                      4272,0:POKEB+42+54272,0
                                     • 3005 POKEB-40, PL(2, D): FORL=1T01:P
• 1325 FORL=-1TO3:POKE1401+L,32:NEX
                                      OKEB+L, PL(L,D): NEXTL: POKEB+42, PL(
 T
                                      (2,D):B=B+6
                                     • 3010 RETURN
• 1330 RETURN
• 1400 GOSUB 800
                                     • 5000 POKE 1630, 49: POKE1636, 50: POK
• 1402 FORL=0T02: POKE1269+L+54272,6
                                      E1642,51
 :POKE1269+L,102:NEXT
                                     •5010 POKE 1194,20:POKE1195,8:POKE
• 1410 FORL=0T02:POKE1309+L+54272,6
                                      1196,5:POKE 1198,4:POKE1199,5:POK
 :POKE1309+L,102:NEXT
                                      E1200,1
• 1420 FORL=0T02:POKE1349+L+54272,6 • 5020 POKE1201,12
                                     • 5030 POKE1710, 25: POKE1711, 15: POKE
 :POKE1349+L,102:NEXT
• 1430 RETURN
                                      1712,21:POKE1713,18
◆1500 GOSUB 850
                                     • 5040 POKE1715,16:POKE1716,12:POKE
• 1502 FORL=OTO2: POKE1275+L+54272,6
                                      1717,1:POKE1718,25:POKE1708,81
                                     •5050 POKE1449, 20: POKE1450, 18: POKE
 : POKE1275+L, 102: NEXT
                                      1451,21:POKE1452,13:POKE1453,16
•1510 FORL=OTO2:POKE1315+L+54272,6
 :POKE1315+L,102:NEXT
                                     •5100 POKE1529,19:POKE1530,3:POKE1
                                      531,15:POKE1532,18:POKE1533,5
• 1520 FORL=OTO2: POKE1355+L+54272,6
 : POKE1355+L, 102: NEXT
                                     •5110 POKE1608,25:POKE1609,15:POKE
                                      1610,21
•1530 RETURN
                                     •5120 POKE1613,13:POKE1614,5:QB=13
•1600 GOSUB 860
• 1602 FORL=0T02:POKE1281+L+54272,6
                                      26:QV=54272
                                     • 5130 POKEQB+QV, 0: POKEQB, 3: POKEQB+
 :POKE1281+L,102:NEXT
• 1610 FORL=OTO2: POKE1321+L+54272,6
                                      1+QV, 0:POKEQB+1, 1:POKEQB+2+QV, 0:P
 : POKE1321+L, 102: NEXT
                                      OKEQB+2,18
• 1620 FORL=0T02:POKE1361+L+54272,6 • 5131 POKEQB+3+QV,0:POKEQB+3,4:POK
 :POKE1361+L,102:NEXT
                                      EQB+4+QV, 0: POKEQB+4, 19

    1630 RETURN

                                     • 5132 POKEQB+6+QV, 0: POKEQB+6, 16: PO
• 2000 DATA 32,1,65,32,50,65,32,51,
                                      KEQB+7+QV, O:POKEQB+7, 12:POKEQB+8+
 65,32,52,65,32,53,65,32,54,65,32,
                                      QV,O
                                     • 5133 POKEQB+8,1:POKEQB+9+QV,0:POK
 55,65
• 2010 DATA 32,10,65,32,17,65,32,11
                                      EQB+9, 25: POKEQB+10+QV, 0: POKEQB+10
• 2020 DATA 32,1,83,32,50,83,32,51, • 5134 POKEQB+11,0:POKEQB+11,4
                                     • 5200 RETURN
 83,32,52,83,32,53,83,32,54,83,32,
 55,83
                                     • 6000 GOSUB6100
•2030 DATA 32,10,83,32,17,83,32,11 •6001 IFTR(2,1)=900RTR(2,1)=83THEN
```

- 69,10
- 6005 POKE1415, TR(2,1)
- 6008 FORL=1T01:POKE1455+L,TR(L,1) : NEXTL: POKE1455+42, TR(2,1)
- 6010 RETURN
- 1418,66:POKE1378,73:POKE1538,75
- 6105 POKE1377,67:POKE1376,67:POKE 8006 REM 1375,67:POKE1537,67:POKE1536,67:P OKE1535,67
- •6110 POKE1534,74:POKE1494,66:POKE •8009 IFI=3THENGOSUB8300 1454,66:POKE1414,66:POKE1374,85
- 6190 RETURN
- 7000 POKE 1194,32:POKE1195,32:POK E1196,32:POKE1198,32:POKE1199,32: POKE1200,32
- 7001 POKE 1201,32
- 7010 POKE 1193,12:POKE1194,5:POKE 1195,20:POKE1196,39:POKE1197,19
- 7020 POKE1199,16:POKE1200,12:POKE 1201,1:POKE1202,25:RETURN
- 7500 POKE1193,32:POKE1194,32:POKE OKE1199,32
- 55769.0
- 1202,32
- 7503 XA=0: XB=0: XC=0: X=0
- 7504 POKE1194,19: POKE1195,8: POKE1 8040 GOT08900 196,21:POKE1197,6:POKE1198,6:POKE •8100 FORL=-1T03:POKE1429+L,32 :NE 1199,12
- TRY
- 1195,32:POKE1196,32:POKE1197,32:P OKE1198,32
- 7512 POKE1199,32:POKE1200,32:GOSU B14100:GOSUB14200:GOSUB14300:RETU •8125 FORL=-1T03:POKE1589+L.32 :NE
- 7800 IFT(1)>125ANDT(6)<>T(9)THEN1 8130 RETURN 0270
- 7810 IFT(2)>125ANDT(7)<>T(9)THEN1 0271
- 7820 IFT(3)>125ANDT(8)<>T(9)THEN1 0272
- 7830 GOTO 10261
- 8000 GET I\$:IFI\$=""THEN8000
- 8001 IFVAL(I\$)<10RVAL(I\$)>3THEN80 00
- 8002 I=VAL(I\$):IF(I=XA)OR(I=XB)OR (I=XC)THENSOOO

- POKE55687,10:POKE55728,10:POKE557 •8003 POKESD+1,(15\*I):POKESD,120:P OKESD+4,17:FORT=1T0100:NEXT:POKES D+4,16
  - •8004 IFPL(2,I)=900RPL(2,I)=83THEN FORL=JTOJ+82STEP41:POKEL-6,10:NEX T:GOT08006
- 6100 POKE1498,66:POKE1458,66:POKE 8005 FORL=JTOJ+82STEP41:POKEL-6,0 : NEXT

  - 8007 IFI=1THENGOSUB8100:GOT08012
  - 8008 IFI=2THENGOSUB8200:GOT08012

  - . 8012 TO=0
  - •8013 GOSUB960: POKE1761, PL(2, I): FO RK=1TO1:POKE1802,PL(K,I):NEXT:POK E1843, PL(2, I)
  - 8015 FORK=0T01:T0=T0+PL(K,I):NEXT K
  - •8016 T(5) = PL(2, I)
  - 8017 IFT0=33THENT0=150:F=11:GOT08 040
  - 8018 IFT0=83THENT0=125:F=10:GOT08 040
  - 1195,32:POKE1196,32:POKE1197,32:P 8019 IFT0=43THENT0=115:F=4:GOT080 40
- 7501 POKE55687, 0: POKE55728, 0: POKE 8020 IFT0=42THENT0=110: F=3: GOTO80 40
- 7502 POKE1200,32:POKE1201,32:POKE 8021 IFT0=49THENT0=100:F=2:GOT080 40
  - . 8030 F=0

  - XT
- •7506 POKE1200,5:FORRY=1T04000:NEX •8105 FORL=-1T03:POKE1469+L,32 :NE XΤ
- •7510 POKE1193,32:POKE1194,32:POKE •8110 FORL=-1T03:POKE1509+L,32 :NE XT
  - •8120 FORL=-1T03:POKE1549+L,32 :NE XT
  - XΤ

  - •8200 FORL=-1T03:POKE1435+L.32 :NE XT
  - •8205 FORL=-1T03:POKE1475+L,32 :NE XT
  - •8210 FORL=-1T03:POKE1515+L,32 :NE XT
  - •8220 FORL=-1T03:POKE1555+L,32 :NE XT
  - •8225 FORL=-1T03:POKE1595+L,32 :NE XT
  - •8230 RETURN

```
•8300 FORL=-1T03:POKE1441+L,32 :NE • 10278 IF(T0=115)AND(X>20ANDX<36)T
 XT
                                      HEN10280
•8305 FORL=-1T03:POKE1481+L,32
                                 :NE • 10279 GOTO 10300
 XT
                                     • 10280 SY(1)=200:SY(2)=200:SY(3)=2
•8310 FORL=-1T03:POKE1521+L,32 :NE
                                     ()()
 XT
                                     •10281 IFT(6)=T(9)THENSY(1)=T(1)
•8320 FORL=-1T03:POKE1561+L,32
                                 :NE • 10282 IFT(7)=T(9)THENSY(2)=T(2)
 XT
                                     • 10284 IFT(8)=T(9)THENSY(3)=T(3)
•8325 FORL=-1T03:POKE1601+L,32
                                 :NE •10285 IFSY(1)<2000RSY(2)<2000RSY(
 XT
                                      3)<200THEN10990
•8330 RETURN
                                     • 10286 GOTO 10301
•8900 IFX=>39THENGOSUB62500
                                     • 10300 IFT0=125ANDT(5)=T(9)THEN102
•8999 RETURN
                                      63
• 9000 FL=0
                                     •10301 IFT(1)<=T(2)THEN10400
• 9010 IFPL(2,1)=TR(2,1)THENFL=1:GO •10310 IFT(2)<=T(3)THEN10500
 T09999
                                      •10320 T(4)=T(3):I1=3:GOTO 10700
• 9020 IFPL(2,2)=TR(2,1)THENFL=1:GO • 10400 IFT(1)<=T(3)THENT(4)=T(1):I
 T09999
                                      1=1:GOTO10700
• 9030 IFPL(2,3)=TR(2,1)THENFL=1
                                     •10410 T(4)=T(3):I1=3:GOTO 10700
• 9999 RETURN
                                     •10500 T(4)=T(2):I1=2:GOT010700
• 10000 FORV=1T03
                                     •10700 IFT(5+I1)=T(9)THEN10930
• 10100 FORK=0T01
                                     • 10705 IFT(4)=150THENO=11:GOT01090
• 10150 T(V)=T(V)+MC(K,V)
                                      ()

    10200 NEXTK

                                     • 10720 IFT(4)=125THENO=10:GOTO1090
• 10205 \text{ T}(5+V) = MC(2,V)
• 10210 IFT(V)=33THENT(V)=150:GOTO1 • 10740 IFT(4)=115THENO=4:GOTO10900
0255
                                     • 10760 IFT(4)=110THENO=3:GOT010900
• 10220 IFT(V)=83THENT(V)=125:GOTO1 • 10780 IFT(4)=100THENO=2:GOTO10900
 0255
                                     · 10800 0=0
• 10230 IFT(V)=43THENT(V)=115:GOTO1 • 10900 IFI1=1THENGOSUB1100:GOTO109
 0255
                                      15
• 10240 IFT(V)=42THENT(V)=110:GOTO1 • 10905 IFI1=2THENGOSUB1200:GOTO109
 0255
                                      15
• 10250 IFT(V)=49THENT(V)=100
                                     • 10910 IFI1=3THENGOSUB1300
• 10255 NEXTV: GOSUB9000
                                     • 10915 POKE1790,13:POKE1791,25:POK

    10256 IFZX=OANDFL=OANDX<39THEN780</li>

                                      E1793,16:POKE1794,12:POKE1795,1:P
()
                                      OKE1796,25
• 10261 IFZX=0THEN10301
                                     •10916 POKESD+1, (15*I1): POKESD, 120
• 10262 IF(T(5)=T(9))THEN10300
                                       : POKESD+4, 17: FORT=1TO100: NEXT: POK
• 10263 SE(1)=0:SE(2)=0:SE(3)=0
                                      ESD+4.16
• 10264 IFT(1)>TOANDT(6)=T(5)THENSE • 10918 IFMC(2,I1)=900RMC(2,I1)=83T
 (1) = T(1)
                                      HENFORL=JTOJ+82STEP41:POKEL, 10:NE
                                      XT:GOTO10920
• 10265 IFT(2)>TOANDT(7)=T(5)THENSE
                                     • 10919 FORL=JTOJ+82STEP41:POKEL, 0:
 (2) = T(2)
                                      NEXT
• 10267 IFT(3)>TOANDT(8)=T(5)THENSE
                                     • 10920 GOSUB970
 (3) = T(3)
• 10268 IFSE(1)>00RSE(2)>00RSE(3)>0 • 10922 POKE1767,MC(2,I1):FORK=1T01
 THEN10970
                                       : POKE1808, MC(K, I1): NEXT: POKE1849,
•10269 GOT010277
                                      MC(2,I1)
• 10270 I1=1:T(4)=T(1):GOT010705
                                     • 10925 GOT010999
•10271 I1=2:T(4)=T(2):GOT010705
                                     • 10930 XX=I1:IFX=39THEN10705
•10272 I1=3:T(4)=T(3):GOT010705
                                     •10931 BB=6-I1
•10277 IFT0>=125THEN10280
                                     • 10932 IFBB=5THEN10940
```

```
• 14005 ON I GOSUB 700,750,760
• 10933 IFBB=4THEN10950
                                      • 14010 IFI=1THEN B=B+0:GOSUB14100:
• 10934 IFBB=3THEN10960
• 10940 IFT(2)>T(3)THENI1=3:T(4)=T(
                                       GOT014040
 3):GOTO10944
                                      • 14020 IFI=2THEN B=B+6:GOSUB14200:
                                       GOTO14040
• 10942 \text{ I1}=2:T(4)=T(2)
 10944 IFT(5+I1)=T(9)ORT(4)>115THE • 14030 IFI=3THEN B=B+12:GOSUB14300
 NI1 = XX : T(4) = T(I1) : GOTO10705
                                      • 14040 IFPL(2,I)=900RPL(2,I)=83THE
• 10946 GOT010705
                                       ND=I:GOSUB11000:GOT014046
• 10950 IFT(1)>T(3)THENI1=3:T(4)=T( •14042 POKEB-40+54272,0:POKEB+1+54
 3):GOTO10954
                                       272,0:POKEB+42+54272,0
• 10952 \text{ I1}=1:T(4)=T(1)
                                      • 14046 POKEB-40, PL(2, I): FORL=1T01:
•10954 IFT(5+I1)=T(9)ORT(4)>115THE
                                       POKEB+L, PL(L, I): NEXTL: POKEB+42, PL
 NI1 = XX : T(4) = T(I1) : GOTO10705
                                       (2, I)
•10956 GOTO10705
                                      • 14050 RETURN
•10960 IFT(1)>T(2)THENI1=2:T(4)=T( •14100 FORL=0T02:POKE1469+L,32:NEX
 2):GOTO10964
• 10962 I1=1:T(4)=T(1)

    14110 FORL=0T02:POKE1509+L,32:NEX

•10964 IFT(5+I1)=T(9)ORT(4)>115THE
 NI1 = XX : T(4) = T(I1) : GOTO10705
                                     • 14120 FORL=OTO2:POKE1549+L,32:NEX
•10966 GOT010705
•10970 IFSE(1)>SE(2)THEN10980
                                     • 14130 RETURN
•10974 IFSE(2)>SE(3)THEN10985
                                     • 14200 FORL=OTO2:POKE1475+L,32:NEX
•10976 GOTO 10272
                                       T
•10980 IFSE(1)>SE(3)THEN10270
                                     • 14210 FORL=OTO2: POKE1515+L, 32: NEX
•10982 GOTO 10272
•10985 GOTO 10271

    14220 FORL=0T02:POKE1555+L,32:NEX

•10990 IFSY(1)<SY(2)THEN10993
•10991 IFSY(2) < SY(3) THEN 10995
                                     • 14230 RETURN
•10992 GOTO 10272
                                      • 14300 FORL=OTO2: POKE1481+L, 32: NEX
•10993 IFSY(1)<SY(3)THEN10270
                                      T
•10994 GOTO 10272
                                     • 14310 FORL=OTO2: POKE1521+L, 32: NEX
•10995 GOTO 10271
•10999 RETURN
                                      •14320 FORL=OTO2:POKE1561+L,32:NEX
•11000 POKE(B-40+54272),10:POKEB+1
 +54272,10:POKEB+42+54272,10
                                      • 14330 RETURN
•11010 RETURN

    16000 N=1389

•12000 IFSU(1)>SU(2)THEN 12500
                                     • 16010 IFI1=1THEN N=N+0:GOSUB1400:
•12100 IFSU(1) < SU(2) THEN 12600
                                      GOT016040
•12200 IFVL(1)>VL(2)ANDGS(1)=GS(2) • 16020 IFI1=2THEN N=N+6:GOSUB1500:
THEN 12500
                                      GOTO16040
•12300 GOTO12600
                                     • 16030 IFI1=3THEN N=N+12:GOSUB1600
•12400 IFAA=1THENFORK=OTO2:MC(K, I1 • 16040 REM
 )=100:NEXT
                                     • 16050 RETURN
•12402 RETURN
                                     • 18000 FORK=1TO8:T(K)=0:NEXTK
•12500 IFWN=OTHENGOSUB21000:GOTO12 • 18100 FORK=1T01000:NEXTK
 550
                                     • 18140 FORL=-1TO3:POKE1721+L,32:PO
•12525 GOSUB20000
                                       KE1727+L,32:NEXT
•12550 GOTO 12400
                                     • 18150 FORL=-1T03:POKE1761+L,32:PO
•12600 IFWN=OTHENGOSUB20000:GOTO12
                                     KE1767+L,32:NEXT
650
                                     • 18160 FORL=-1T03:POKE1801+L,32:PO
•12625 GOSUB21000
                                      KE1807+L,32:NEXT
```

•12650 GOTO 12400

•14000 B=1509

• 18170 FORL=-1TO3:POKE1841+L,32:PO

KE1847+L,32:NEXT

18180 FORL=-1T03:POKE1881+L,32:PO • 28010 SU(1)=T(5):SU(2)=MC(2,I1) KE1887+L,32:NEXT • 18201 RETURN \* 20000 REM • 20050 TP=TP+0+F • 20060 POKE1788,81:POKE1708,32:TES NSU(2)=1:GOT0140 =0:ZX=0:WN=0• 20102 IFZZ=1THEN20110

• 20103 IFTP+TM>120THENPRINT" (HM) (C • 30001 IFZX=0THEN30500 D){CD}{CD}{CD}{CD}{CD}{CD}{CD}{CD}{CD} CD • 30100 GOTO 30600 {CD}{CD}{CD}{CD}{CD}{CD}{CR}{CR}{ CR I WIN I'M THE BEST!": ZZ=1

20104 PRINT" (HM) (CD) (CD) (CD) (CD) ( CR \ (CR \ (CR \ (CR \ (CR \ "; TP+TM

 20105 IFZZ=1THEN40000 20110 RETURN 21000 REM 21050 TY = TY + 0 + F21060 POKE1708,81:POKE1788,32:TES =1:ZX=1:WN=1

• 21102 IFZZ=1THEN21110

21103 IFTY+TC>120THENPRINT" (HM) (C • 40004 FORZ=0T015: POKE53280, Z: NEXT {CD}{CD}{CD}{CD}{CD}{CR}{CR}YOU W IN YOU GOT LUCKY!": ZZ=1

21104 PRINT"(HM)(CD)(CD)(CD)(CD){ { CR } { CR } { CR } { CR } { CR } { CR } { CR } { CR } CR { CR } "; TY+TC

• 21105 IFZZ=1THEN40000

• 21110 RETURN

25000 IFZX=0THEN25500

· 25010 GOTO 26000

25500 GOSUB10000:GOSUB8000:GOT013 • 50070 PRINT"{HM}{CD}{CD}{CD}{CD}{

• 26000 GOSUB8000: GOSUB10000: GOT013

TL

27005 IFTES=OTHENFORK=OTO2:MC(K,I .50999 RETURN GOT030000

 27010 FORK=0T02:PL(K,I)=TR(K,1):N EXTK: GOSUB14000: AA=1: GOTO30000

28000 VL(1)=T0:VL(2)=T(4)

• 28020 GS(1)=SU(1):IFSU(1)=T(9)THE NSU(1)=1:GOTO28040

• 28030 SU(1)=0

• 28040 GS(2)=SU(2):IFSU(2)=T(9)THE

• 28050 SU(2)=0:GOTO140

• 30000 IF(TY+TP=120)THEN300

3

• 30600 GOSUB8000: GOSUB10000: GOTO13 3

CR \ (CR \ ( R \ {CR \ {CR {CR \ {CR \ {CR \ {CR \ {CR \ { } {CR \ {CR \ {CR \ {CR \ {CR \  $\{CR\}\{CR\}\{CR\}\{CR\}\{CR\}\{CR\}GAME OVE$ 

> • 40002 PRINT" (HM) (CD) (CD) (CD) ( CR \ {CR \ {CR {CR \ {CR \ { \ {CR \ {CR \ {CR \ {CR \ {CR \ {CR \ {CR \ {CR \ {CR \ {CR \ {CR \ {CR \ {CR \ {CR \ {CR \ {CR}{CR}{CR}{CR}{CR}{CR}{CR}{CR}{TRY AGAIN (Y/N)"

> • 40003 GETQ\$:IFQ\$="Y"THENRESTORE:P RINT" {SC}": GOTO62000

CR \ {CR \ {CR {CR \ {CR \ {CR \ {CR \ {CR \ {CR \ { \ {CR \ {CR \ {CR \ {CR \ {CR \ {CR \ {CR \ {CR \ {CR \ {CR \ {CR \ {CR \ {CR \ {CR \ {CR \ R { CR } { CR } { CR } { CR } { CR } { CR } B R I S K "

R \ CR \ CR \ CR \ DESIGNED BY JOSEPH FUSCO "

> • 50060 PRINT" (HM) (CD) (CD) (CD) ( CD \ (CD \ (C) \ (CD \ (C) \ (C) \ (CD \ (C) \ (C) \ (C) \ (C) \ (C) \ ( D \ (CD \ (CD \ (CD \ (CD \ (CD \ (CR \ (CR \{CR\COPYRIGHT 1984 BY JOSEPH FUS

> CD \ (CD \ (C) \ (CD \ (C) \ (CD \ (C) \ (CD \ (C) \ (C) \ (C) \ (C) \ (C) \ ( D { CD } { CD } } {CR} {CR} ALL RIGHTS RESERVED."

• 27000 FORL=OTO1:POKE1455+L, 32:NEX • 50998 FOR WA=1T06000:NEXT:PRINT" { SC ] "

1)=TR(K,1):NEXTK:GOSUB16000:AA=1: •60000 PRINT"{SC}":PRINT"{HM}{CD}{ CR OBJECT: TO BE THE FIRST TO SCO RE 121 P-OINTS."

> . 60002 PRINT" THERE ARE TW O HANDS PER-GAME."

- 60005 PRINT" (CR) (CR) TRUMP: THE GA 60042 IFO\$="E"THEN60100
- ME BEGINS WITH THREE ": • 60006 PRINT" (CR) (CR) (CR) (CR) (CR) (
- CR \ (CR \ (CR \ ) \ (CR \ (CR \ (CR \ (CR \ (CR \ (CR \ (CR \ (CR \ (CR \ (CR \ ) \ (CR \ (CR \ (CR \ (CR \ (CR \ (CR \ (CR \ (CR \ (CR \ (CR \ ) \ (CR \ (CR \ (CR \ (CR \ (CR \ (CR \ (CR \ (CR \ (CR \ (CR \ ) \ (CR \ (CR \ (CR \ (CR \ (CR \ (CR \ (CR \ (CR \ (CR \ (CR \ ) \ (CR \ (CR \ (CR \ (CR \ (CR \ (CR \ (CR \ (CR \ (CR \ (CR \ ) \ (CR \ (CR \ (CR \ (CR \ (CR \ (CR \ (CR \ (CR \ (CR \ (CR \ ) \ (CR \ (CR \ (CR \ (CR \ (CR \ (CR \ (CR \ (CR \ (CR \ (CR \ ) \ (CR \ (CR \ (CR \ (CR \ (CR \ (CR \ (CR \ (CR \ (CR \ (CR \ ) \ (CR \ (CR \ (CR \ (CR \ (CR \ (CR \ (CR \ (CR \ (CR \ (CR \ ) \ (CR \ (CR \ (CR \ (CR \ (CR \ (CR \ (CR \ (CR \ (CR \ (CR \ ) \ (CR \ (CR \ (CR \ (CR \ (CR \ (CR \ (CR \ (CR \ (CR \ (CR \ (CR \ (CR \ (CR \ (CR \ (CR \ (CR \ (CR \ (CR \ (CR \ (CR \ (CR \ RDS DEALT TO EACH PLAYER
- 60007 PRINT" {CR} {CR} {CR} {CR} {CR} CR | (CR) (CR) THE SEVENTH CARD IS D EALT THE
- 60008 PRINT" (CR) (CR) (CR) (CR) ( CR \ (CR \ (CR \ SUIT OF THIS CARD
- 60009 PRINT" (CR) (CR) (CR) EX/: TRUMP-CARD 2X CLUBS IS TRUMP!"
- 60010 PRINT" (CR) (CR) (CR) PLAY: IF YOU LEAD YOUR OPPONENT CAN "
- •60011 PRINT"(CR)(CR)(CR)(CR)(CR)( CR \ (CR \ (CR \ (CR \ FOLLOW SUIT, LEASH OR TRUMP."
- 60012 PRINT" (CR) (CR) (CR) (CR) EX/: YOUR PLAY KZ, COMPUTER PLAYS 6Z ";
- •60013 PRINT" {CR} {CR} {CR} {CR} {CR} {CR} CR (CR) (CR) YOU WIN BECAUSE TH . 60123 PRINT" (CR) COMPUTER WINS YOU E KZ > 6Z."
- 60014 PRINT" {CR} {CR} {CR} {CR} {CR} { CR \ (CR \ (CR \ IF YOU PLAY THE AS AND CLUBS IS":
- •60015 PRINT"(CR)(CR)(CR)(CR)(CR)( 60130 PRINT"(CR)EX/:TRUMP" N PLAY THE";
- CR \ {CR \ {CR \ 4X TO TRUMP YOUR ACE AND WIN."
- •60017 PRINT"(CR)(CR)(CR)NOTE: TRY 60152 PRINT"(CR)PRESS P TO PLAY" TO LET THE COMPUTER LEAD AS":
- 60018 PRINT" (CR) (CR) (CR) (CR) ( CR \ (CR \ (CR \) OFTEN AS POSSIBLE SO YOU CAN";
- 60019 PRINT" {CR} {CR} {CR} {CR} {CR} { CR {CR} {CR} {CR} {CR} {CR} {CR} PLAY T • 62520 IFI=3THENXC=3HE HIGHER CARD IN THAT";
- •60020 PRINT" (CR) (CR) (CR) (CR) ( CR { CR } { CR } { CR } { CR } { CR } { CR } SUIT OR T RUMP A LOAD TO WIN"
- •60021 PRINT"{CR}{CR}{CR}LOAD: ACE S OR THREES"
- •60022 PRINT" (CR) (CR) VALUE: A=11,3 =10, K=4, J=3, Q=2 POINTS";
- .60023 PRINT" (CR) (CR) (CR) (CR) (CR) ( CR { CR } { CR } { CR } { CR } { CR } { CR } { CR } 2.4.5. 6,7 HAVE NO POINT VALUE"
- 60040 PRINT" (CR) (CR) PRESS Y TO PL AY, E FOR MORE EXAMPLES"
- 60041 GETQ\$:IFQ\$="Y"THEN6

- 60043 GOT060041
- 60100 PRINT"(SC)(HM)(CD)(CR)EX/:F OLLOW SUIT"
- 60104 PRINT" (CR) COMPUTER PLAYS KZ YOU PLAY QZ"
- 60107 PRINT" (CR) COMPUTER WINS."
- .60109 PRINT
- 60111 PRINT" (CR) EX/: FOLLOW SUIT H IGHER CARD"
- 60113 PRINT" (CR) COMPUTER PLAYS 7X YOU PLAY AX"
- 60115 PRINT" (CR) YOU WIN YOU PLAYE D A GREATER VALUE CARD":
- . 60116 PRINT" (CR) AND THE SAME SUIT
- 60117 PRINT
- 60119 PRINT"{CR}EX/:LEASH PLAY, TO PLAY YOUR LOWEST CARD";
- 60121 PRINT" (CR) COMPUTER PLAYS JA YOU PLAY 4Z"
- DID NOT FOLLOW SUIT"
- 60125 PRINT" (CR) YOU DID NOT TRUMP
- 60128 PRINT
- CR) {CR) {CR} TRUMP THE COMPUTER CA 60132 PRINT" {CR} COMPUTER PLAYS AX TRUMP IS S YOU PLAY"
- •60016 PRINT" {CR} {CR} {CR} {CR} {CR} { 60134 PRINT" {CR} THE 25 YOU WIN YO U TRUMPED THE ACE"
  - 60150 PRINT

  - 60155 GETQ\$:IFQ\$="P"THEN6
  - · 60156 GOTO 60155
  - . 62000 RUN6
  - · 62500 IFI=1THENXA=1:GOTO62550
  - 62510 IFI=2THENXB=2:GOTO62550

  - 62550 RETURN

#### BUG REPELLENT LINE CODES FOR BRISK

|      | 8302875 |       |      |   |        |
|------|---------|-------|------|---|--------|
| LINE | #       | 2:CN  | LINE | # | 20:NG  |
| LINE | #       | 3:MG  | LINE | # | 21:OE  |
| LINE | #       | 4:GM  | LINE | # | 37:OF  |
| LINE | #       | 5:NE  | LINE | # | 50:FB  |
| LINE | #       | 6:IA  | LINE | # | 100:JM |
| LINE | #       | 7:PC  | LINE | # | 101:BF |
| LINE | #       | 10:PN | LINE | # | 103:EC |
| LINE | #       | 11:GF | LINE | # | 105:CM |
| LINE | #       | 15:LA | LINE | # | 110:DB |
| LINE | #       | 17:GE | LINE | # | 115:OH |
|      |         |       |      |   |        |

| 1 TWE # 100 TE                 | 1 TMD # 006 W                    |                                  |                                  |
|--------------------------------|----------------------------------|----------------------------------|----------------------------------|
| LINE # 122:JE                  | LINE # 820:KM                    | LINE # 2000:AH                   | LINE # 8000:MO                   |
| LINE # 125:LN                  | LINE # 822:JG                    | LINE # 2010:JH                   | LINE # 8001:MO                   |
| LINE # 127:EN<br>LINE # 130:AP | LINE # 850:DI                    | LINE # 2020:LL                   | LINE # 8002:IA                   |
|                                | LINE # 852:NC                    | LINE # 2030:IL                   | LINE # 8003:MG                   |
|                                | LINE # 854:0P                    | LINE # 2040:GI<br>LINE # 2050:CK | LINE # 8004:E0                   |
| LINE # 132:A0<br>LINE # 133:NG | LINE # 860:CC<br>LINE # 862:OJ   | LINE # 2050:CK<br>LINE # 2060:FJ | LINE # 8005:PH                   |
| LINE # 134:HF                  | LINE # 864:AM                    | LINE # 2070:HP                   | LINE # 8006:JD                   |
| LINE # 135:MO                  | LINE # 960:CO                    | LINE # 3000:KM                   | LINE # 8007:FJ<br>LINE # 8008:ID |
| LINE # 136:JB                  | LINE # 962:NA                    | LINE # 3001:0H                   | LINE # 8008:ID<br>LINE # 8009:MA |
| LINE # 137:FB                  | LINE # 964:DI                    | LINE # 3002:EA                   | LINE # 8012:GL                   |
| LINE # 138:BI                  | LINE # 970:EN                    | LINE # 3005:JH                   | LINE # 8013:CN                   |
| LINE # 139:BK                  | LINE # 972:GH                    | LINE # 3010:IM                   | LINE # 8015:LA                   |
| LINE # 140:IG                  | LINE # 974:JJ                    | LINE # 5000:IK                   | LINE # 8016:CF                   |
| LINE # 141:JA                  | LINE # 1000:NG                   | LINE # 5010:BC                   | LINE # 8017:01                   |
| LINE # 142:PA                  | LINE # 1005:IM                   | LINE # 5020:AD                   | LINE # 8018:AM                   |
| LINE # 143:GF                  | LINE # 1010:BO                   | LINE # 5030:EC                   | LINE # 8019:JA                   |
| LINE # 150:0J                  | LINE # 1015:NJ                   | LINE # 5040:DN                   | LINE # 8020:KP                   |
| LINE # 151:KL                  | LINE # 1020:NG                   | LINE # 5050:JF                   | LINE # 8021:HO                   |
| LINE # 152:CF                  | LINE # 1030:IM                   | LINE # 5100:BJ                   | LINE # 8030:CL                   |
| LINE # 200:EC                  | LINE # 1100:BJ                   | LINE # 5110:BG                   | LINE # 8040:GC                   |
| LINE # 210:DE                  | LINE # 1105:DN                   | LINE # 5120:00                   | LINE # 8100:DH                   |
| LINE # 220:DB                  | LINE # 1110:DE                   | LINE # 5130:PK                   | LINE # 8105:DL                   |
| LINE # 230:KG<br>LINE # 233:JL | LINE # 1120:BI                   | LINE # 5131:NO                   | LINE # 8110:CK                   |
| LINE # 233:JL<br>LINE # 234:NE | LINE # 1125:DM                   | LINE # 5132:MH                   | LINE # 8120:A0                   |
| LINE # 234:NE<br>LINE # 235:IM | LINE # 1130:IM<br>LINE # 1200:BM | LINE # 5133:GM<br>LINE # 5134:GI | LINE # 8125:DC                   |
| LINE # 236:KO                  | LINE # 1205:GA                   | LINE # 5200:IM                   | LINE # 8130:IM<br>LINE # 8200:DC |
| LINE # 237:CN                  | LINE # 1210:PD                   | LINE # 6000:FA                   | LINE # 8205:DG                   |
| LINE # 240:0D                  | LINE # 1220:BH                   | LINE # 6001:IL                   | LINE # 8210:GB                   |
| LINE # 241:NL                  | LINE # 1225:DL                   | LINE # 6005:AI                   | LINE # 8220:CF                   |
| LINE # 245:IK                  | LINE # 1230:IM                   | LINE # 6008:CD                   | LINE # 8225:GJ                   |
| LINE # 247:KO                  | LINE # 1300:BL                   | LINE # 6010:IM                   | LINE # 8230:IM                   |
| LINE # 249:0A                  | LINE # 1305:DP                   | LINE # 6100:LO                   | LINE # 8300:GJ                   |
| LINE # 250:NK                  | LINE # 1310:00                   | LINE # 6105:KM                   | LINE # 8305:GN                   |
| LINE # 300:AL                  | LINE # 1320:BC                   | LINE # 6110:LI                   | LINE # 8310:EE                   |
| LINE # 305:BD                  | LINE # 1325:CF                   | LINE # 6190:IM                   | LINE # 8320:GI                   |
| LINE # 306:EC                  | LINE # 1330:IM                   | LINE # 7000:GK                   | LINE # 8325:BL                   |
| LINE # 310:CK                  | LINE # 1400:CI                   | LINE # 7001:AB                   | LINE # 8330:IM                   |
| LINE # 315:DG                  | LINE # 1402:LF                   | LINE # 7010:HM                   | LINE # 8900:0B                   |
| LINE # 330:BP                  | LINE # 1410:AH                   | LINE # 7020:FL                   | LINE # 8999:IM                   |
| LINE # 340:NN                  | LINE # 1420:OP<br>LINE # 1430:IM | LINE # 7500:AG                   | LINE # 9000:HJ                   |
| LINE # 500:IC                  | LINE # 1500:DF                   | LINE # 7501:JN<br>LINE # 7502:GI | LINE # 9010:IP<br>LINE # 9020:OG |
| LINE # 700:IJ<br>LINE # 720:AO | LINE # 1502:OL                   | LINE # 7503:HC                   | LINE # 9030:GN                   |
| LINE # 720. AU                 | LINE # 1510:PB                   | LINE # 7504:FF                   | LINE # 9999:IM                   |
| LINE # 750:NE                  | LINE # 1520:0J                   | LINE # 7506:JL                   | LINE # 10000:JL                  |
| LINE # 752:HG                  | LINE # 1530:IM                   | LINE # 7510:BB                   | LINE # 10100:ID                  |
| LINE # 754:ED                  | LINE # 1600:DC                   | LINE # 7512:CG                   | LINE # 10150:BK                  |
| LINE # 760:CG                  | LINE # 1602:GJ                   | LINE # 7800:IN                   | LINE # 10200:MP                  |
| LINE # 762:AD                  | LINE # 1610:EL                   | LINE # 7810:NO                   | LINE # 10205:BL                  |
| LINE # 764:CG                  | LINE # 1620:JD                   | LINE # 7820:CL                   | LINE # 10210:FN                  |
| LINE # 800:AN                  | LINE # 1630:IM                   | LINE # 7830:IP                   | LINE # 10220:HI                  |
|                                |                                  |                                  |                                  |

```
10230:CN
LINE
      #
                      LINE
                            #
                              10934:JC
                                                                LINE
                                                                      #
                                                                         30100: IE
                                          LINE
                                                #
                                                   14200:IL
      #
                            #
LINE
        10240: PH
                      LINE
                              10940:MC
                                                                       #
                                                                LINE
                                                                         30500:IJ
                                          LINE
                                                   14210:GI
                            #
LINE
      #
        10250:MK
                      LINE
                              10942:00
                                                #
                                                   14220: IE
                                                                LINE
                                                                       #
                                                                         30600: EB
                                          LINE
LINE
      #
        10255:HF
                            #
                              10944:EN
                                                                       #
                                                                         400000: IF
                      LINE
                                                                LINE
                                          LINE
                                                #
                                                   14230:IM
LINE
      #
        10256:LL
                      LINE
                            #
                              10946:JK
                                                                 LINE
                                                                       #
                                                                         40002:HG
                                                #
                                          LINE
                                                   14300: JG
      #
                            #
LINE
        10261:MI
                      LINE
                              10950:CA
                                                                 LINE
                                                                       #
                                                                         40003:KL
                                          LINE
                                                #
                                                   14310:GD
      #
        10262:0B
                            #
                              10952:BE
                                                                       #
                                                                         40004:NI
LINE
                      LINE
                                                                 LINE
                                          LINE
                                                #
                                                   14320:KP
LINE
      #
        10263:FA
                      LINE
                            #
                              10954:EN
                                                                 LINE
                                                                       #
                                                                         40005: IG
                                          LINE
                                                #
                                                   14330:IM
      #
                            #
                                                                       #
                                                                         50000:CD
LINE
        10264:IN
                      LINE
                              10956: JK
                                                                 LINE
                                          LINE
                                                #
                                                   16000:NN
      #
                                                                       #
                                                                         50010:0M
        10265:BL
                            #
                              10960:PG
                                                                 LINE
LINE
                      LINE
                                                #
                                          LINE
                                                   16010:CC
      #
        10267:DB
                            #
                                                                       #
                                                                         50060:NN
LINE
                      LINE
                              10962:BE
                                                                 LINE
                                                #
                                          LINE
                                                   16020:BA
                                                                       #
      #
LINE
        10268:GN
                      LINE
                              10964:EN
                                                                 LINE
                                                                         50070:NO
                                          LINE
                                                #
                                                   16030: IK
LINE
      #
        10269:JG
                              10966: JK
                                                                 LINE
                                                                       #
                                                                         50998:0A
                      LINE
                            #
                                                #
                                                   16040:JD
                                          LINE
      #
        10270:CM
                            #
                                                                       #
                                                                         50999: IM
LINE
                      LINE
                              10970:FA
                                                                 LINE
                                                   16050: IM
                                          LINE
                                                                       #
     #
                            #
                                                                         60000: LJ
LINE
        10271:IK
                      LINE
                              10974:CL
                                                                 LINE
                                          LINE
                                                   18000:KF
LINE
      #
        10272:PI
                            #
                              10976:JD
                                                                 LINE
                                                                       #
                                                                         60002:CC
                      LINE
                                          LINE
                                                #
                                                   18100:AO
                                                                         60005: KA
LINE
      #
        10277:KA
                      LINE
                            #
                              10980:GL
                                                                 LINE
                                                                       #
                                          LINE
                                                   18140:FJ
LINE
     #
        10278:LG
                            #
                                                                 LINE
                                                                       #
                                                                         60006:MO
                      LINE
                              10982:JD
                                          LINE
                                                #
                                                   18150:LJ
      #
        10279:ID
                                                                       #
                                                                         60007:AE
LINE
                            #
                      LINE
                              10985: JA
                                                #
                                                                 LINE
                                          LINE
                                                   18160:PH
LINE
      #
        10280:MN
                            #
                                                                       #
                                                                         60008:HI
                      LINE
                              10990:CM
                                                                 LINE
                                                   18170:KH
                                          LINE
     #
                                                                       #
                                                                         60009:FC
LINE
        10281:IN
                      LINE
                            #
                              10991:FC
                                          LINE
                                                #
                                                   18180:IH
                                                                 LINE
LINE
      #
        10282:BE
                            #
                              10992:JD
                                                                 LINE
                                                                       #
                                                                         60010:BO
                      LINE
                                          LINE
                                                #
                                                   18201:IM
      #
                                                                       #
LINE
        10284:GD
                            #
                                                                 LINE
                                                                         60011:GJ
                      LINE
                              10993:AB
                                                #
                                                   20000: JD
                                          LINE
                                                                       #
      #
                            #
                                                                         60012:JF
                                                                 LINE
LINE
        10285:EC
                      LINE
                              10994:JD
                                          LINE
                                                #
                                                   20050:PB
LINE
      #
        10286:IC
                      LINE
                                                                 LINE
                                                                       #
                                                                         60013:KB
                            #
                              10995:JA
                                          LINE
                                                #
                                                   20060: JH
                                                                       #
LINE
      #
        10300: DO
                      LINE
                            #
                              10999:IM
                                                #
                                                                 LINE
                                                                         60014:LD
                                                   20102:MI
                                          LINE
LINE
     #
        10301:DF
                            #
                                                                 LINE
                                                                       #
                                                                         60015:DC
                      LINE
                              11000:FL
                                                #
                                          LINE
                                                   20103:CM
                                                                       #
LINE
        10310:CK
                            #
                                                                         60016:0A
                      LINE
                              11010:IM
                                                #
                                                                 LINE
                                          LINE
                                                   20104:LB
LINE
      #
        10320:CJ
                                                                       #
                      LINE
                            #
                              12000:IC
                                                                 LINE
                                                                         60017:GD
                                                #
                                          LINE
                                                   20105:MO
      #
LINE
        10400:JC
                                                                         60018:NE
                      LINE
                            #
                                                                       #
                              12100:FF
                                                                 LINE
                                          LINE
                                                   20110:IM
                                                   21000:JD
LINE #
        10410:CJ
                      LINE
                            #
                                          LINE
                                                                 LINE
                                                                       #
                                                                         60019:LA
                              12200:NK
LINE
      #
        10500:CJ
                      LINE
                            #
                              12300:II
                                          LINE
                                                 #
                                                   21050: ON
                                                                 LINE
                                                                       #
                                                                         60020:GI
LINE
      #
        10700:MC
                            #
                                          LINE
                                                 #
                                                   21060: JK
                                                                 LINE
                                                                       #
                                                                         60021:JA
                      LINE
                              12400: KN
LINE
      #
        10705:GB
                                                                       #
                                                   21102:MJ
                            #
                                          LINE
                                                                         60022: JP
                      LINE
                              12402:IM
                                                                 LINE
LINE
      #
        10720: IK
                                                 #
                                                   21103:0I
                                                                       #
                                                                         60023:LC
                            #
                                          LINE
                      LINE
                              12500: DA
                                                                 LINE
      #
LINE
        10740: IB
                                                 #
                                                   21104:KI
                                                                       #
                      LINE
                            #
                              12525:IP
                                          LINE
                                                                 LINE
                                                                         60040:GJ
      #
        10760:GL
                                                 #
LINE
                            #
                                          LINE
                                                   21105:MO
                                                                 LINE
                                                                       #
                                                                         60041:JA
                      LINE
                              12550:IG
LINE
      #
        10780:FB
                                                   21110:IM
                                          LINE
                                                 #
                                                                       #
                                                                         60042:0H
                      LINE
                            #
                              12600: AE
                                                                 LINE
      #
LINE
        10800: DA
                            #
                                          LINE
                                                 #
                                                   25000:NP
                                                                       #
                                                                         60043: IK
                      LINE
                                                                 LINE
                              12625:IC
      #
LINE
        10900:LF
                                                 #
                                                                       #
                              12650:IG
                                                   25010: IF
                      LINE
                            #
                                          LINE
                                                                 LINE
                                                                         60100:PF
LINE
      #
        10905:KH
                                                 #
                                                   25500:IJ
                                                                       #
                      LINE
                            #
                              14000:ML
                                          LINE
                                                                 LINE
                                                                         60104:IJ
LINE
      #
        10910:NN
                      LINE
                            #
                              14005:ID
                                          LINE
                                                 #
                                                   26000:EB
                                                                 LINE
                                                                       #
                                                                         60107:0I
      #
                                                 #
LINE
        10915:HN
                                                   27000:MO
                                                                       #
                      LINE
                            #
                              14010:LA
                                          LINE
                                                                 LINE
                                                                         60109:JJ
LINE
      #
        10916:ED
                                          LINE
                                                 #
                                                   27005:KM
                                                                 LINE
                                                                       #
                                                                         60111:KC
                      LINE
                            #
                              14020:GK
LINE
      #
        10918:GJ
                            #
                                                 #
                                                   27010:OH
                                                                       #
                                                                         60113:KJ
                      LINE
                              14030:FM
                                          LINE
                                                                 LINE
      #
                                                 #
                                                                       #
LINE
        10919:DB
                      LINE
                            #
                              14040:MP
                                          LINE
                                                   28000:BH
                                                                 LINE
                                                                         60115:HP
LINE
      #
        10920: DA
                            #
                                                 #
                                                                       #
                                                                         60116:AH
                      LINE
                              14042:BE
                                                   28010:EC
                                                                 LINE
                                          LINE
      #
                                                                       #
LINE
        10922:0D
                            #
                                                 #
                                                   28020:PG
                      LINE
                              14046:CB
                                          LINE
                                                                 LINE
                                                                         60117:JJ
      #
                            #
                                                                       #
LINE
        10925:KB
                                                 #
                      LINE
                              14050: IM
                                          LINE
                                                   28030:BN
                                                                 LINE
                                                                         60119:DB
LINE
      #
        10930:ML
                            #
                      LINE
                              14100:KA
                                          LINE
                                                 #
                                                   28040:BI
                                                                 LINE
                                                                       #
                                                                         60121:AM
LINE
      #
        10931:JE
                      LINE
                            #
                              14110:FN
                                          LINE
                                                 #
                                                   28050:FM
                                                                 LINE
                                                                       #
                                                                         60123:AA
LINE
     #
        10932:KC
                            #
                                                 #
                                                                       #
                      LINE
                                                                 LINE
                                                                         60125:GN
                              14120:KJ
                                          LINE
                                                   30000: JB
LINE #
        10933:JA
                            #
                                                                       #
                      LINE
                              14130:IM
                                                 #
                                                   30001:MJ
                                                                 LINE
                                                                         60128:JJ
                                          LINE
```

LINE # 60130:KF LINE # 62000:MA 79,184 LINE # 60132:JL LINE # LINE # 60134:HB LINE # 62510:MD • 597 REM LINE # 60150:JJ LINE # 60152:BF LINE # 62550: IM LINE # 60155:HL LINES: 456 LINE # 60156:II

62500:II • 590 RETURN

LINE # 62520:NK • 598 REM SET UP VERTICAL MOVEMENT

STRINGS

• 599 REM

• 600 DIM VP\$(BE): VP\$(0)=CHR\$(19):F OR I=1 TO BE:VP\$(I)=VP\$(I-1)+CHR\$(17):NEXT

• 610 CL\$(0)=CHR\$(159):CL\$(1)=CHR\$( 158):CL\$(2)=CHR\$(152):CL\$(3)=CHR\$ (153)

• 615 CL\$(4)=CHR\$(155)

620 RETURN

• 637 REM

638 REM GENERATE RANDOM SCREEN

• 639 REM

• 640 PRINT CHR\$(147): FOR I=0 TO IN T(BE/3):N=INT(RND(9)\*2):FOR J=0 TO INT(RE/6)

645 M=INT(5\*RND(9))

• 650 K=1+INT(RND(9)\*10):ON K GOSUB 700,670,710,670,720,670,730,670,

• 740,670

• 660 NEXT: NEXT: RETURN

• 670 RETURN

• 700 PRINT VP\$(I\*3)TAB(6\*J)CL\$(M)S H\$(O,N):RETURN

•710 L=0:IF (J+1)\*6<=RE THEN L=INT (RND(9)\*4)

•715 PRINT VP\$(I\*3)TAB(6\*J+L)CL\$(M )SH\$(1,N):RETURN

•720 L=0:IF (J+1)\*6<=RE THEN L=INT (RND(9)\*5)

•725 PRINT VP\$(I\*3)TAB(6\*J+L)CL\$(M )SH\$(2,N):RETURN

•730 L=0:IF (J+1)\*6<=RE THEN L=INT (RND(9)\*5)

•735 PRINT VP\$(I\*3)TAB(6\*J+L)CHR\$( 144) BUS: RETURN

• 740 L=0:IF  $(J+1)*6 \le RE$  THEN L=INT (RND(9)\*5)

•745 PRINT VP\$(I\*3)TAB(6\*J+L)CHR\$( 5) LH\$: RETURN

• 1000 DATA 0,0,0,3,6,255,127,31

•1008 DATA 0,198,198,255,170,255,2 55,255

• 1016 DATA 0,48,48,254,171,255,255 ,255

• 1024 DATA 0,0,0,0,192,248,248,240

• 1032 DATA 0,0,0,0,3,31,31,15 • 1040 DATA 0,12,12,127,213,255,255

,255

#### IMPORTANT

Before typing in an Ahoy! program, refer to the first two pages of the program listings section.

- 10 GOSUB 500: GOSUB 600
- 100 GOSUB 640
- 110 IF PEEK(197)=64 THEN 110
- 120 GOTO 100
- 497 REM
- 498 REM SET UP CHARACTER SET--64 VERSION
- 499 REM
- 500 CH=1024\*14:FOR I=CH TO CH+135 :READ N:POKE I, N:NEXT
- 501 REM VIC VERSION: 500 CH=7168: FOR I=CH TO CH+135: READ N: POKE I, N:NEXT
- 502 REM IF YOU DON'T USE CUSTOM C HARACTERS, REPLACE 500-511 WITH:
- 500 REM
- 505 SP=CH+32\*8:FOR I=SP TO SP+7:P OKE I,O:NEXT
- 510 XC=PEEK(53272):POKE 53272,(XC AND 240) + 14
- •511 REM VIC VERSION: 510 POKE 52, 28: POKE 56, 28: POKE 36869, 255
- 520 SH\$(0,0)="@ABC":SH\$(0,1)="DEF G'':SH\$(1,0)="HI":SH\$(1,1)="JK"
- 530 SH\$(2,0)="L":SH\$(2,1)="M":BU\$ ="N":LH\$="0"+CHR\$(17)+CHR\$(157)+"
- 560 RE=38:RF=39:BE=23:BF=24:REM V IC VALUES ARE 20, 21, 20, 21
- 565 RE(0)=RE-3:RE(1)=RE-1:RE(2)=R E: REM USED IN MOVING DISPLAY ONLY
- 570 POKE 53280,11:POKE 53281,11
- 571 REM VIC VERSION: 570 POKE 368

- 1048 DATA 0,99,99,255,85,255,255, 255
- 1056 DATA 0,0,0,192,96,255,254,25 2
- 1064 DATA 0,0,0,0,6,15,122,63
- 1072 DATA 0,0,0,0,192,224,188,252
- 1080 DATA 0,0,0,0,3,7,61,63
- 1088 DATA 0,0,0,0,96,240,94,252
- 1096 DATA 0,0,0,0,8,28,247,127
- 1104 DATA 0,0,0,0,16,56,239,254
- 1112 DATA 0,0,0,0,28,28,8,62
- 1120 DATA 60,66,66,60,60,60,52,60
- 1128 DATA 60,44,60,60,126,90,255, 255

#### **BUG REPELLENT LINE CODES** FOR RANDOM DISPLAY

LINE # 10:IL LINE # 645:F0 LINE # 100:CK LINE # 650:CF •115 D(I)=DI(I):IF D(I)=-1 THEN D(I)=-1LINE # 110:IG LINE # 660: AE I)=0LINE # 120:CF LINE # 670:IM LINE # 497:JD LINE # 700:MB (I)SH\$(I,D(I))LINE # 498:JD LINE # 710:JC • 150 NEXT K LINE # 499:JD LINE # 715:EL • 160 GOTO 100 LINE # 500:BD LINE # 720:JD • 497 REM LINE # 501:GN LINE # 725:JI 498 REM SET UP CHARACTER SET--64 LINE # 502:FM LINE # 730:JD VERSION LINE # 505:LP LINE # 735:BF •499 REM LINE # 510:DN 740:JD •500 CH=1024\*14:FOR I=CH TO CH+135 LINE # LINE # 511:NB LINE # 745:FF :READ N:POKE I,N:NEXT LINE # 520:FB LINE # 1000:PI • 501 REM VIC VERSION: 500 CH=7168: LINE # 530:EH LINE # 1008:CL FOR I=CH TO CH+135:READ N:POKE I. LINE # 560:LA LINE # 1016:NC N:NEXT LINE # 565:BC LINE # 1024:CA • 505 SP=CH+32\*8:FOR I=SP TO SP+7:P LINE # 570:LK LINE # 1032:NP OKE I,0:NEXT LINE # 1040: HA •510 XC=PEEK (53272): POKE 53272, (PE LINE # 571:NP LINE # 590: IM LINE # 1048:HF EK(53272)AND240)+14 LINE # 597:JD 1056:BM • 511 REM VIC VERSION: 510 POKE 52. LINE # LINE # 1064:PK 28:POKE 56,28:POKE 36869,255 LINE # 1072:BE•520 SH\$(0,0)="@ABC ":SH\$(0,1)=" D LINE # 598: AH LINE # LINE # 599:JD LINE # 1080:0P EFG":SH\$(1,0)="HI ":SH\$(1,1)=" JK LINE # 600:GP LINE # 610:AH LINE # 1088:ME LINE # 615:KH LINE # 1096: AE • 530 SH\$(2,0)="L ":SH\$(2,1)=" M":B

for 64 and VIC programs. Send us yours on disk or tape, with a stamped, self-addressed envelope. • 590 RETURN

LINES: 61

LINE # 620:IM LINE # 637:JD

LINE # 638:JF

LINE # 639:JD

LINE # 640:NA

- PROGRAMMERS! Ahoy! pays competitive rates 571 REM VIC VERSION: 570 POKE 368 79,184

  - \_•597 REM

# MOVING

•10 GOSUB 500: GOSUB 600

•80 GOSUB 640

•97 REM

•98 REM MAIN LOOP

•99 REM

•100 FOR K=0 TO 6: I=X(K)

•105 HP(I)=HP(I)+DI(I):IF HP(I)>RE (I) THEN DI(I) = -DI(I) : HP(I) = RE(I):GOTO 115

•110 IF HP(I)=-1 THEN HP(I)=0:DI(I )=-DI(I)

125 PRINT VP\$(VP(I))TAB(HP(I))CL\$

LINE # 1104:MG U\$="N":LH\$="O{CD}{CL}P"

LINE # 1112:00 . 560 RE=38:RF=39:BE=23:BF=24:REM V

LINE # 1128:D0 • 565 RE(0)=RE-3:RE(1)=RE-1:RE(2)=R

LINE # 1120:DJ IC VALUES ARE 20,21,21,22

• 570 POKE 53280, 11: POKE 53281, 11

```
• 600 DIM VP$(BE): VP$(0)="{HM}": FOR
  I=1 TO BE: VP$(I)=VP$(I-1)+"{CD}"
 :NEXT
 610 CL\$(0) = "\{CY\}": CL\$(1) = "\{YL\}": CL
 L$(2)="{G2}"
•615 VP(0)=4:VP(1)=10:VP(2)=16
•620 FOR I=0 TO 2:HP(I)=1+INT(RND(
 9)*(RE(I)-2)):J=INT(RND(9)*2):IF
 J=0 THEN J=-1
•625 DI(I)=J:NEXT
•630 X(0)=0:X(1)=1:X(2)=2:X(3)=2:X
 (4)=1:X(5)=2:X(6)=2
•635 RETURN
•637 REM
•638 REM GENERATE RANDOM SCREEN
•639 REM
•640 PRINT "{SC}":FOR I=0 TO INT(B
 E/6): FOR J=0 TO INT(RE/2)
• 650 K=1+INT(RND(9)*9):ON K GOSUB
• 700,670,670,710,670,710,710,670,7
• 660 NEXT: NEXT: RETURN
• 670 RETURN
•700 PRINT VP$(I*6)TAB(2*J)"{WH}"L
 H$: RETURN
•710 PRINT VP$(I*6)TAB(2*J)"{BK}{C
 D}"BU$: RETURN
•1000 DATA 0,0,0,3,6,255,127,31
•1008 DATA 0,198,198,255,170,255,2
 55,255
• 1016 DATA 0,48,48,254,171,255,255
 ,255
• 1024 DATA 0,0,0,0,192,248,248,240
•1032 DATA 0,0,0,0,3,31,31,15
•1040 DATA 0,12,12,127,213,255,255
 ,255
•1048 DATA 0,99,99,255,85,255,255,
 255
•1056 DATA 0,0,0,192,96,255,254,25
•1064 DATA 0,0,0,0,6,15,122,63
•1072 DATA 0,0,0,0,192,224,188,252
•1080 DATA 0,0,0,0,3,7,61,63
•1088 DATA 0,0,0,0,96,240,94,252
•1096 DATA 0,0,0,0,8,28,247,127
•1104 DATA 0,0,0,0,16,56,239,254
•1112 DATA 0,0,0,0,28,28,8,62
•1120 DATA 60,66,66,60,60,60,52,60 •20 DIMI$(10,21),G$(10,23),TI$(10,
•1128 DATA 60,44,60,60,126,90,255,
 255
```

. 598 REM SET UP VERTICAL MOVEMENT

STRINGS

•599 REM

#### BUG REPELLENT LINE CODES FOR MOVING DISPLAY

| LINE | #     | 10:IL            | LINE  | #     | 615:MM  |
|------|-------|------------------|-------|-------|---------|
| LINE | #     | 80:CK            | LINE  | #     | 620:ME  |
| LINE | #     | 97:JD            | LINE  | #     | 625:NJ  |
| LINE | #     | 98:PK            | LINE  | #     | 630:GH  |
| LINE | #     | 99:JD            | LINE  | #     | 635:IM  |
| LINE | #     | 100:NH           | LINE  | #     | 637:JD  |
| LINE | #     | 105:JK           | LINE  | #     | 638:JF  |
| LINE | #     | 110:CP           | LINE  | #     | 639:JD  |
| LINE | #     | 115:AN           | LINE  | #     | 640:HH  |
| LINE | #     | 125:JL           | LINE  | #     | 650:CJ  |
| LINE | #     | 150:MP           | LINE  | #     | 660:AE  |
| LINE | #     | 160:CF           | LINE  | #     | 670:IM  |
| LINE | #     | 497:JD           | LINE  | #     | 700:LF  |
| LINE | #     | 498:JD           | LINE  | #     | 710:GP  |
| LINE | #     | 499:JD           | LINE  | #     | 1000:PI |
| LINE | #     | 500:BD           | LINE  | #     | 1008:CL |
| LINE | #     | 501:GN           | LINE  | #     | 1016:NC |
| LINE | #     | 505:LP           | LINE  | #     | 1024:CA |
| LINE | #     | 510:DB           | LINE  | #     | 1032:NP |
| LINE | #     | 511:NB           | LINE  | #     | 1040:HA |
| LINE | #     | 520:BD           | LINE  | #     | 1048:HF |
| LINE | #     | 530:CB           | LINE  | #     | 1056:BM |
| LINE | #     | 560:E0           | LINE  | #     | 1064:PK |
| LINE | #     | 565:0E           | LINE  | #     | 1072:BE |
| LINE | #     | 570:LK           | LINE  | #     | 1080:0P |
| LINE | #     | 571:NP           | LINE  | #     | 1088:ME |
| LINE | #     | 590:IM           | LINE  | #     | 1096:AE |
| LINE | #     | 597:JD           | LINE  | #     | 1104:MG |
| LINE | #     | 598:AH           | LINE  | #     | 1112:00 |
| LINE | #     | 599:JD           | LINE  | #     | 1120:DJ |
| LINE | #     | 600:PL           | LINE  | #     | 1128:DO |
| LINE | #     | 610:BD           | LINES | :     | 63      |
|      | 4-4-4 | _!_!_!_!_!_!_!_! |       | -}-}- |         |

### **TECKLIST** FROM PAGE 20

#### IMPORTANT

Before typing in an Ahoy! program, refer to the first two pages of the program listings section.

- 10 GOSUB700: C0=53280: SE=54272: POK ESE+24,15
- 23),TG\$(10,23),R\$(24)
- 25 R\$(0)="{HM}":FORI=1T024:R\$(I)=

 $R$(I-1)+"{CD}":NEXT$ • 26 POKECO+2,14:POKECO+3,13:POKECO NGOSUB2100:GOTO150 +4,5 •30 ES\$=R\$(24)+" • 32 A\$=" A2\$=B\$:A3\$=" C " •33 A\$=" WT ":GOSUB1000:A4\$=B\$ •34 ER\$=R\$(20)+" •35 L\$=CHR\$(32):FORI=1T014:C2\$=L\$+ •405 GOSUB2000 T C3\$+C3\$+C3\$ •37 CL\$=C4\$+C4\$+C4\$ •38 A\$=" WHAT ITEM? ":GOSUB1000:S2 \$=B\$:A\$="WEIGHT OF ":GOSUB1000:S3 •440 FT=FT+VAL(G\$(X,K)):GOSUB800 \$=B\$ •39 A\$=" CODE FOR ":GOSUB1000:S4\$= =B\$:A\$=" DELETE ANY ":GOSUB1000:S D\$=B\$":GOSUB1000:F1\$=B •41 A\$=" F1-DEL \$: A\$=" F2-CHNG ":GOSUB1000:F2\$=B\$ \$: A\$=" F4-TOTL ": GOSUB1000: F4\$=B\$ • 44 A\$=" F5-NEW ":GOSUB1000:F5\$=B •45 A\$=" F7-NEXT ":GOSUB1000:F7\$=B • 46 A\$=" E-END ":GOSUB1000:E1\$=B • 60 READ C\$:IFC\$="END"THEN115 • 70 M=M+1:C\$(M)=C\$:N=0• 100 READI\$, NO: IFI\$="0"THENN(M)=N: GOTO60 •110 N=N+1:I\$(M,N)=I\$:P=4:GOSUB110 0:G\$(M,N)=A\$:GOTO100•115 PRINT" (SC)": POKE53265, PEEK (53 265) OR64 •120 POKECO, 3: POKECO+1, 3: FOR X=1TOM: GOSUB500: PRINT" { WH} "R\$ (20) S1\$; •130 PRINTR\$(24)F1\$TAB(10)F3\$TAB(2 0)F5\$TAB(30)F7\$;:GOSUB800

•150 GETK\$: IFK\$=""THEN150

T"{WH}"R\$(20)S1\$:GOTO150

T" {WH} "R\$(20)S1\$:GOTO150

T" {WH} "R\$(20)S1\$:GOTO150

•155 PRINTER\$;: IFK\$="{F7}"THEN260

·158 IFK\$="{F5}"THENGOSUB3500:PRIN

•159 IFK\$="{F3}"THENGOSUB2500:PRIN

• 160 K=ASC(K\$)-64:IFK>N(X)ORK<1THE • 170 IFI\$(X,K)=TI\$(X,K)THENGOSUB21 00:GOT0150 •190 GOSUB400:GOTO150 ":GOSUB1000: •260 NEXTX:GOTO4000 • 400 PRINT" (RV) (LG) "R\$(1+K) TAB(13) D\$CHR\$(K+96)D\$; • 402 IFCHTHEN410 C2\$:NEXT:FORI=1TO4:C4\$=C4\$+L\$:NEX • 410 J\$=I\$(X,K):I\$=LEFT\$(J\$,LEN(J\$ )-1)•36 D\$=CHR\$(160):C3\$=D\$+D\$+D\$+CX\$= •420 PRINT"{RV}{GN}"TAB(17)I\$;:A\$= RIGHT\$(J\$,1):GOSUB1000 • 430 PRINT" (RV) (LG) "TAB(31)B\$; TAB( 33)"(GN)"G\$(X,K):IFCHTHENRETURN • 470 S(X)=S(X)+VAL(G\$(X,K)):NO=S(X)):P=5:GOSUB1100:GOSUB1000 475 PRINTR\$(22)TAB(31)D\$B\$D\$ •40 A\$=" CHOSE ANY ":GOSUB1000:S1\$ •480 TI\$(X,K)=I\$(X,K):TG\$(X,K)=G\$( X,K): RETURN • 500 A\$=" "+CHR\$(X+64):GOSUB1000:P RINT" (SC) (WH) "TAB(13) B\$D\$" (BK) (RV }"A2\$"{BK}"A3\$"{BK}"A4\$L\$ • 43 A\$=" F3-EXTR ":GOSUB1000:F3\$=B • 520 Z\$="":A\$=C\$(X):FORK=1TOLEN(A\$ )+2:Z\$=Z\$+D\$:NEXT:PRINT"(HM)(WH)( RV } "Z\$ \$:A\$=" F6-COPY ":GOSUB1000:F6\$=B\$ • 522 GOSUB1000:PRINT" {RV}"D\$B\$D\$:P RINT" {RV}"Z\$ \$:A\$=" F8-LIST ":GOSUB1000:F8\$=B\$ • 530 PRINT" {HM} {CD}";:FORI=1T021:P RINTTAB(13)" (RV) "C3\$C2\$C3\$C4\$D\$:N EXT • 540 PRINT" (HM) (CD) (CD)";:FORY=1TO N(X):A\$=CHR\$(Y+64):GOSUB1000:PRINTTAB(14)"(RV)(WH)"B\$: • 545 J\$=I\$(X,Y):I\$=LEFT\$(J\$,LEN(J\$ )-1)• 550 PRINT" (RV) (G1) "TAB(17) I\$;: A\$= RIGHT\$(J\$,1):GOSUB1000 • 560 PRINT" (RV) (WH) "TAB(31) B\$TAB(3 3)"{G1}"G\$(X,Y):NEXT:RETURN 700 POKE53280, 0: POKE53281, 0: PRINT "{SC}{LG}{CD}{CD}{CD}{CD}{CD}{CD} {CD}";:A\$="" • 715 FORI=1TO7: READA\$: PRINTTAB(13) A\$:NEXT:RETURN • 156 IFK\$="{F1}"THENGOSUB3000:PRIN • 750 DATA"{RV} {RO}P {RV} {RO} {RO}M" • 760 DATA" (RV) (RO)@ (RV) (RO) (RV

```
{ RO} { RV} { RO}@ { RV} { RO}@ { RV} • 3010 GETE$: IFE$=""THEN3010
    {RO}N"
•770 DATA"
                             {RV} {RO} {RV} {RO}
  \{RV\}_{\underline{f}}(RO)\underline{MY}(RV)_{\{RO\}}\underline{Y}'', '' \quad \{RV\}_{\{RO\}}\underline{Y}''
  RO) \{RV\} \{RV\} \{RV
           \{RV\} \{RO\} @ \{RV\} \{RO\} M \mathcal{L} \{RV\}
• 780 RETURN
                                                             11
•800 PRINTR$(5)"{BL} TOTAL
•810 PRINTTAB(1)C3$C3$D$:NO=FT:P=5 4):GOSUB1000:PRINTR$(E+1)TAB(14)"
  :GOSUB1100:GOSUB1000
•820 PRINTTAB(1)"{WH}"D$B$D$:PRINT •3056 J$=I$(X,E):I$=LEFT$(J$,LEN(J
  TAB(1)C3$C3$D$:RETURN
• 1000 B$="":FORJ=1TOLEN(A$):B=ASC( • 3057 PRINT" {RV} {G1} "TAB(17) I$;:A$
  MID$(A$,J,1):B=B+32:B=B-96*(B<96 = RIGHT$(J$,1):GOSUB1000
• 1010 B$=B$+CHR$(B):NEXT:RETURN
•1100 A$=STR$(NO):LN=LEN(A$)-1
•1110 FORJ=1TOP-LN:A$=" "+A$:NEXT:
  A$=RIGHT$(A$,P):RETURN
• 2000 POKESE+5,0: POKESE+6,247: POKE • 3090 POKECO, 3: PRINT" {WH} "R$(20)S1
  SE+4,17:POKESE+1,50:POKESE,0
• 2010 FORT=1T099:NEXT:POKESE+4,16: • 3500 POKECO, 4:PRINTR$(20)" (WH) "S2
  RETURN
• 2100 POKESE+5, 45: POKESE+6, 165: POK • 3505 GETA$: IFA$=""THEN3505
  ESE+4,33:POKESE+1,6:POKESE,5
•2110 FORT=1T0150:NEXT:POKESE+4,32 • 3510 K=ASC(A$)-64:IFK>N(X)ORK<1TH
  :POKESE+1,0:POKESE,80:RETURN
• 2500 I$="":N(X)=N(X)+1:POKECO, 2
• 2502 PRINTR$(23);:INPUT"{G1} EXTR 100:GOT03505
  A ITEM"; I$
• 2504 IFI$=""THENPOKECO, 3:PRINTR$(
                                      ": RETURN
• 2505 IFASC(I$)=13THENPOKECO, 3:RET X, K)=A$:PRINTR$(21)"
  URN

    2507 IFLEN(I$)>12THENI$=LEFT$(I$,

  12)
• 2510 I$(X,N(X))=I$+"X":PRINTR$(23 • 3556 IFASC(A$)=13THEN3580
• 2520 PRINTR$(23);:INPUT" WEIGHT"; (X,K))-1)+A$
  NO: P = 4: GOSUB1100: G$(X, N(X)) = A$
• 2530 PRINTR$(23)"
• 2540 PRINTR$(N(X)+1);:A$=CHR$(N(X )G$(X,K):PRINTR$(21)"
   {WH}"B$;
•2550 PRINT" (RV) (G1) "TAB(17) I$; : A$ • 4000 PRINT" (SC) ": POKECO, 3: POKECO+
                                                                               1,1:POKEC0+2,14:POKEC0+3,15:POKEC
   ="X":GOSUB1000
• 2590 PRINT" (RV) (WH) "TAB(31) B$; TAB 0+4,12
   (33)"{G1}"G$(X,N(X)):GOSUB2000:PO •4010 A$="
   KECO, 3: RETURN
• 3000 POKECO, 10: PRINT" (WH) "R$(20)S • 4015 PRINT" (RV) (G3) "R$(2)TAB(7)L$
   D$;
```

- •3015 E=ASC(E\$)-64:IFE=-51THEN3090 • 3020 IFE<OORE>N(X)THENGOSUB2100:G OT03010 2100:GOTO3010 •3035 S(X)=S(X)-VAL(G\$(X,E)):FT=FT-VAL(G\$(X,E)):TI\$(X,E)=""•3055 PRINT" (HM) (G1)";: A\$=CHR\$(E+6 (RV) (WH) "B\$: (5)-1)• 3058 PRINT" (RV) (WH) "TAB(31)B\$; TAB (33)"{G1}"G\$(X,E) • 3060 NO=S(X):P=4:GOSUB1100:GOSUB1 000:PRINT" {WH} "R\$(22) TAB(33) B\$:GO SUB800 \$: RETURN • 3506 IFASC(A\$)=13THEN3590 ENGOSUB2100:GOTO3505 • 3520 IFI\$(X,K)=TI\$(X,K)THENGOSUB2 • 3535 GOSUB1000: PRINT" { WH } "ER\$R\$(2 2)S3\$B\$"{G1}":INPUTW\$ • 3540 NO=VAL(W\$):P=4:GOSUB1100:G\$( • 3550 PRINT" {WH} "R\$(23)" "R\$( 22)S4\$B\$"{G1}"; • 3555 GETA\$: IFA\$=""THEN3555 " • 3560 I\$(X,K)=LEFT\$(I\$(X,K),LEN(I\$ • 3565 GOSUB1000: PRINT" { WH } { RV } "R\$( K+1)TAB(31)B\$ • 3580 PRINT" (RV) (G1) "R\$ (K+1) TAB (33 )+64):GOSUB1000:PRINTTAB(14)"(RV) .3590 POKECO, 3:PRINT"(WE)"R\$(20)S1 \$R\$(22)" ": RETURN
  - :T2\$=B\$:T3\$="SUBTOTAL" L\$L\$L\$T2\$"{G1}"T3\$;

CATEGORY ": GOSUB1000

- 4020 FORI=1TOM+2:PRINT"{RV}"R\$(I+ 2)TAB(7)D\$C3\$C4\$C4\$C4\$L\$C3\$C3\$D\$D \$:NEXT
- 4030 FORI=1TOM:NO=S(I):P=5:GOSUB1 100:GOSUB1000:N2\$=B\$
- 4040 NO=I:P=1:GOSUB1100:GOSUB1000 :N1\$=B\$
- 4050 PRINT" (RV) (WH) "R\$(3+I) TAB(8) N1\$D\$TAB(12)C\$(I) TAB(26)N2\$: NEXT
- 4055 A\$=" FINAL TOTAL ":GOSUB1000 :F\$=B\$
- 4060 NO=FT:P=6:GOSUB1100:GOSUB100 0:FT\$=B\$
- 4090 PRINT" { WH } { RV } "R\$ (20) TAB (10) CX\$CX\$D\$D\$: PRINT" { RV } "TAB (10) F\$FT \$D\$
- 4100 PRINT" (RV) "TAB(10) CX\$CX\$D\$D\$
- 4120 PRINT" (WH) "R\$(24)F2\$TAB(10)F 6\$TAB(20)F8\$TAB(30)E1\$:
- 4130 GETA\$: IFA\$=""THEN4130
- 4140 IFA\$="{F2}"THEN6000
- 4150 IFA\$="E"THENPRINT"{HM}":END
- . 4160 IFA\$="{F8}"THEN5000
- 4161 IFA\$="{F6}"THEN7000
- 4170 GOSUB2100:GOTO4130
- 5000 PRINTES\$"(HM)";:POKEC0+3,14: POKEC0+3,13:POKEC0+4,5:POKEC0,1
- 5005 TB=1:C=0:FORI=1T023:PRINT" {
  RV}"CL\$D\$CL\$D\$CL\$:NEXT
- 5010 PRINT" {HM}";:FORX=1TOM:A\$=C\$ (X):C=C+1:IFC=23THENTB=TB+13:C=1: PRINT" {HM}";
- 5011 O\$=" "+C\$(X):FORI=LEN(O\$)TO 11:O\$=O\$+" ":NEXT:PRINT"{BL}"TAB( TB)O\$"{G1}"
- 5015 FORY=1TON(X):IFTI\$(X,Y)=""TH EN5050
- 5016 C=C+1:IFC=24THENTB=TB+13:C=1 :PRINT"{HM}";
- 5020 I\$=TI\$(X,Y):IFLEN(I\$)>12THEN I\$=LEFT\$(I\$,12)
- 5035 PRINT" (RV) "TAB(TB) 1\$
- 5050 NEXTY, X:PRINTR\$(24)"{WH}"F2\$ TAB(10)F4\$TAB(20)F6\$TAB(30)E1\$;
- 5060 GETA\$: IFA\$=""THEN5060
- 5070 IFA\$="E"THENPRINT"{HM}":END
- 5080 IFA\$="{F2}"THEN6000
- 5090 IFA\$="{F4}"THEN4000
- 5095 IFA\$="{F6}"THEN7000
- 5600 COCUPOTOS TRENTOS
- 5099 GOSUB2100:GOTO5060 • 6000 POKECO,3:PRINT"{SC}{CD}{CD}{CD}{CD}{G1}"TAB(12)"WHAT CATE GORY?":PRINT

#### READER SERVICE INDEX

| Page<br>No. |                              |       |
|-------------|------------------------------|-------|
| 49          | Academy Software             | 1     |
| 50          | Counterpoint Software, Inc.  | 2     |
| 57          | Creative Equipment           | 3     |
| 43          | Micro Systems Development    | 4     |
| 64          | Davidson & Associates        | 5     |
| 65          | Spinnaker Software           | 6     |
| 65          | Commodore Software           | 7     |
| 66          | Sierra On-Line               | 8     |
| 66          | Spinnaker Software           | 9     |
| 58          | Spinnaker Software           | 10    |
| 30-35       | Protecto Enterprizes         | 11-16 |
| 5           | Cardco, Inc.                 | 17-19 |
| 5           | LETCO                        | 20    |
| 6           | MB International, Inc.       | 21    |
| 6           | Sound Expansions             | 22    |
| 7           | HollisCraft                  | 23    |
| 7           | TOTL Software                | 24    |
| 15          | Atari                        | 25    |
| 16          | Broderbund                   | 26    |
| 22          | TOTL Software                | 27    |
| 18          | Amtype Corporation           | 28    |
| 51          | Advanced Ideas               | 29    |
| 54          | Insta Software               | 30    |
| 53          | Event Horizon Software       | 31    |
| 20          | Computer Creations, Inc.     | 32    |
| 46          | Eastern House                | 33    |
| 29          | Microtechnic Solutions, Inc. | 34    |
| C-4         | Kiwisoft                     | 35    |
| C-3         | Cardco                       | 36    |
| 61          | Micro Ware                   | 37    |
| 52          | Cadmean Corporation          | 38    |
| 8           | HP Books                     | 39    |
| 24          | Transactor Publishing        | 40    |
| 26          | INDUS-TOOL                   | 41    |
| 9           | MUSE Software                | 42    |
| 18          | Superior Micro Systems       | 43    |
| 10          | Micro Ware                   | 44    |

- +64)" "C\$(I):NEXT
- . 6010 GETA\$: IFA\$=""THEN5010
- 6020 IFASC(A\$)<650RASC(A\$)>M+64TH EN6010
- 3: POKECO+4, 5
- 6030 POKECO+1,3:X=ASC(A\$)-64:GOSU 7170 PRINT#4:CLOSE4:END B500
- 6040 PRINT" (WH) "R\$(24)F1\$TAB(10)F 3\$TAB(20)F4\$TAB(30)F5\$;
- HENGOSUB400
- SUB1100: GOSUB1000: PRINTR\$ (22) TAB( 31)D\$B\$D\$
- 6060 CH=0:PRINT" (WH) "R\$(20)S1\$
- 6150 GETK\$: IFK\$=""THEN6150
- 6155 PRINTER\$::IFK\$="{F4}"THEN400
- 6156 IFK\$="{F1}"THENGOSUB3000:GOT 9085 DATASWISSKNIFE ,70,0,0 06150
- 6157 IFK\$="{F5}"THENGOSUB3500:GOT 06150
- 6158 IFK\$="{F3}"THENGOSUB2500:GOT 06150
- 6160 K=ASC(K\$)-64:IFK>N(X)ORK<OTH 9300 DATA255,193,193,193,193,193, ENGOSUB2100:GOTO6150
- 6170 IFI\$(X,K)=TI\$(X,K)THENGOSUB2 9350 DATA08, 24, 44, 60 100:GOT06150
- 6180 GOSUB400: GOTO6150
- 7000 POKECO, 1: POKECO+1, 1: PRINT" {S C \ ': FORI=1TO5: PRINT: NEXT: L\$=CHR\$( 13):S\$=CHR\$(32)
- 7010 ST\$=CHR\$(15):FORI=1T075:BL\$= BL\$+CHR\$(99):NEXT
- 7020 INPUT" (BK) TITLE FOR HARD COP Y": H\$
- 7030 BX\$=CHR\$(8):FORI=1TO7:READA: BX\$=BX\$+CHR\$(A):NEXT:BX\$=BX\$+ST\$
- 7040 FORI=1T04:READT\$:T\$(I)=CHR\$( 16)+T\$:NEXT
- 7100 OPEN4, 4: PRINT#4, CHR\$(16)"25 "CHR\$(14)H\$ST\$
- 7105 PRINT#4, L\$CHR\$(18) BL\$CHR\$(14 6)L\$L\$
- 7110 FORI=1TOM:NO=S(I):P=5:GOSUB1 100:GOSUB1100
- 7115 PRINT#4, CHR\$(14)C\$(I)CHR\$(16 )"15"A\$ST\$L\$ 7120 G=0:FORJ=1TON(I):IFTI\*(I,J)=
- ""THEN7160 7125 G=G+1:IFG=3THENG=1:PRINT#4

- 6005 FORI=1TOM:PRINTTAB(12)CHR\$(I 7130 I\$=TI\$(I,J):PRINT#4,T\$(2\*G-1 )" "BX\$S\$LEFT\$(I\$,LEN(I\$)-1);
  - 7140 PRINT#4,T\$(2\*G)RIGHT\$(I\$,1)S \$S\$TG\$(I,J);
  - 7160 NEXT: PRINT#4, L\$L\$BL\$: NEXT
- 6026 CH=-1:POKEC0+2,14:POKEC0+3,1 7165 PRINT#4,L\$CHR\$(14)"FINAL TOT AL"CHR\$(16)"15"FT;ST\$

  - 9000 DATA SHELTER , AIR MATTRESS 490, SLPG. BAG L, 1000, SLPG. BAG H. 1775
- 6050 FORK=1TON(X):IFTI\$(X,K)<>""T 9010 DATA GROUNDSHEET ,225,TENT \* ,1820,0,0
- 6051 NEXT: GOSUB800: NO=S(X): P=5:GO 9020 DATA CLOTHING, TIGHTS \*, 275, J ACKET \*, 260, SOCKS , 35, NYLON SHORT S ,60
  - 9030 DATAPANTS ,340,0,0
  - 9080 DATA ACCESSORY, LOCK+CABLE, 3 60, SPARE TUBE , 70, TOOLS , 205, FLAS HLIGHT ,50

  - 9090 DATA COOKWARE, CUP , 10, UTENSI LS ,45, POT ,250, BOWL ,60
  - 9110 DATA STOVE G, 280, CARTRIDGES 2,320,0,0
  - 9200 DATAEND

#### BUG REPELLENT LINE CODES FOR CHECKLIST

| ECKTI21 |                                                                                                    |                                                                                                    |                                                                                                    |
|---------|----------------------------------------------------------------------------------------------------|----------------------------------------------------------------------------------------------------|----------------------------------------------------------------------------------------------------|
| 10:JH   | LINE                                                                                                    | #                                                                                                    | 100:EN                                                                                                    |
| 20:GN   | LINE                                                                                                    | #                                                                                                    | 110:0A                                                                                                    |
| 25:PA   | LINE                                                                                                    | #                                                                                                    | 115:JH                                                                                                    |
| 26:NH   | LINE                                                                                                    | #                                                                                                    | 120:FC                                                                                                    |
| 30:NL   | LINE                                                                                                    | #                                                                                                    | 130:IM                                                                                                    |
| 32:CM   | LINE                                                                                                    | #                                                                                                    | 150:GJ                                                                                                    |
| 33:KP   | LINE                                                                                                    | #                                                                                                    | 155:MI                                                                                                    |
| 34:BA   | LINE                                                                                                    | #                                                                                                    | 156:P0                                                                                                    |
| 35:LG   | LINE                                                                                                    | #                                                                                                    | 158:CJ                                                                                                    |
| 36:ME   | LINE                                                                                                    | #                                                                                                    | 159:OL                                                                                                    |
| 37:JB   | LINE                                                                                                    | #                                                                                                    | 160:FL                                                                                                    |
| 38:EM   | LINE                                                                                                    | #                                                                                                    | 170:MI                                                                                                    |
| 39:GC   | LINE                                                                                                    | #                                                                                                    | 190:HM                                                                                                    |
| 40:AB   | LINE                                                                                                    | #                                                                                                    | 260:HA                                                                                                    |
| 41:JB   | LINE                                                                                                    | #                                                                                                    | 400:CG                                                                                                    |
| 43:ED   | LINE                                                                                                    | #                                                                                                    | 402:FF                                                                                                    |
| 44:MB   | LINE                                                                                                    |                                                                                                    | 405:FL                                                                                                    |
| 45:GI   | LINE                                                                                                    |                                                                                                    | 410:JE                                                                                                    |
| 46:LL   | LINE                                                                                                    | #                                                                                                    | 420:IJ                                                                                                    |
| 60:FD   | LINE                                                                                                    |                                                                                                    | 430:EG                                                                                                    |
| 70:LF   | LINE                                                                                                    | #                                                                                                    | 440:IC                                                                                                    |
|         | 10: JH<br>20: GN<br>25: PA<br>26: NH<br>30: NL<br>32: CM<br>33: KP<br>34: BA<br>35: LG<br>36: ME<br>37: JB<br>38: EM<br>39: GC<br>40: AB<br>41: JB<br>43: ED<br>44: MB<br>45: GI<br>46: LL<br>60: FD | 10:JH LINE 20:GN LINE 25:PA LINE 26:NH LINE 30:NL LINE 32:CM LINE 33:KP LINE 34:BA LINE 35:LG LINE 36:ME LINE 37:JB LINE 38:EM LINE 39:GC LINE 40:AB LINE 41:JB LINE 41:JB LINE 43:ED LINE 44:MB LINE 45:GI LINE 46:LL LINE | 10:JH LINE # 20:GN LINE # 25:PA LINE # 26:NH LINE # 30:NL LINE # 32:CM LINE # 33:KP LINE # 34:BA LINE # 35:LG LINE # 36:ME LINE # 37:JB LINE # 39:GC LINE # 40:AB LINE # 41:JB LINE # 41:JB LINE # 43:ED LINE # 44:MB LINE # 45:GI LINE # 46:LL LINE # |

```
LINE # 470:FD
                      LINE #
                              3506:KP
                                       LINE #
                                               6051:EJ
                                                              LINE #
                                                                      7120:KH
LINE #
       475:FK
                            #
                              3510: DK
                                       LINE #
                      LINE
                                               6060: G.I
                                                              LINE
                                                                   #
                                                                      7125:BB
LINE #
        480: EN
                      LINE
                                       LINE #
                              3520:MG
                                               6150:LE
                                                              LINE
                                                                      7130:00
LINE #
        500:DC
                              3535:MD
                                       LINE #
                                               6155: OE
                      LINE
                                                              LINE
                                                                      7140: AG
LINE #
       520:PO
                      LINE
                           #
                              3540:KJ
                                        LINE #
                                               6156:NI
                                                              LINE
                                                                      7160:AC
LINE #
        522: DP
                                       LINE #
                                               6157:EB
                              3550: HB
                                                              LINE
                                                                      7165:EL
                      LINE
LINE #
        530:0B
                                        LINE #
                                               6158:OD
                                                              LINE
                      LINE
                              3555:LE
                                                                      7170:KH
LINE #
        540:MJ
                                        LINE #
                              3556:JC
                                               6160:NA
                                                              LINE
                                                                      9000: IH
                      LINE
LINE #
        545: PK
                              3560:GB
                                       LINE #
                                               6170:LF
                                                              LINE
                                                                      9010:FP
                      LINE
LINE #
        550:LP
                              3565:BO
                                       LINE #
                                               6180:KC
                                                             LINE
                                                                      9020: EG
                      LINE
LINE #
        560: DE
                      LINE
                              3580:OH
                                       LINE #
                                               7000:HL
                                                              LINE
                                                                   #
                           #
                                                                      9030:HT
LINE #
                                               7010:GI
       700:L0
                              3590: IA
                                       LINE #
                                                              LINE
                                                                   #
                                                                      9080:CK
                      LINE
                           #
                              4000:KO
LINE #
       715:KC
                                       LINE #
                                               7020:0G
                                                              LINE
                                                                      9085: AK
                      LINE
                                               7030:IA
LINE #
        750:JE
                      LINE
                           #
                              4010:GN
                                       LINE #
                                                              LINE
                                                                      9090:JC
LINE #
       760: DP
                           #
                              4015:DN
                                       LINE #
                                               7040:0E
                                                              LINE
                                                                   #
                                                                      9110:LH
                      LINE
LINE #
       770:AM
                      LINE
                              4020: KB
                                       LINE #
                                               7100:EP
                                                              LINE
                                                                      9200:GB
                              4030: KC
LINE #
        780:IM
                           #
                                       LINE #
                                               7105:BB
                                                              LINE
                                                                   #
                                                                      9300:PN
                      LINE
                              4040:BG
                                                              LINE # 9350:LC
LINE #
       800:BB
                      LINE
                           #
                                       LINE #
                                               7110:HD
LINE # 810:CP
                      LINE
                              4050:CE
                                       LINE #
                                               7115:KH
                                                             LINES: 185
LINE #
        820: DH
                      LINE
                              4055:NM
       1000:EE
                              4060:ED
LINE #
                      LINE
                           #
                                        RENUMBERING
LINE #
       1010:DC
                              4090: DD
                      LINE
LINE #
       1100:OL
                              4100:HF
                      LINE
                           #
                                        FROM PAGE 29
LINE #
                      LINE
        1110:BO
                           #
                              4120:OE
LINE # 2000: EF
                              4130:LM
                      LINE
                                                   IMPORTANT
LINE #
        2010: EH
                              4140:PF
                      LINE
                                         Before typing in an Ahoy! program, refer to the
        2100:HB
LINE #
                              4150: JP
                      LINE
                           #
LINE #
        2110:0C
                                         first two pages of the program listings section.
                      LINE
                              4160:PF
LINE #
        2500:CL
                      LINE
                              4161:NC
                              4170:0A • 100 REM 2-17-84
LINE #
        2502:HI
                      LINE
                              5000:A0 .110 DIM F(5000)
LINE #
        2504: IM
                      LINE
                              5005:Ni ·120 PRINT" [SC] [CD]"; SPC(9); "RENUM
LINE #
       2505:AF
                      LINE
                                       BER UTILITY": PRINT
       2507:AP
LINE #
                              5010:HK
                      LINE
                              5011:ML •130 PRINTSPC(8)"(C) COPYRIGHT 198
5015:HO 4":PRINTSPC(11); "ANTHONY WOOD"
LINE #
        2510:IN
                           #
                      LINE
LINE #
        2520: EP
                      LINE
LINE #
        2530:PA
                      LINE
                              5016:NK •140 PRINT: INPUT"NAME OF PROGRAM T
        2540: IP
                              5020:CL O RENUMBER": I$
LINE #
                      LINE
LINE #
       2550: AA
                      LINE
                              5035:LL • 150 INPUT"NAME OF RENUMBERED PROG
LINE #
        2590:PC
                              5050: JL RAM"; P$
                      LINE
                              5060: KF • 160 INPUT"FIRST LINE NUMBER? 100{
LINE #
        3000:0J
                      LINE
LINE #
       3010:LI
                                        CL \ (CL \ (CL \ (CL \ "; S
                      LINE
                              5080: PF • 170 INPUT "INCREMENT? 10(CL)(CL)(C
LINE #
        3015:BM
                      LINE
        3020:PN
LINE #
                              5090:PM L}{CL}";I:PRINT
                      LINE
LINE #
       3030:NL
                              5095:NC . 180 DEF FNMB (X)=INT(X/256)
                      LINE
LINE #
        3035:MP
                      LINE
                              5099:NB • 190 DEF FNLB (X)=X-FNMB(X)*256
        3055: PB
                              6000: BM • 200 PRINT"PASS ONE...": OPEN15,8,1
LINE #
                      LINE
LINE #
                                        5,"10"
        3056:E0
                      LINE #
                              6005:KN
LINE #
       3057:LP
                              6010: KD • 210 OPEN2, 8, 2, I$+", P, R"
                      LINE
LINE
     #
        3058:BL
                      LINE
                              6020: ID • 220 INPUT#15, E, ER$, A, A: IFE<>OTHEN
LINE #
       3060:EL
                      LINE #
                              6026:IL
                                        PRINTER$: CLOSE15: END
LINE #
       3090: IP
                              6030:DO • 230 GOSUB 490:A=V
                      LINE #
                              6040:DP • 240 GOSUB 490:IFV=OTHEN 280
LINE #
       3500:BG
                      LINE
                           #
LINE # 3505:LB
```

LINE #

6050:0B • 250 E=V:GOSUB 490:L(K)=V:K=K+1:A=

#### A+4 • 260 IFA=ETHEN 240 • 270 GET#2, A\$: A=A+1:GOTO 260 280 CLOSE 2:PRINT"PASS TWO..." 290 OPEN2,8,2,I\$+",P,R":OPEN3,8,3 ,P\$+",P,W":INPUT#15,E,ER\$,A,A 300 IFE<>OTHENPRINTER\$:CLOSE2:CLO SE15: END 310 GOSUB 490: A=V: PRINT#3, A\$; B\$;: C=0 320 REM READ LINE & CHANGE REF'S • 330 GOSUB 490:GOSUB 490:L\$="" • 340 GET#2, A\$ • 345 IFA\$=CHR\$(137)THENGOSUB500:GO TO 345 • 350 IFA\$=CHR\$(141)THENGOSUB500:GO TO 345 • 360 IFA\$=CHR\$(167)THENGOSUB500:GO T0345 • 370 IFLEN(A\$)=0THEN 430 • 380 IFA\$<>CHR\$(24)THENL\$=L\$+A\$:GO TO 340 • 390 L\$=L\$+A\$ • 400 GET#2, A\$: IFLEN(A\$)=OTHEN 430 410 L\$=L\$+A\$:IFA\$=CHR\$(24)THEN 34 () • 420 GOTO 400 430 A=A+5+LEN(L\$):PRINT#3,CHR\$(FN LB(A)); CHR\$(FNMB(A)); 440 PRINT#3, CHR\$(FNLB(S+C\*I)); CHR \$(FNMB(S+C\*I)); 450 PRINT#3, L\$; CHR\$(0); • 460 C=C+1:IFC<>KTHEN 330 • 470 PRINT#3, CHR\$(0); CHR\$(0); CHR\$( 0); 480 CLOSE2:CLOSE3:CLOSE15:PRINT"D ONE": END • 490 GET#2, A\$:GET#2, B\$: V=ASC(A\$+CH R\$(0))+ASC(B\$+CHR\$(0))\*256:RETURN 500 N\$="":L\$=L\$+A\$ • 510 GET#2, A\$: IFA\$=" "THEN 510 520 GOTO 540 530 GET#2,A\$ 540 IFA\$<"O"ORA\$>"9"THEN 560 550 N\$=N\$+A\$:GOTO 530 • 560 IFN\$=""THEN610 570 N=VAL(N\$):FORX=0TOK-1 • 580 IFL(X)=NTHEN 600 • 590 NEXT:PRINT"UNDEF'D LINE NO: " ; N\$: L\$=L\$+"0000": GOT0610 600 L\$=L\$+STR\$(X\*I+S)

## BUG REPELLENT LINE CODES FOR RENUMBERING UTILITY

| IONI | 1 | TOMBLIGHT | OTILITI |           |
|------|---|-----------|---------|-----------|
| LINE | # | 100:PK    |         | \$ 370:GL |
| LINE | # | 110:0E    | LINE #  | # 380:IN  |
| LINE | # | 120:DA    | LINE #  | # 390:LK  |
| LINE | # | 130:NH    | LINE #  | # 400:CO  |
| LINE | # | 140:PI    | LINE #  | # 410:EN  |
| LINE | # | 150:OF    | LINE #  |           |
| LINE | # | 160:EL    | LINE #  |           |
| LINE | # | 170:NN    | LINE #  |           |
| LINE | # | 180:MI    | LINE #  |           |
| LINE | # | 190:MK    | LINE #  | # 460:0I  |
| LINE | # | 200:MG    | LINE #  |           |
| LINE | # | 210:BN    | LINE #  | \$ 480:AJ |
| LINE | # | 220:EH    | LINE #  | 490:CC    |
| LINE | # | 230:ME    | LINE #  | 500:GL    |
| LINE | # | 240:IA    | LINE #  |           |
| LINE | # | 250:PJ    | LINE #  | \$ 520:CN |
| LINE | # | 260:AP    | LINE #  | \$ 530:JB |
| LINE | # | 270:GF    | LINE #  |           |
| LINE | # | 280:NP    | LINE #  | 550:BM    |
| LINE | # | 290:OH    | LINE #  | 560:EH    |
| LINE | # | 300:IM    | LINE #  |           |
| LINE | # | 310:0I    | LINE #  | 580:0M    |
| LINE | # | 320:AK    | LINE #  | \$ 590:DO |
| LINE | # | 330:CF    | LINE #  | 600:KP    |
| LINE | # | 340:JB    | LINE #  | 610:GP    |
| LINE | # | 345:D0    | LINE #  | 630:IM    |
| LINE | # | 350:MP    | LINES:  | 54        |
| LINE | # | 360:EH    |         |           |

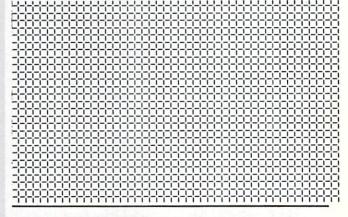

### CREATING YOUR OWN GAMES

Continued from page 17

marker, contained in the array RE(x). This is set up in line 565.

The setup in lines 600 to 635 is more complex now, too. Each ship has its own color (line 610), and each ship has its own row number (line 615,

• 630 RETURN

610 IFA\$=","THEN500

the array VP(x)). Line 620 randomly assigns each ship its starting position along its row—HP(x)—and its starting direction of movement—DI(x). Thus, the ocean liner will be SH\$(0,x), its horizontal position will be HP(0), its vertical position will be VP(0), its color will be CL\$(I), and its direction of movement will be DI(0). This means that we can use the same statement to PRINT any of the ships, just by changing a single index variable, I:

125 PRINT VP\$(VP(I))TAB(HP(I))CL\$
(I)SH\$(I,D(I))

The same lines can also be used to change the horizontal position and direction as each ship moves back and forth on its row:

105 HP(I)=HP(I)+DI(I):IF HP(I)>RE
(I) THEN DI(I)=-DI(I):HP(I)=RE(I)
:GOTO 115

110 IF HP(I)=-1 THEN HP(I)=0:DI(I)=-DI(I)

115 D(I)=DI(I):IF D(I)=-1 THEN D(I)=0

Notice that there are *two* variables to control direction, DI(x) and D(x). This is because direction is used two ways. DI(I) is used to change the value of HP(I). Therefore, to move leftward, DI(I) must have a value of -1, and a value of 1 to move rightward. However, in PRINTing SH\$(I,D(I)), the second element of the array must be a positive integer—a value of -1, for leftward movement, would cause an error. Therefore, when the variable DI(I) is set to -1, the variable D(I) is set to 0. A little complicated, but it works.

Only one more complication. We could move all three ships at the same speed by having the main loop be

100 FOR I=0 TO 2

Then each time through the loop, one of the ships would move. But we want each movement of the ocean liner to be accompanied by two movements of the cruiser and four movements of the speedboat. Therefore we use the line

100 FOR K=0 TO 6:I=X(K)

The array X(x) has been previously set up (in line 630) so that X(0) equals 0, X(1) and X(4) equals 1, and all the other values equal 2. Thus, each time the program completes the K loop, it has moved the ocean liner once (when K equaled 0), the cruiser twice (when K equaled 1 and when K equaled 4), and the speedboat four times (when K equaled 2, 3, 5, and 6). There is a little jerkiness in the movement, but when you run the program you'll see that BASIC can get pretty quick movement.

Actually, there's a trick to this. By having the

speedboat move so often, the screen is given the illusion of speed—even though the other two ships move much, much more slowly. Remember, the illusion of speed is all that matters.

#### YOU CAN DO BETTER THAN THIS

This is really a very simple, unsophisticated display. Three types of boats, a buoy, and a lighthouse aren't exactly a dazzling effect. But you should see that movement on the screen and displays with randomness and variety are easy to program.

And for those of you who have fun with this display routine, how about writing the few lines of code that would get the player's boat on the screen, drifting steadily upward, while the player controls the boat's left-and-right movement? Send in your alterations to either the *Moving Display* or *Random Display* programs, either on disk or carefully written out, and we'll run the best implementation of the game in a later issue.

SEE PROGRAM LISTINGS ON PAGE 86

# THE FILL SLEUTH Continued from page 60

used instead of the "1". The computer would then automatically write an "end-of-file" character to the end of our file when it is closed, but for this example it doesn't really matter.

The secondary address for the disk can be any number from 2 to 14 when we are reading or writing a disk data file. Since the choice is arbitrary, an "8" was used for consistency.

The string following the secondary address contains the file-name and (for the disk) other file information. The file-name is used only when we want the computer to locate the file. Once it has been located, we always refer to the file by means of its file-number. For disk files, we included an "S" and a "W" to indicate that this file is a "Sequential" file and that we are "Writing" to it.

The CLOSE statement is much simpler to explain. The number following it tells which file we are done working with. Once again, we are referring to the file by means of its file-number. When the file was OPENed, the computer set aside a buffer in memory through which the data we wrote was gathered and transferred to the file. The CLOSE statement makes sure that nothing is left behind in the buffer and that the proper "end-of-file" information is sent to the tape or disk. It may be impossible to get any or all of the data back out of a file which was not properly CLOSEd.

It is good programming practice to leave files open only as long as necessary to access them. Although the computer doesn't flag a missing CLOSE statement as it does a missing NEXT, for example, it is a good idea to make sure that every OPEN statement has a corresponding CLOSE statement which will always be executed. If a file-handling program you are working on "bombs" and a file is left open, the red light on the disk drive may remain on. If so, it is advisable to close any files that might have been opened. You can do this in the direct mode simply by typing CLOSE 8 for example. Tape files are not as vulnerable to mishandling as disk files, but you may as well use proper techniques in all your programming.

#### ONWARD AND ONWARD

Whew! Who would have thought that a three-line program would have required so much explanation? Certainly there is a lot to learn about the use of files, but we have already covered the majority of the new concepts. If you understand what we've done so far, then you are ready to continue. If not, go through the previous section one more time.

Let's find out how to bring the data from the file back into the computer. There are two basic ways of doing that. We may GET the data from the file one character at a time, or we may INPUT a complete data record.

We'll begin with the shorter method. This program INPUTs the data in one chunk and assigns it to the variable D\$:

- 40 OPEN 1,1,0,"FIRSTFILE"
- 50 INPUT#1, D\$
- 60 PRINT D\$
- 70 CLOSE 1

If you are using the disk, change line 40 to:

40 OPEN 8,8,8,"FIRSTFILE,S,R"

and change the 1's in lines 50 and 70 to 8's.

Hopefully the OPEN and CLOSE statements are reasonably familiar. We now use a 0 for the secondary address to specify a "read" operation on the tape file. The numbers in the OPEN statement for the disk don't change, but the "R" for "read" replaces the "W" which we used previously to write the file.

Here are just a couple of pointers before we continue. Although it is generally preferable for readability to separate terms within a program, there are some cases where it is not possible. Specifically the PRINT# and INPUT# (as well as the GET#) statements must not have a space before the "#". Another thing to remember is that the number used with the INPUT#, PRINT#, and GET# as well as the CLOSE statements is always the first number in the OPEN statement. That makes it easy.

Before you run this program, rewind the tape to the start of the file (zero on the counter if you remembered to reset it). Also either erase lines 10-30 from the first program, or add the statement:

5 GOTO 40

When you type RUN with the tape version, the computer responds "Press Play on Tape." If you do just that, the recorder runs for a few seconds, accompanied by blankings of the video screen. Finally the word "COMPUTER" is displayed on the screen followed by the READY prompt. The disk version gives the same results without the blanking of the screen.

#### REALLY GETTING INTO FILES

Now let's look at a slightly more complicated but potentially more powerful method of inputting data from a file. The GET# statement, just like its keyboard counterpart GET, reads data one character at a time. This program gives us some insight as to how a file is organized:

- 40 OPEN 1,1,0,"FIRSTFILE"
- 50 GET#1, C\$
- 60 PRINT C\$, ASC(C\$)
- 70 IF C\$ < > CHR\$(13) THEN 50
- 80 CLOSE 1

If you are using a disk, change line 40 (as before) to:

40 OPEN8, 8, 8, "FIRSTFILE, S, R"

Also change the 1's in lines 50 and 80 to 8's.

Properly position the tape and type RUN. Vertically down the screen are the characters of the word "COMPUTER" and beside each letter is its ASCII code. The last ASCII code is 13, which represents a carriage return. Just as a normal PRINT statement puts a carriage return at the end of a statement like

PRINT "COMPUTER"

the PRINT# statement which created this file also put a CHR\$(13) at the end of the file.

This type of program lets you examine the details of any sequential file. Each record in a file is separated from the next by means of some terminator or separator. This separator will be either a comma, CHR\$(44), a carriage return, CHR\$(13), or a semicolon, CHR\$(59).

If you know the form of the PRINT# statement(s) which created the file, you may use INPUT# statement(s) of exactly the same format. If, however, you are working with a file, and you don't know how the records are grouped, the GET# statement can help you dig out that information.

Line 60 in the program above has a possible glitch. If a character with ASCII code 0 is read into C\$ from the file, ASC(C\$) will generate an ?ILLE-GAL QUANTITY ERROR, since character 0 is read as a null string instead of a true CHR\$(0). (Try PRINT ASC("") to see what happens.) To protect against such a case, use ASC(C\$+CHR\$(0)) as explained on page 342 of the Commodore 64 Programmer's Reference Guide.

You might add lines 75 and 100 to the program above:

75 R\$ = R\$ + C\$ 100 PRINT R\$

This way you may build up the string character by character and display the results.

The following program is a more general sequential file investigator:

```
5 REM >> GENERAL FILE READER <<<
10 INPUT"WHAT FILE NAME"; N$
20 OPEN 8,8,8,N$+",S,R"
30 GET#8, A$
40 \text{ A=ASC}(A\$+CHR\$(0))
50 PRINT A$, A
60 C$=C$+A$
70 REM - CHECK FOR CARRIAGE RETUR
N OR COMMA OR SEMI-COLON
80 IF A<>13 AND A<>44 AND A<>59 T
HEN 30
90 PRINT "---STRING VALUE = ";C$
100 N=VAL(C$)
110 PRINT "--NUMERIC VALUE N = ":
120 PRINT "
                       CHR$(N) =
  "; CHR$(N)
130 C$=""
140 PRINT: PRINT"PRESS
                       F1 TO STOP/
/ANY OTHER KEY TO GO"
150 GET KB$: IF KB$="" THEN 150
```

160 IF KB\$<>CHR\$(133) THEN 30 170 CLOSE 8:END

This program reads each character of a specified sequential file. It builds up a string from the characters until a carriage return, a comma, or a semicolon is found. It prints the string, the numeric value of the string, and the ASCII character with that numeric value.

If you hold down the space bar, the entire file is displayed. You may stop the program and close the file by pressing f1. If the program reads beyond the end of the file, the screen scrolls continuously since no more separators are found. Press the RUN/STOP key to stop the program if that happens.

For tape files, change line 20 as follows:

20 OPEN 1,1,0,N\$

Also change the 8's in lines 30 and 170 to 1's. With tapes it is not necessary to specify the filename. If you just press <RETURN>, the program will read the first file it finds (either data or program files). If you have both disks and tapes, be sure that the disk Wedge is not installed when you work with tape files. There are incompatibilities between the two. If the Wedge is installed, type @Q to exit it.

For more advanced investigations into files, you might change the "S" in line 20 to "P" in the disk version. This will allow you to read and display the contents of program files rather than data files. The tape version will not need any changes to read either type of file. You might want to put a statement similar to line 150 after line 30 so that you can more easily step through the file. You will find that the separators that line 80 looks for are less common in program files. Also you may want to "filter" out some of the character codes which will disrupt the color setup on your display. (A color combination of white letters on a white background would provide less than useful information.)

Hopefully you have learned enough about files to be able to write and then read the confidential file described at the beginning of this article. Unfortunately, that will get you only part of the way to the goal. There is still the problem of deciphering the file once you have read it.

Put your cryptoanalytical powers and file-handling abilities to work. See if you can write a program which will read Confidential File 3X501 and properly decode it. You will know when your answer is correct!

## EDUCATIONAL SOFTWARE

Continued from page 66

Inabeth Miller, the librarian for the faculty of education at Harvard, says that in the schools, Logo will be one of the two most important pieces of educational software, along with word processing programs. Commodore has its own version of Logo for the C-64. It includes turtle graphics commands and also has sophisticated programming features for manipulating text. Another turtle graphics environment is available in Tamarack Software's Vanilla PILOT. Short for programmed inquiry, learning or teaching, PILOT began at the University of California Medical Center as an authoring language for computer-assisted instruction. When Logo became popular, versions of PILOT with turtle graphics were developed. Today, the line between the two languages has faded.

Spinnaker's president, David Seuss, praises turtle graphics but finds little value in the text manipulation capabilities of Logo. He feels that those capabilities, founded on research in artificial intelligence, are unnecessary overhead for Logo's turtle graphics. These opinions are evident in Spinnaker's Delta Drawing: a turtle graphics environment for even very young children. Single keystrokes—D for draw, R for turn right—make the turtle respond immediately. Your child can program by watching the turtle rather than by typing a list of commands which 'should' do what he wants. In Delta Drawing, he can toggle to a screen which lists all the commands he has typed, but children usually start by just watching the turtle obey their commands.

Whatever category of educational software you choose for your child— drill and practice, tutorial, simulation, or problem solving—consider the child's interests, needs and abilities. If all three areas are weak (the child has no interest in the subject,

doesn't need to know it, and lacks the ability to learn it), move on. It is as often the presentation of the subject which peaks a child's interest as it is the subject. "This program looks neat!" If a particular method of presentation can encourage your child to learn, more power to it.

#### Programs mentioned in this article:

Chaterbee, Tronix, 8295 South La Cieniga Boulevard, Culver City, CA 90301 (213-215-0529). \$39.95; disk.

Commdore Logo (grades 2 and up), Commodore, Inc., 1200 Wilson Drive, West Chester, PA 19380 (215-431-9100). \$59.00; disk.

Computer Preparation/SAT, Harcourt Brace Jovanovich, Inc., 757 Third Avenue, New York, NY 10017 (212-888-4303). \$79.95 for 2 disks and workbook.

Delta Drawing and Trains, Spinnaker Software Corp., 215 First Street, Cambridge, MA 02142 (617-868-4700). \$39.95; cartridge.

Dragon's Keep (grades 2 to 4), Sierra On-Line, Inc., Sierra On-Line Building, Coarsegold, CA 93614 (219-683-6858). \$29.95; disk.

Early Music Games, Counterpoint Software, Inc., Suite 140 Shelard Plaza North, Minneapolis, MN 55426 (612-544-4720). \$29.95; disk.

The Factory (grades 4 to adult), Sunburst Communications, Inc., 39 Washington Avenue, Pleasantville, NY 10570 (800-431-6616). \$49.00 disk with backup and teacher's guide.

Fay: The Word Hunter (grades 3 to 10), Didatech Software, 549-810 West Broadway, Vancouver, B.C., Canada V5Z 4C9 (604-687-3468). \$34.95; disk.

Logo Locomotion (requires Commodore Logo), Computer Literacy Associates, P.O. Box 254, Sherborn, MA 01770 (617-655-4856). \$23.95; disk.

SAT Review, Moses Engineering, P.O. Box 1 1038, Ardmore Highway, Huntsville, AL 35805 (205-837-3356). \$30.00 for 5 cassettes.

Space Rescue, HesWare, 150 North Hill Drive, Brisbane, CA 94005 (800-624-2442). \$39.95; disk.

Special Learning Ed Software (spelling) (grades 4 and up), SLED Software, P.O. Box 16322, Minneapolis, MN 55416 (612-926-5820). \$199 for 2 disks or 26 tapes.

Speed Reader II (all grades), Davidson & Associates, 6069 Groveoak Place # 12, Rancho Palos Verdes, CA 90274 (213-373-9473). \$69.95 for program disk and 1 data disk, \$19.95 for additional data disks.

Vanilla PILOT, Tamarak Software, Darby, MT 59829 (406-821-4596) \$29.95; cassette or disk.

#### COMING IN THE AUGUST AHOY! (ON SALE JULY 10)

UNRAVELING
THE MYSTERIES
OF SOUND
ON THE C-64

WORD
PROCESSORS:
A COMPARATIVE
REVIEW

MICRO-MINDER!
THE TERRIBLE TWINS!

AND OTHER VIC AND 64 PROGRAMS

# CARDCO Letter Quality Printers

"Commodore-ready", PLUS ...

An excellent line of Letter Quality PRINTERS are ready for you and "Commodore-ready", PLUS... compatible input for PC, PC jr., TRS-80 and a host of other personal computers.

All three CARDCO PRINTERS are true letter quality printers, bi-directional with continuous printing capability, for computers with centronics parallel output, of excellent quality, standard friction-feed, designed in attractive neutral to blend with any decor in your office, home or business. The fine letter quality is suited for personal or business use, ideal for word processing applications including subscript, supersubscript and bold-typing.

Priced attractively and much lower than you expect.

- Model LQ/1 ... 13" carriage, daisy wheel type, printing speed 14 cps.
- Model LQ/2...8½" carriage, drumhead design, printing speed 12 cps.
- Model LQ/3...11" carriage, daisy wheel type, printing speed 13 cps.

Write for illustrated literature and prices or see CARDCO Computer Accessories and Software wherever Computers are sold.

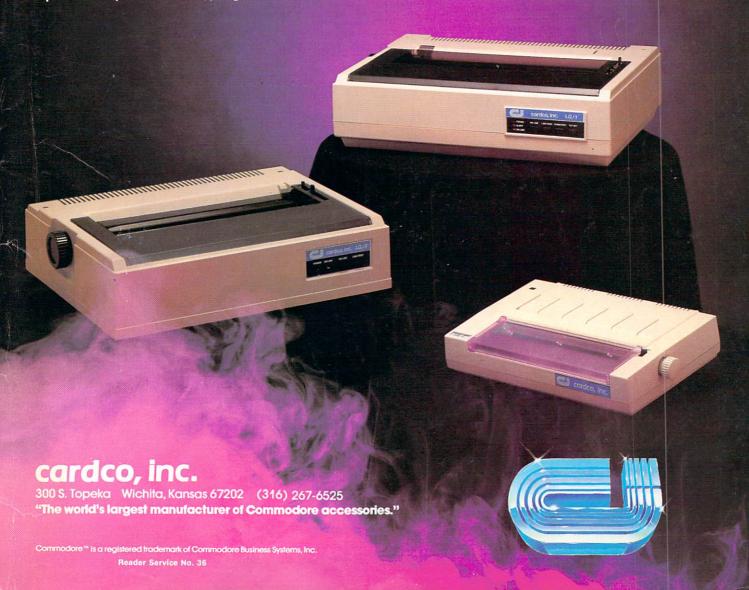

#### CADPIC IS THE TOTAL COMPUTER-AIDED DESIGN PACKAGE FOR THE C-64TM

- EDUCATION LEARN PAINTING, GRAPHIC DESIGN AND DRAFTING IN FULL COLOR
- FUN DRAW & PRINT CARTOONS, COMIC STRIPS, COLORING-IN & MICRON EYETM CAMERA PICTURES
- BUSINESS GRAPHICS OF EVERY KIND, SHADED PRINTOUT, COMPUTER COLOR SEPARATIONS, ADS
- HOBBY TAPESTRY, EMBROIDERY, HOOKED RUG DESIGNS, AND, OF COURSE, 16 COLOR PAINTING

available of Diskette for \$55.95
blor paintings / Pens & brushes for special effects / Draw with CRSR or Joystic shapes (filled & unfilled) / Perspective & Home points / Copying / Mirroring / alving / Doubling / Load & save pictures or blocks / Lots of help screens.

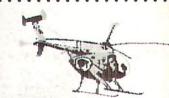

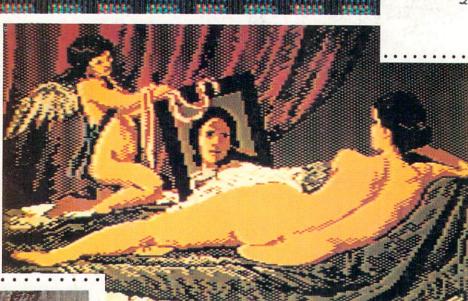

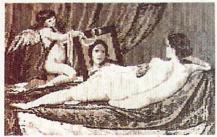

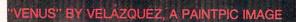

PRINTAPIC<sup>™</sup> Available on Diskette for \$44.95
Print Paintpic pictures in advanced grey shades or high-resolution black & wh
/ Tapestry, Embroidery, Hooked Rug, 'Paint by number' prints / Convert and
print Micron ™ images / Color separations for publication, Ads, business repo
/ Works for most printers / Includes 'Venus' above, and helicopter.

## TOGETHER AS CADPIC, FOR ONLY \$79.95 - THERE'S NOTHING LIKE IT!!

GIANT COMPUTER ART PRINTS

NOW YOU CAN GET "ROOM", "STORM" AND "HOLYLAND" IN 20"x 24"POSTERS

. . . . . . . . . . . . . . . . . .

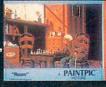

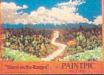

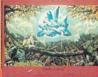

\$8.95 EACH +\$1.00 POSTAGE AND HANDLING OR, SET OF 3 FOR \$25 POSTAGE FREE

CADPIC<sup>TM</sup> comes with complete instructions. Payment in advance in U.S. Dollars by check or money order or via VISA, AMEX. Add \$2.00 postage and handling. California residents add 6% sales tax. Paintpic available on cassette \$35.

Dealer Enquiries Welcome.

Product Brochure.

Phone 714-261-5114

KIWISOFT... PROGRAMS T

18003-LSkypark South, Irvine, CA92714

MicronEye is a trademark of Micron Technology, Inc. Commodore 64 is a trademark of Commodore Electronics, Ltd.